### **clear appletalk arp**

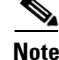

**Note** Effective with Cisco IOS Release 15.0(1)M, the **clear appletalk arp** command is not available in Cisco IOS software.

To delete all entries or a specified entry from the AppleTalk Address Resolution Protocol (AARP) table, use the **clear appletalk arp** command in EXEC mode.

**clear appletalk arp** [*network.node*]

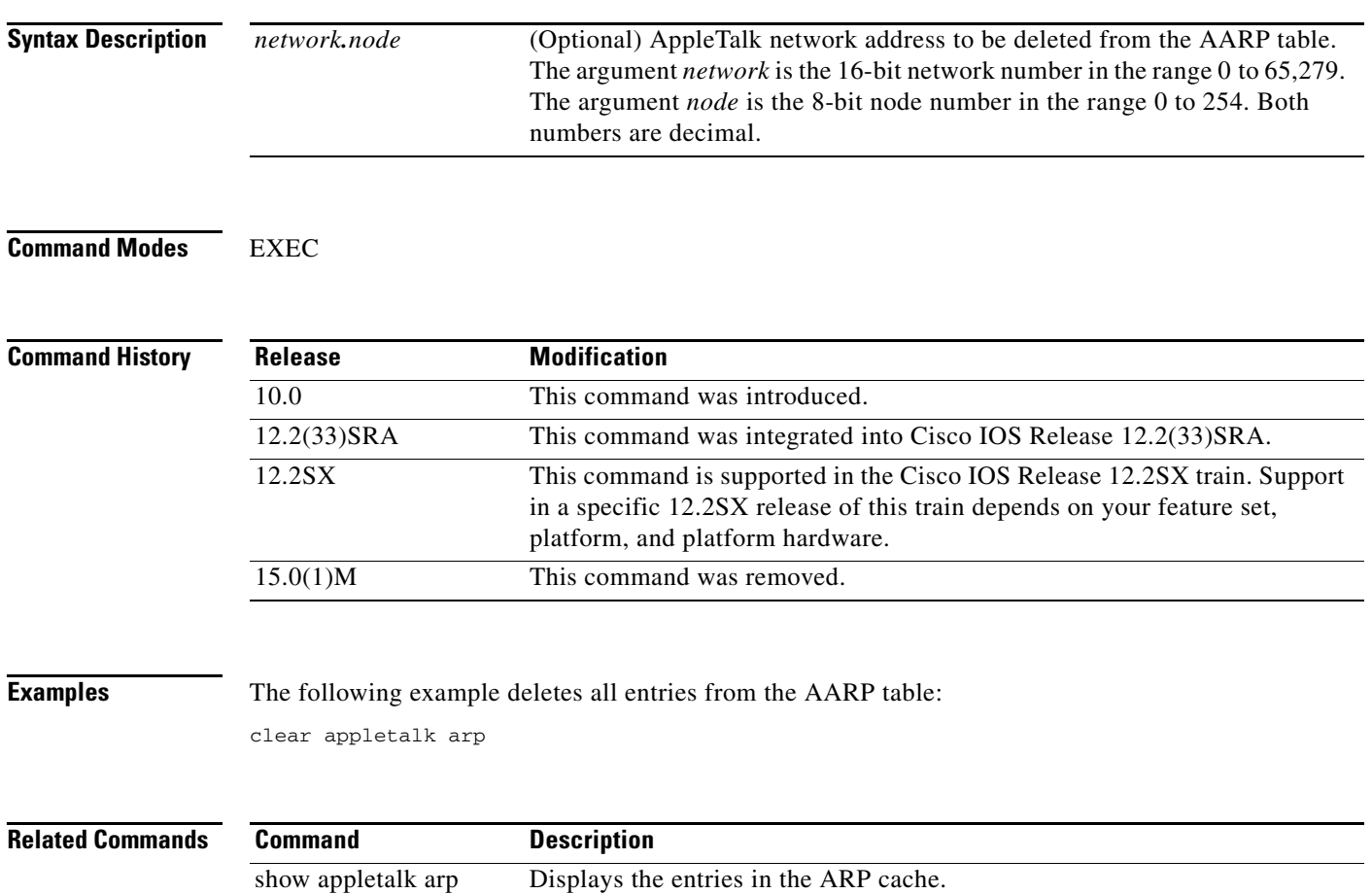

 $\Gamma$ 

# **clear appletalk neighbor**

### $\underbrace{\blacklozenge}$

**Note** Effective with Cisco IOS Release 15.0(1)M, the **clear appletalk neighbor** command is not available in Cisco IOS software.

To delete all entries or a specified entry from the neighbor table, use the **clear appletalk neighbor** command in EXEC mode.

**clear appletalk neighbor** [*neighbor-address*]

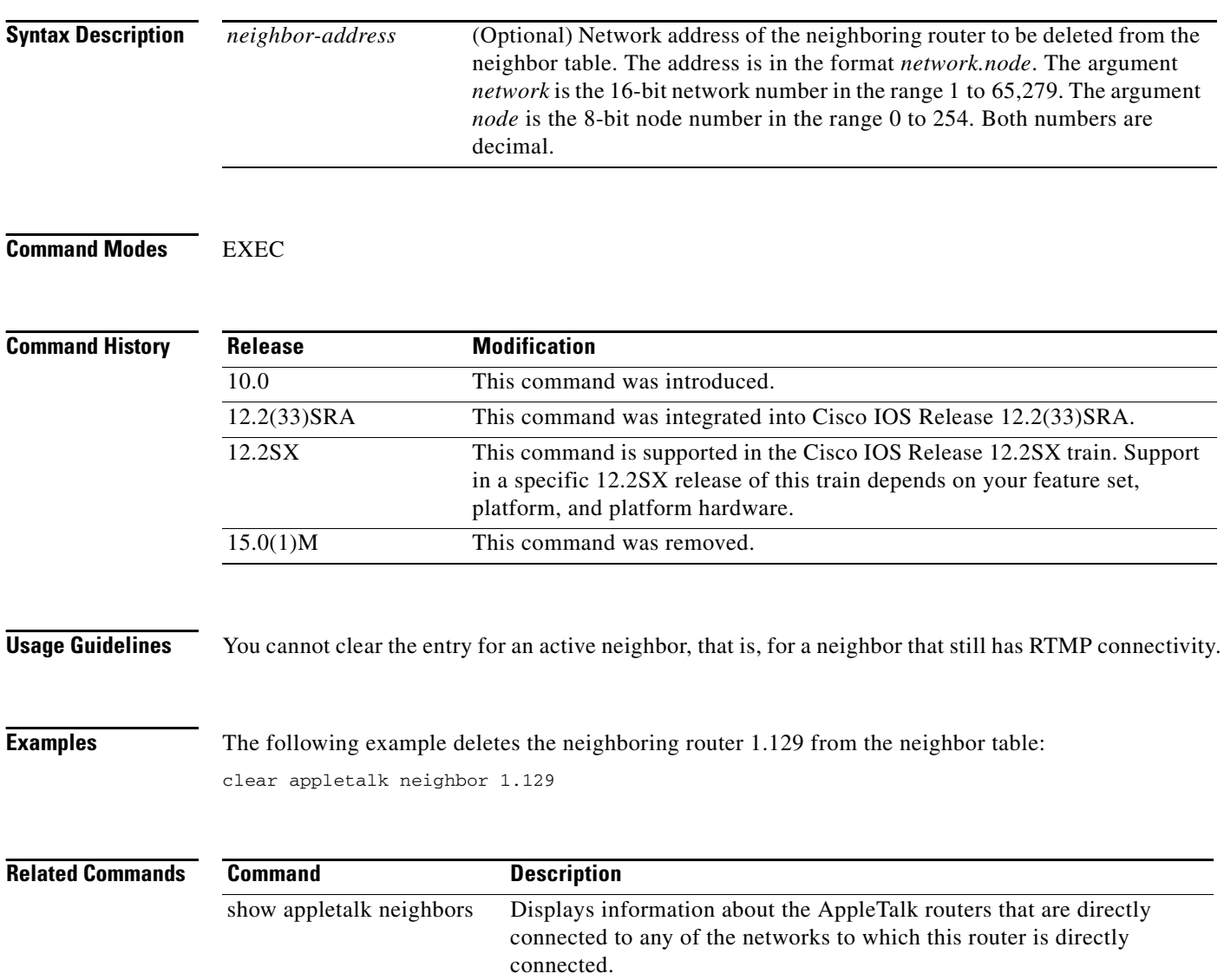

# **clear appletalk route**

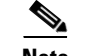

**Note** Effective with Cisco IOS Release 15.0(1)M, the **clear appletalk route** command is not available in Cisco IOS software.

To delete entries from the routing table, use the **clear appletalk route** command in EXEC mode.

**clear appletalk route** [*network*]

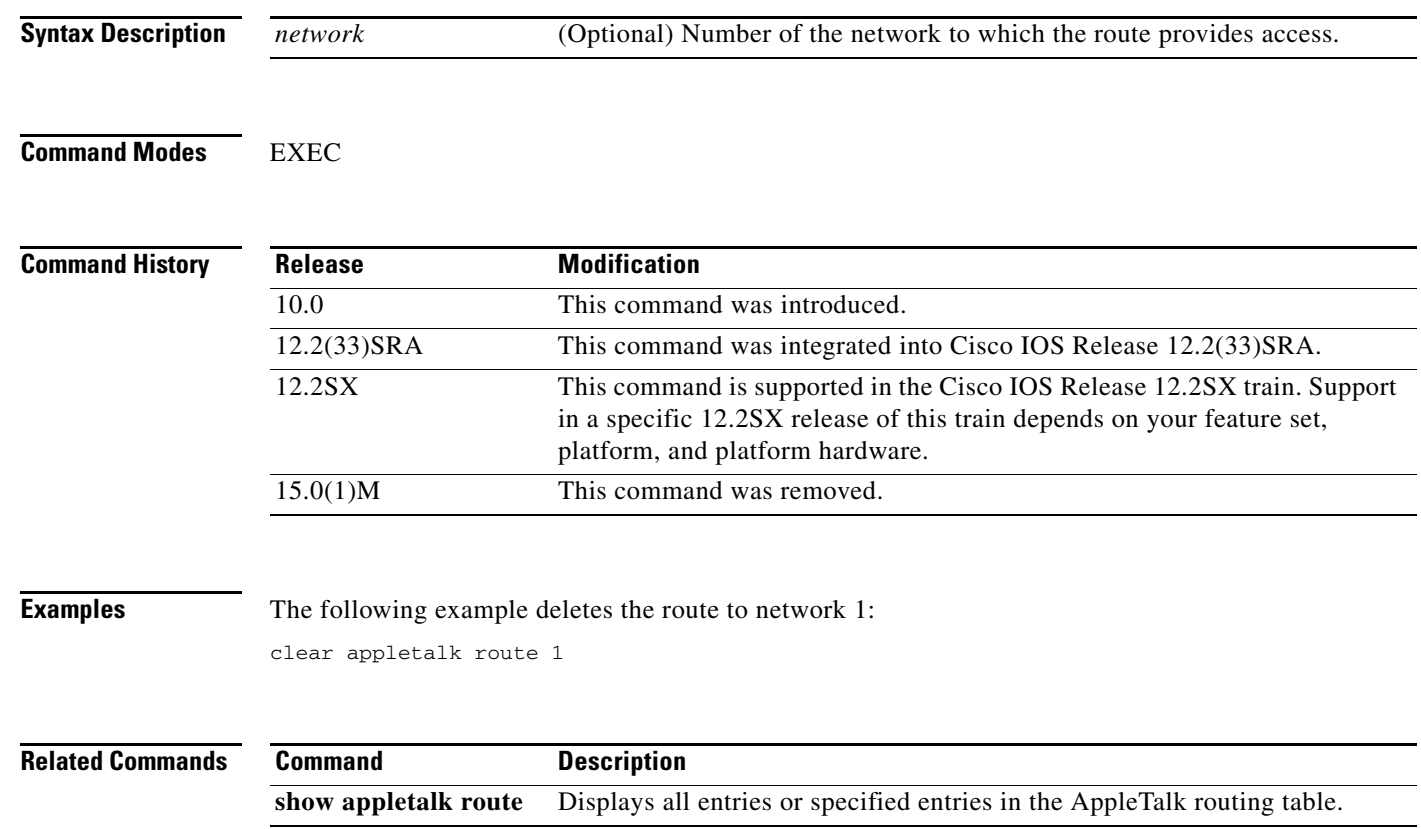

# **clear appletalk traffic**

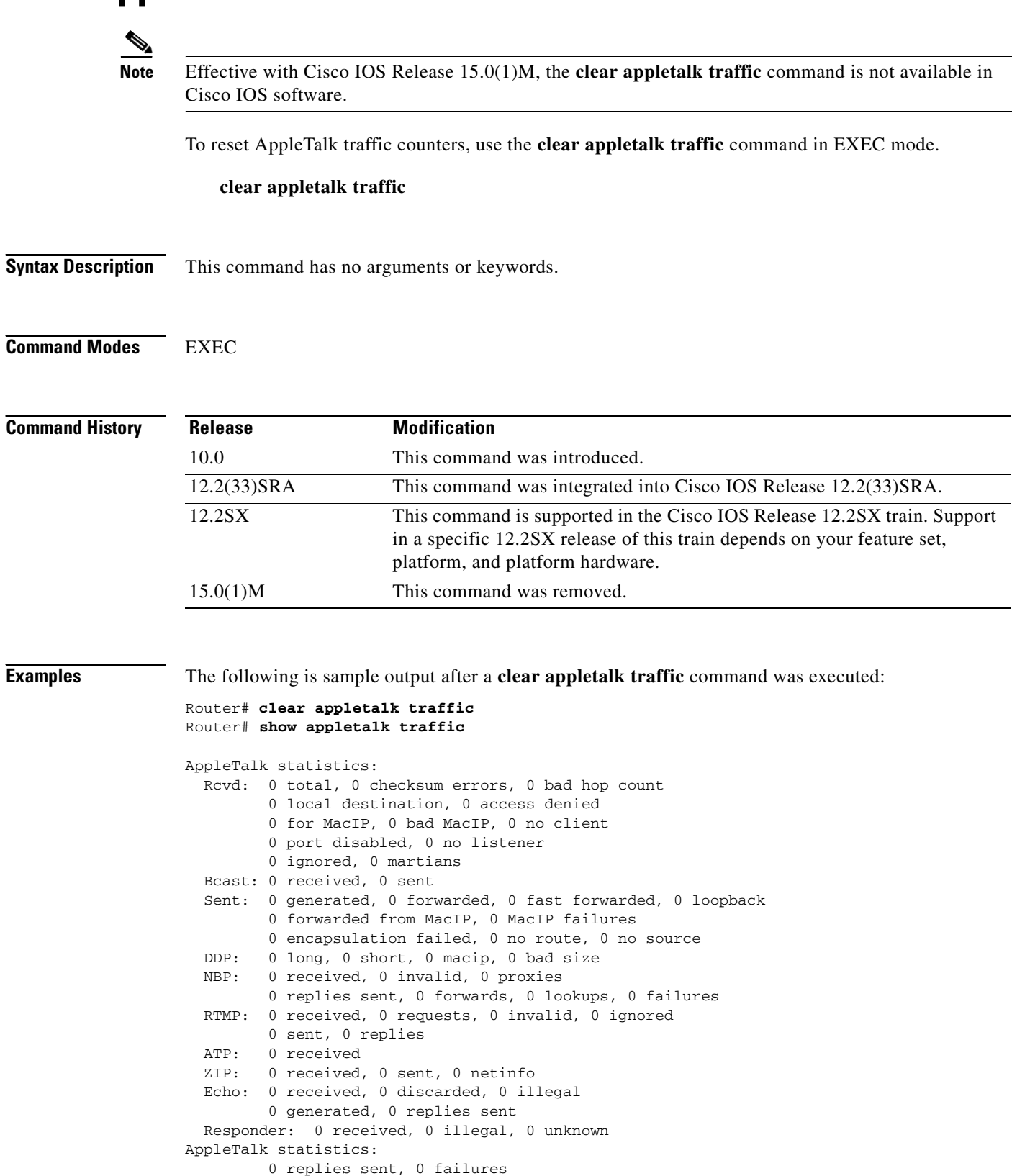

AARP: 0 requests, 0 replies, 0 probes

```
 0 martians, 0 bad encapsulation, 0 unknown
        0 sent, 0 failures, 0 delays, 0 drops
 Lost: 0 no buffers
 Unknown: 0 packets
 Discarded: 0 wrong encapsulation, 0 bad SNAP discriminator
```
For explanation of the fields shown in the preceding example, see the **show appletalk traffic** command later in this chapter.

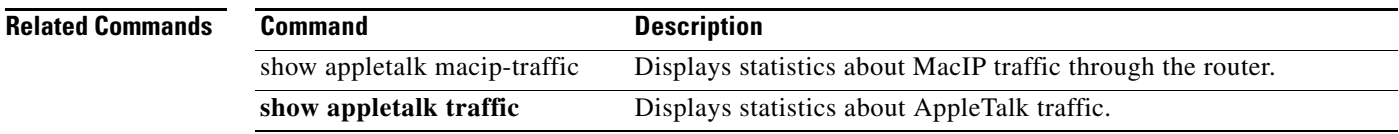

# **clear smrp mcache**

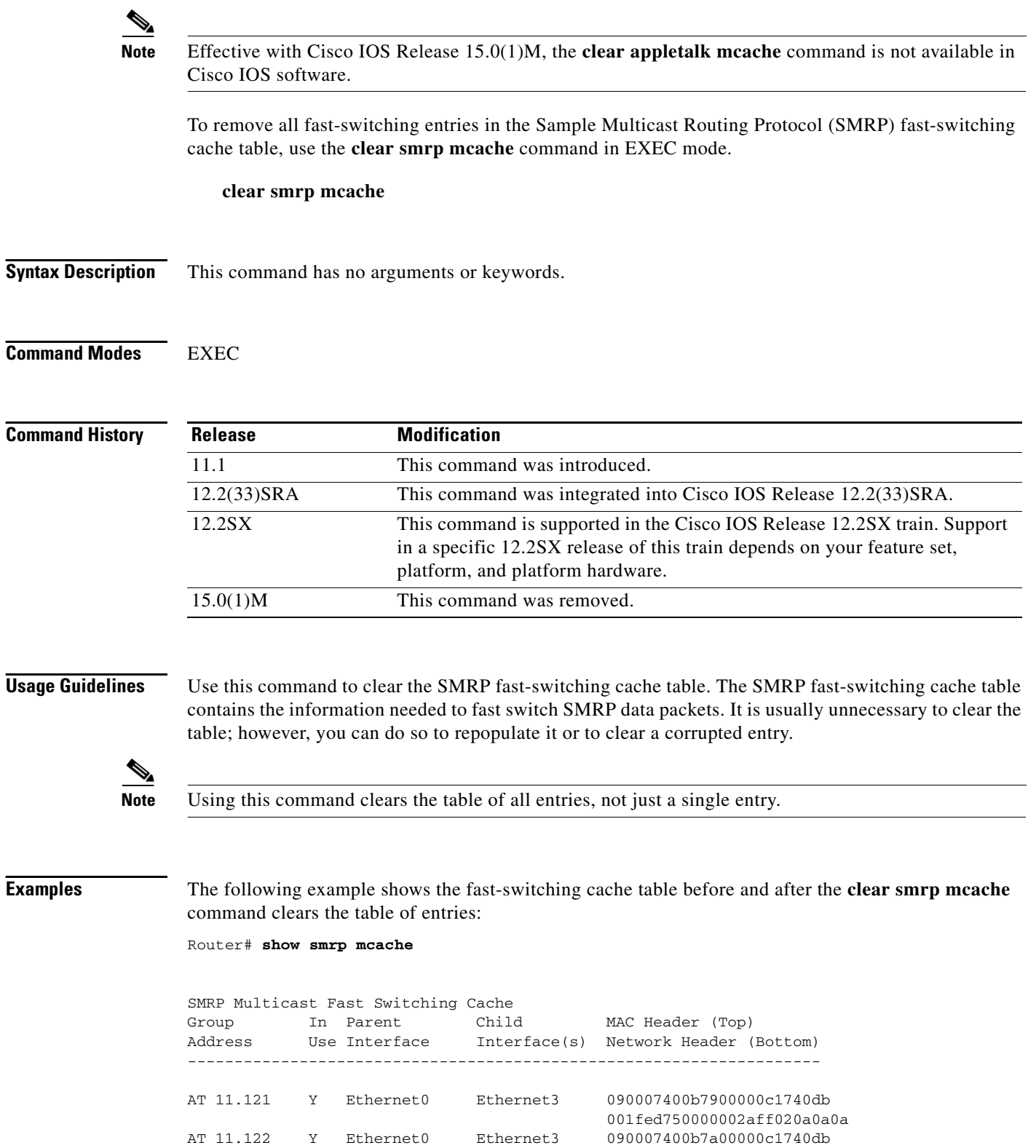

AT 11.123 Y Ethernet0 Ethernet1 090007400b7b00000c1740d9

001f47750000002aff020a0a0a

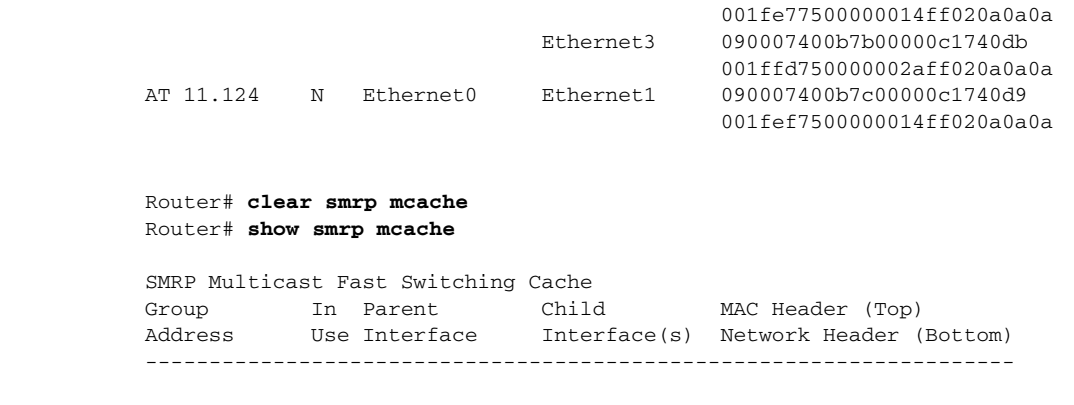

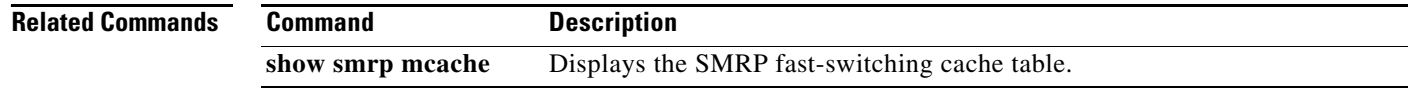

 $\blacksquare$ 

### **show appletalk access-lists**

### $\overline{\mathscr{P}}$

**Note** Effective with Cisco IOS Release 15.0(1)M, the **show appletalk access-lists** command is not available in Cisco IOS software.

To display the AppleTalk access lists currently defined, use the **show appletalk access-lists** command in EXEC mode.

#### **show appletalk access-lists**

**Syntax Description** This command has no arguments or keywords.

**Command Modes** User EXEC

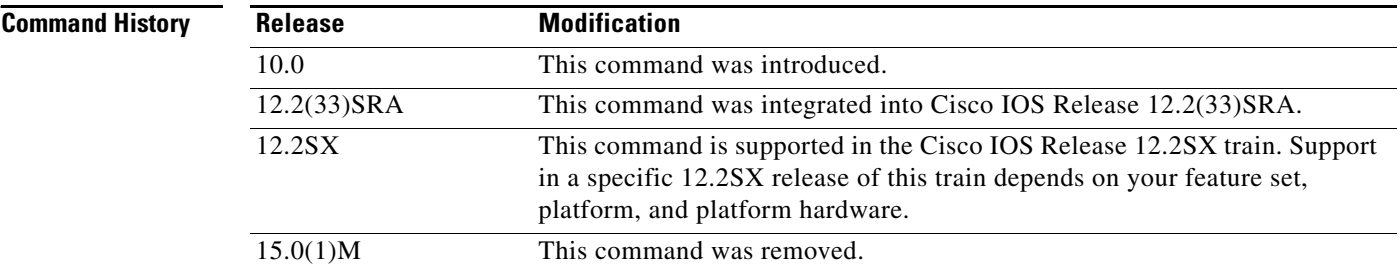

**Examples** The following is sample output from the **show appletalk access-lists** command:

Router> **show appletalk access-lists**

```
AppleTalk access list 601:
         permit zone ZoneA
         permit zone ZoneB
         deny additional-zones
         permit network 55
         permit network 500
         permit cable-range 900-950
         deny includes 970-990
         permit within 991-995
         deny other-access
```
[Table 9](#page-8-0) describes fields shown in the display.

<span id="page-8-0"></span>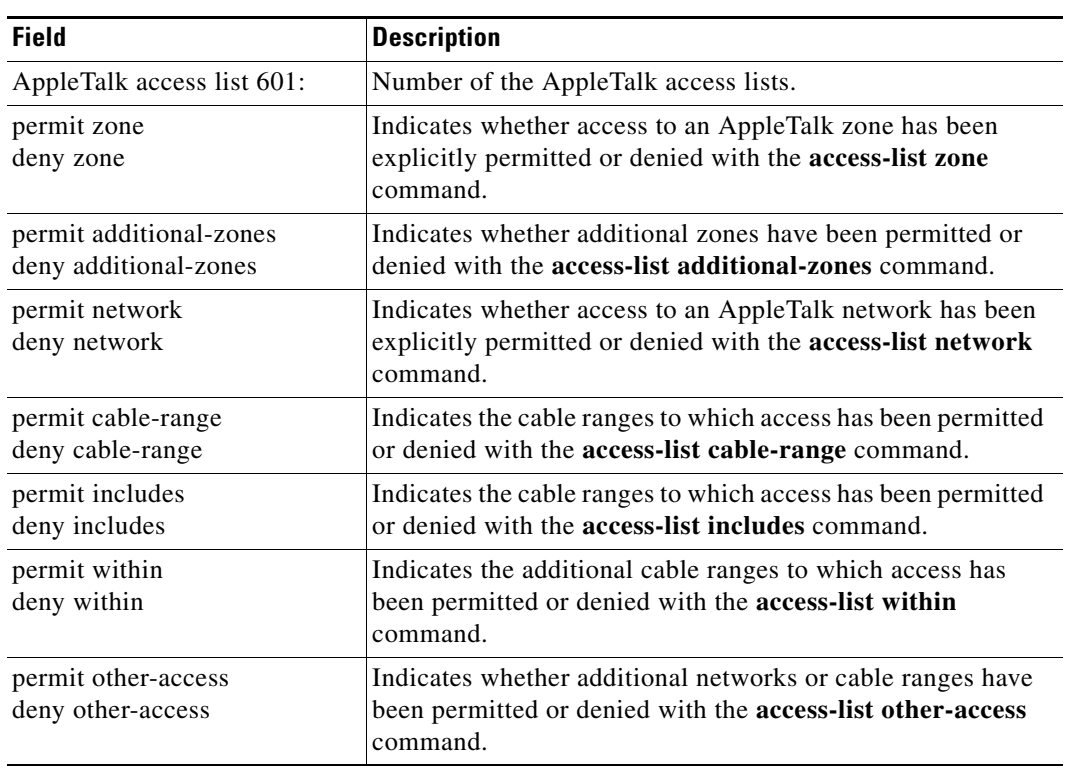

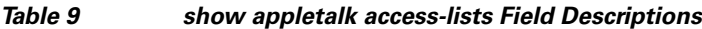

**Related Commands**

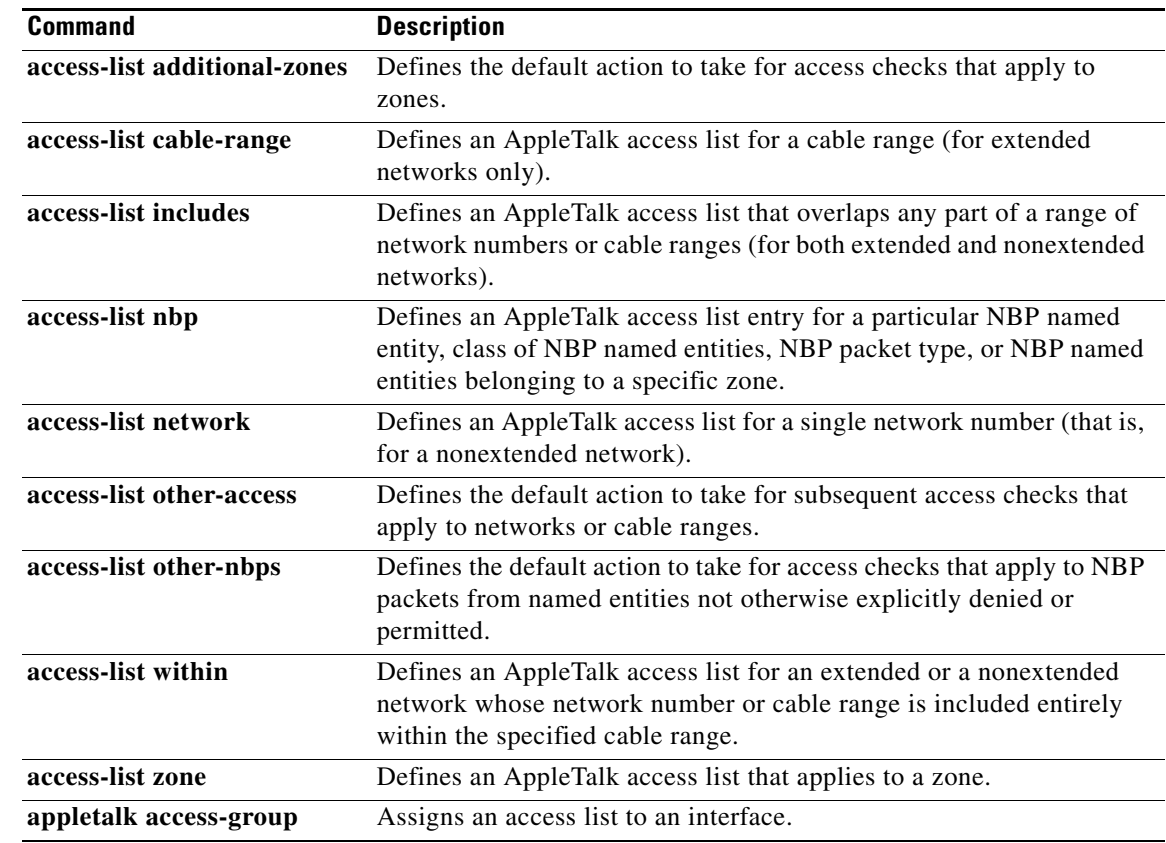

 $\mathcal{L}_{\mathcal{A}}$ 

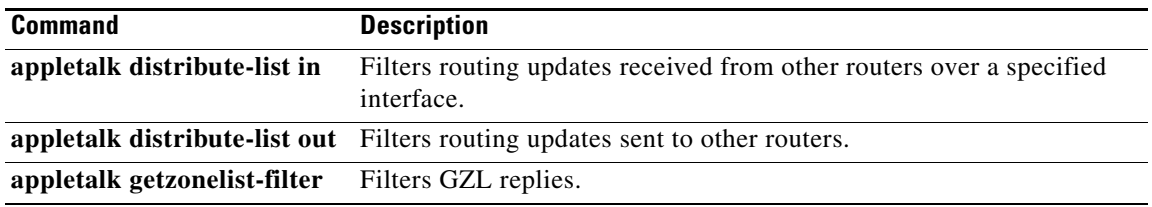

# **show appletalk adjacent-routes**

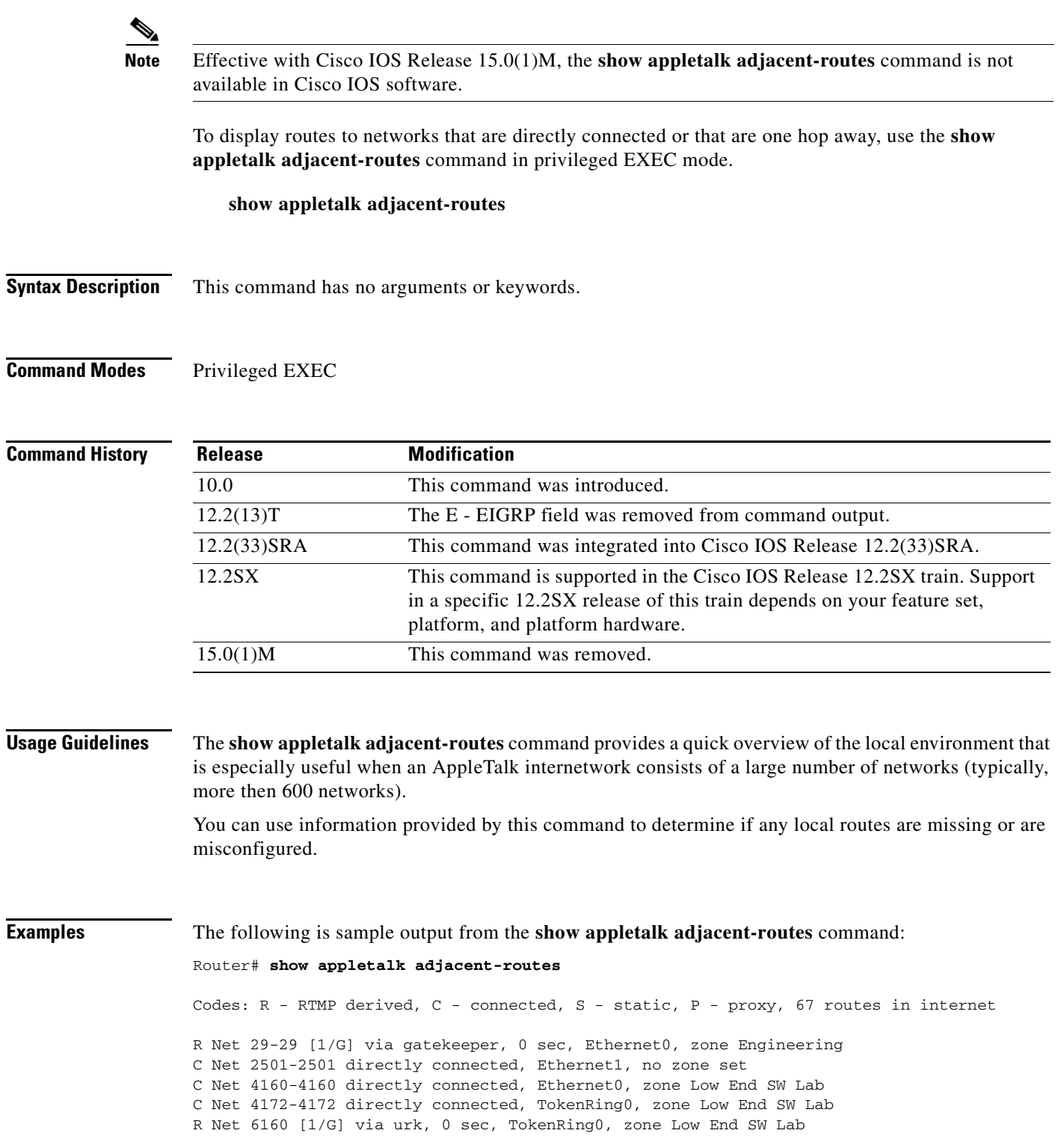

[Table 10](#page-11-0) describes the fields shown in the display.

**ATK-137**

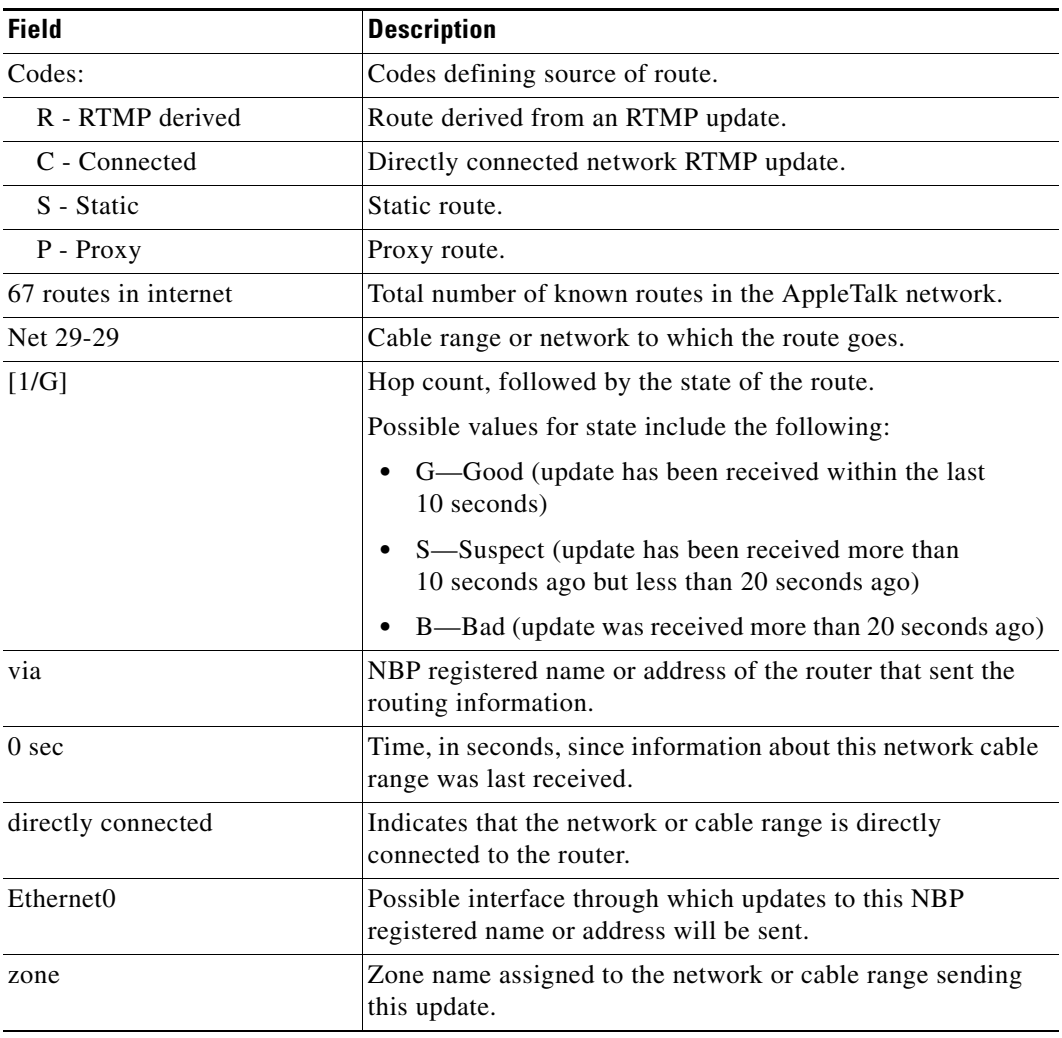

#### <span id="page-11-0"></span>*Table 10 show appletalk adjacent-routes Field Descriptions*

# **show appletalk arp**

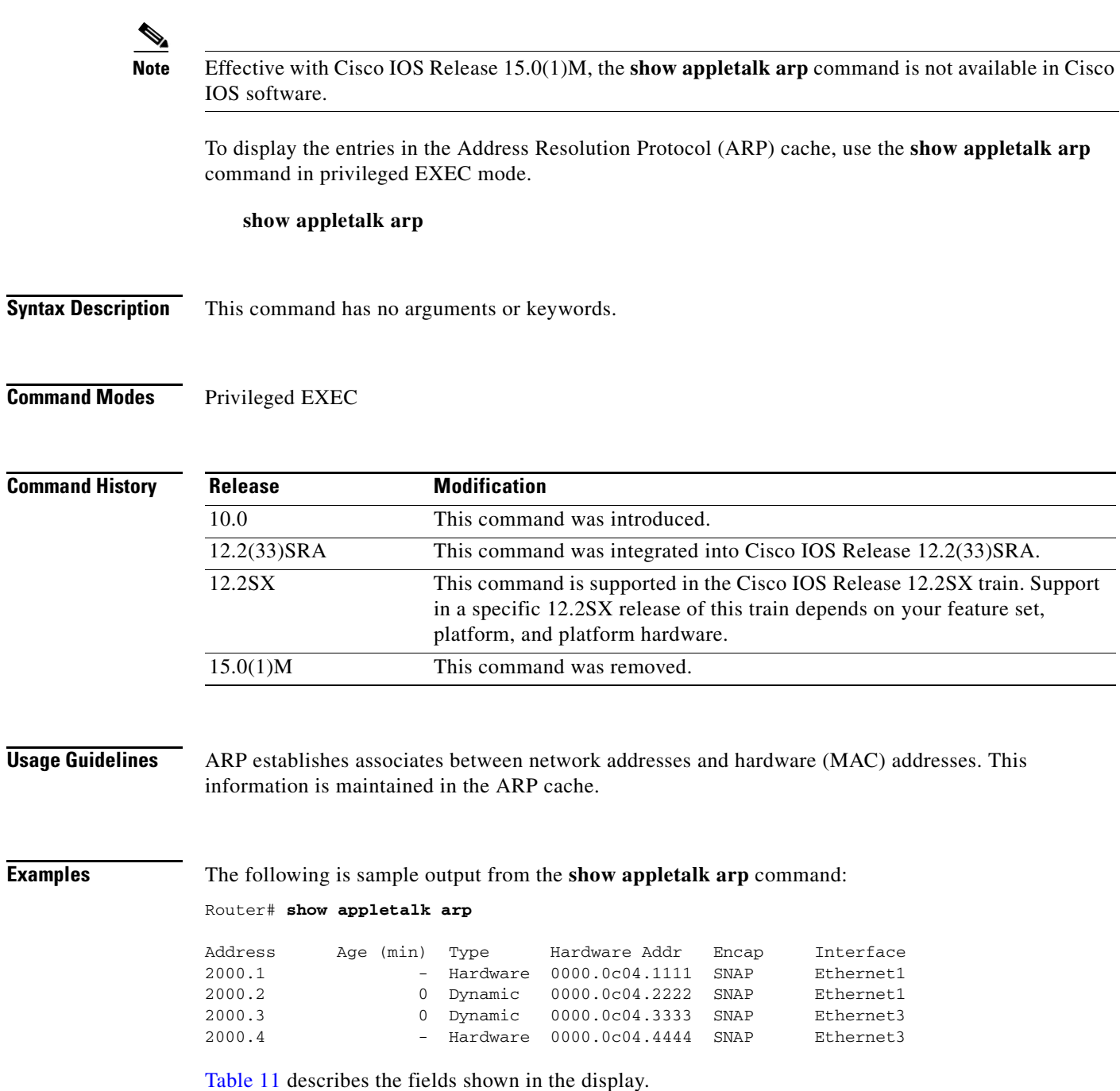

<span id="page-13-0"></span>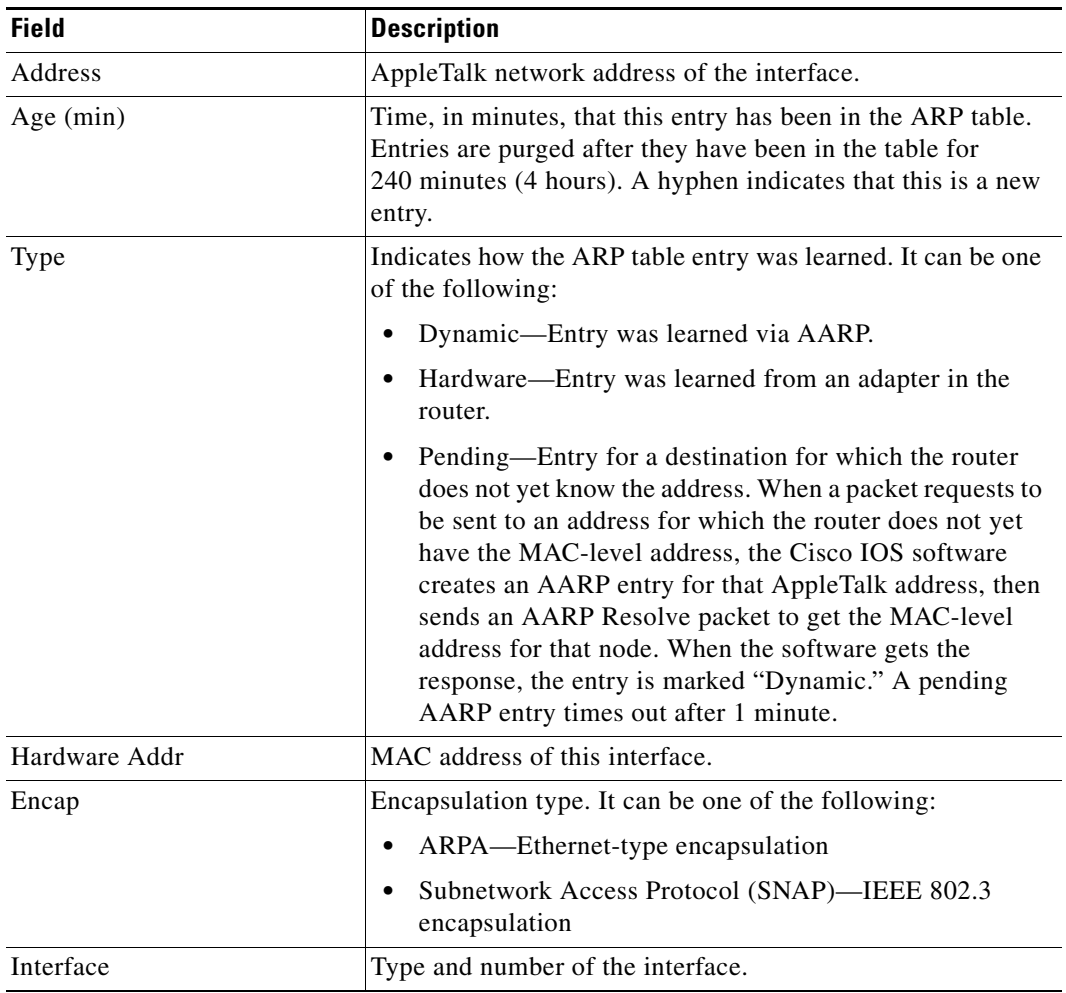

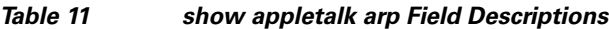

a ka

### **show appletalk aurp events**

# $\frac{\sqrt{2}}{\sqrt{2}}$

**Note** Effective with Cisco IOS Release 15.0(1)M, the **show appletalk aurp events** command is not available in Cisco IOS software.

To display the pending events in the AppleTalk Update-Based Routing Protocol (AURP) update-events queue, use the **show appletalk aurp events** command in privileged EXEC mode.

**show appletalk aurp events**

**Syntax Description** This command has no arguments or keywords.

**Command Modes** Privileged EXEC

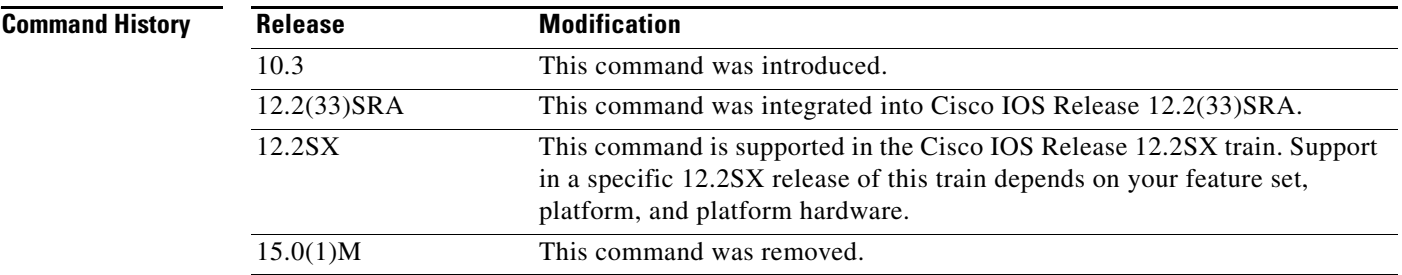

<span id="page-14-0"></span>**Examples** The following is sample output from the **show appletalk aurp events** command:

Router# **show appletalk aurp events**

100-100, NDC EVENT pending 17043-17043, ND EVENT pending

[Table 12](#page-14-0) explains the fields shown in the display.

#### *Table 12 show appletalk aurp events Field Descriptions*

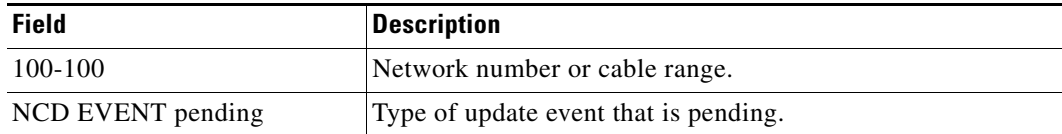

 $\mathbf{r}$ 

### **show appletalk aurp topology**

# $\overline{\mathscr{P}}$

**Note** Effective with Cisco IOS Release 15.0(1)M, the **show appletalk aurp topology** command is not available in Cisco IOS software.

To display entries in the AppleTalk Update-Based Routing Protocol (AURP) private path database, which consists of all paths learned from exterior routers, use the **show appletalk aurp topology** command in privileged EXEC mode.

#### **show appletalk aurp topology**

**Syntax Description** This command has no arguments or keywords.

**Command Modes** Privileged EXEC

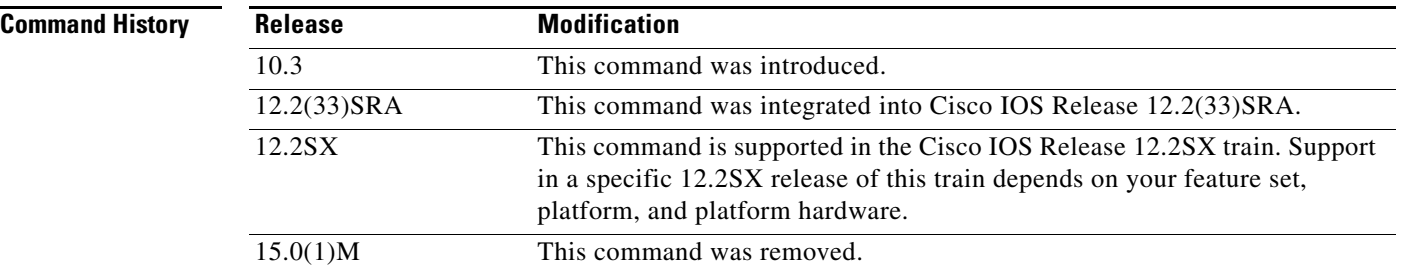

#### **Examples** The following is sample output from the **show appletalk aurp topology** command:

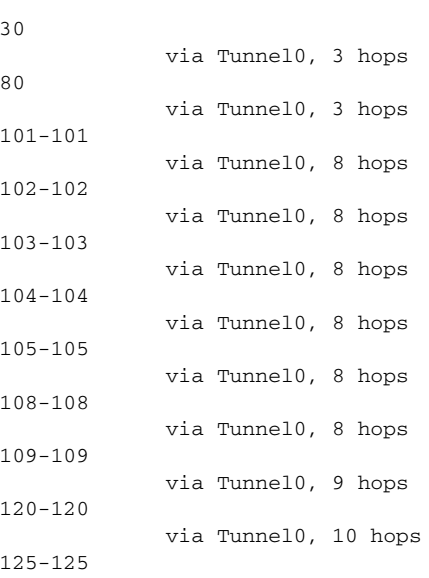

Router# **show appletalk aurp topology**

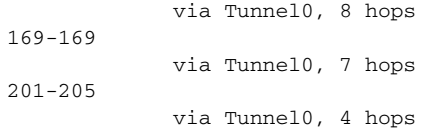

[Table 13](#page-16-0) describes the fields shown in the display.

<span id="page-16-0"></span>*Table 13 show appletalk aurp topology Field Descriptions*

| <b>Field</b>            | <b>Description</b>                       |
|-------------------------|------------------------------------------|
| 30                      | AppleTalk network number or cable range. |
| via Tunnel <sup>0</sup> | Interface used to reach the network.     |
| 3 hops                  | Number of hops to the network.           |

### **show appletalk cache**

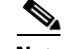

**Note** Effective with Cisco IOS Release 15.0(1)M, the **show appletalk cache** command is not available in Cisco IOS software.

To display the routes in the AppleTalk fast-switching table on an extended AppleTalk network, use the **show appletalk cache** command in EXEC mode.

**show appletalk cache** 

- **Syntax Description** This command has no arguments or keywords.
- **Command Modes** EXEC

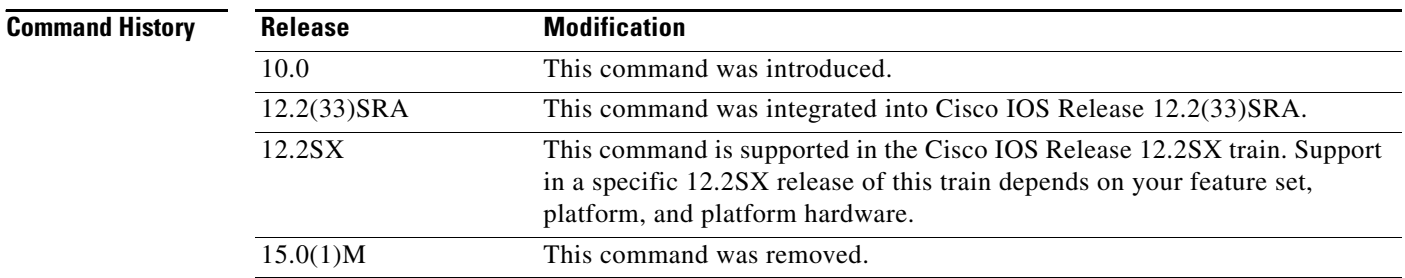

### **Usage Guidelines** The **show appletalk cache** command displays information for all fast-switching route cache entries, regardless of whether they are valid.

Route entries are removed from the fast-switching cache if one of the following occurs:

- **•** A route that was used has been deleted but has not yet been marked bad.
- **•** A route that was used has gone bad.
- **•** A route that was used has been replaced with a new route with a better metric.
- **•** The state of route to a neighbor has changed from suspect to bad.
- The hardware address corresponding to a node address in the AARP cache has changed.
- The node address corresponding to a hardware address has changed.
- **•** The ARP cache has been flushed.
- **•** An ARP cache entry has been deleted.
- **•** You have entered the **no appletalk routing** command, the **appletalk route-cache** command, or an **access-list** command.
- **•** The encapsulation on the line has changed.
- **•** An interface has become operational or nonoperational.

a ka

**Examples** The following is sample output from the **show appletalk cache** command:

Router> **show appletalk cache** 

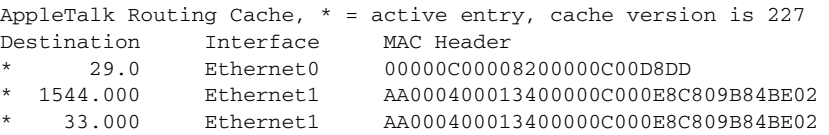

The following is sample output from the **show appletalk cache** command when AppleTalk load balanced is enabled. The output displayed shows additional MAC headers for parallel paths (for example, 6099.52):

Router> **show appletalk cache**

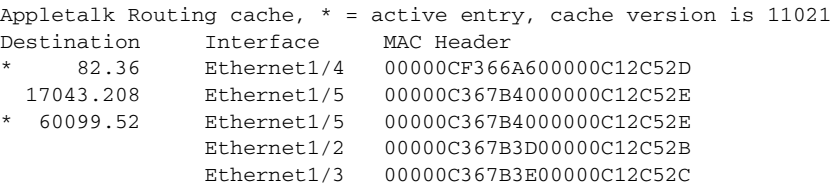

[Table 14](#page-18-0) describes the fields shown in the display.

#### <span id="page-18-0"></span>*Table 14 show appletalk cache Field Descriptions*

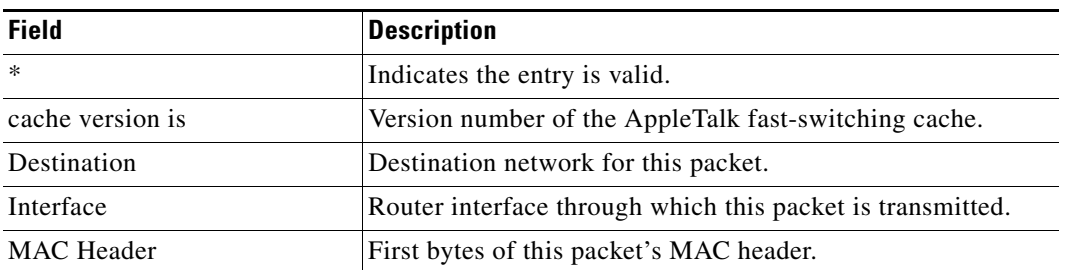

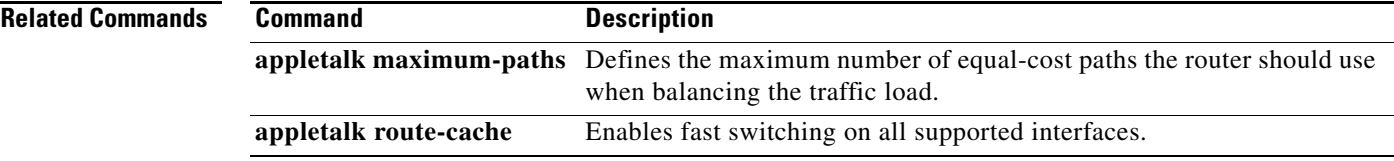

 $\Gamma$ 

# **show appletalk domain**

## $\underbrace{\blacklozenge}$

**Note** Effective with Cisco IOS Release 15.0(1)M, the **show appletalk domain** command is not available in Cisco IOS software.

To display all domain-related information, use the **show appletalk domain** command in EXEC mode.

**show appletalk domain** [*domain-number*]

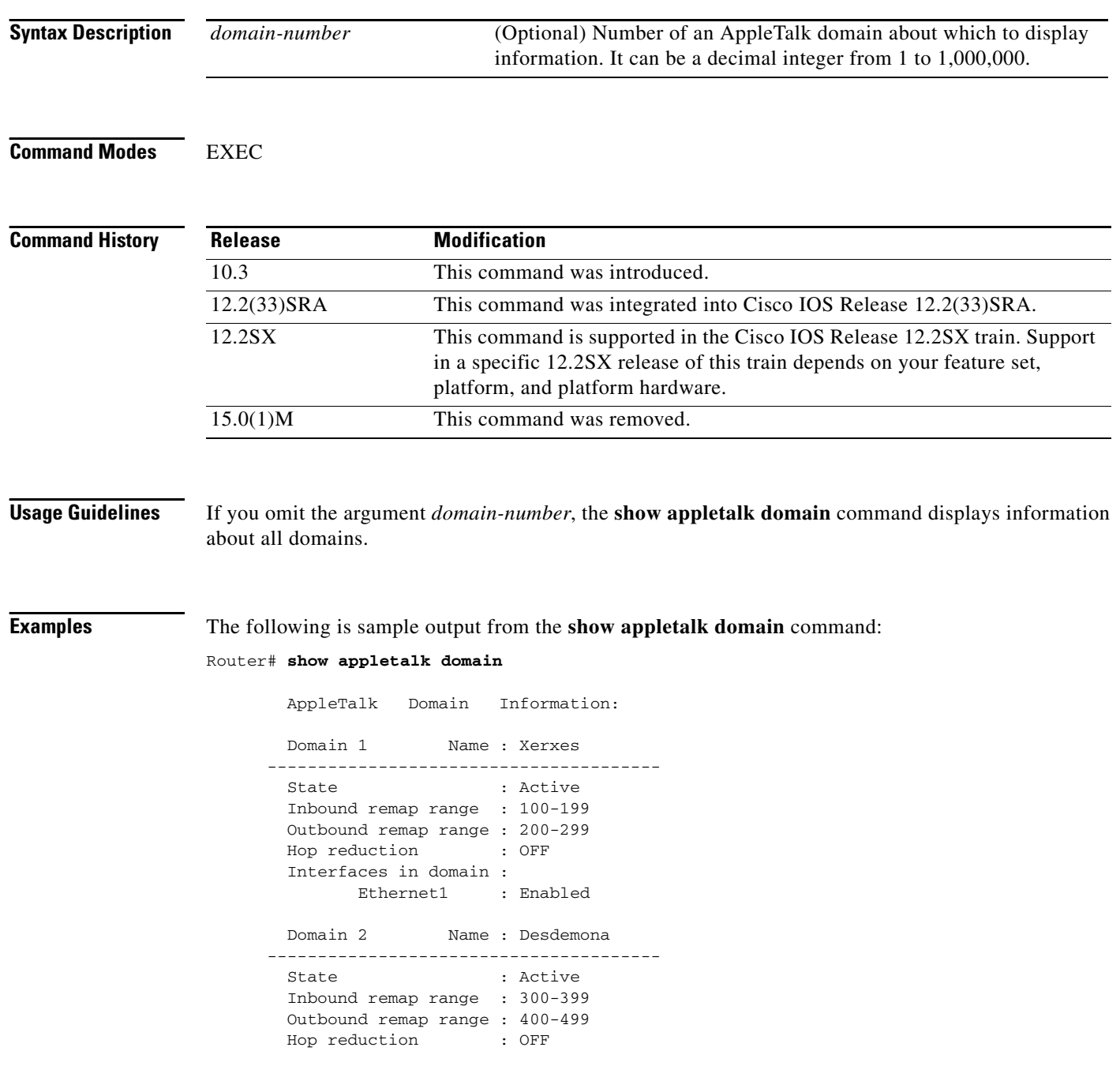

```
 Interfaces in domain :
     Ethernet3
```
The following is sample output from the **show appletalk domain** command when you specify a domain number:

```
Router# show appletalk domain 1
```
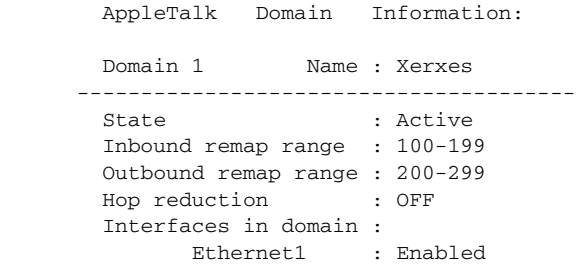

[Table 15](#page-20-0) describes the fields shown in the displays.

<span id="page-20-0"></span>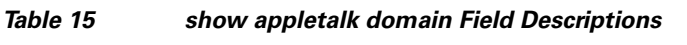

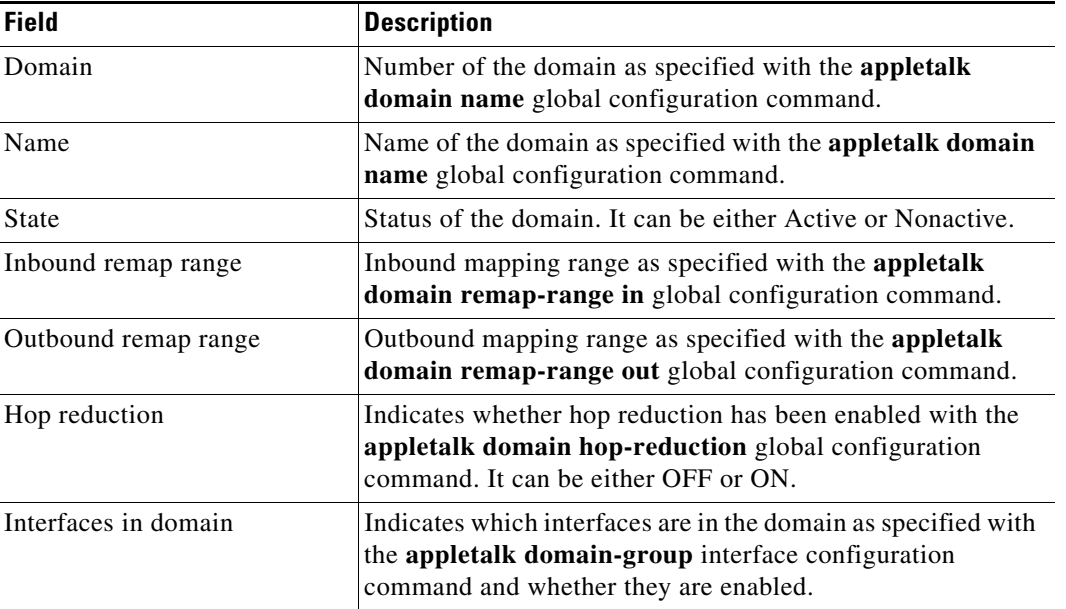

#### **Related Commands**

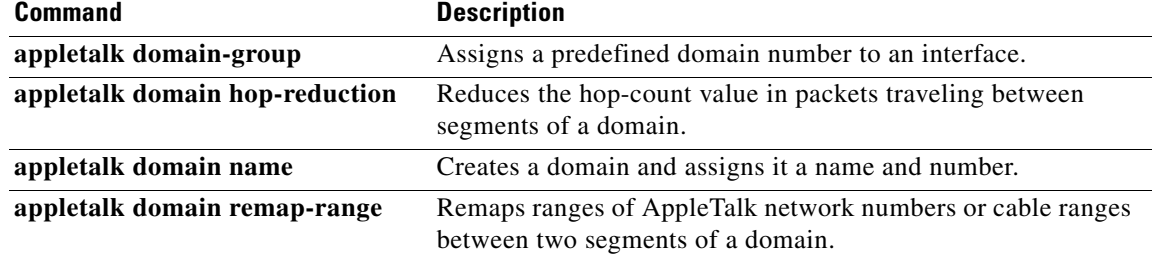

## **show appletalk eigrp interfaces**

 $\underbrace{\blacklozenge}$ 

**Note** Effective with Cisco IOS Release 15.0(1)M, the **show appletalk eigrp interfaces** command is not available in Cisco IOS software.

To display information about interfaces configured for Enhanced Interior Gateway Routing Protocol (EIGRP), use the **show appletalk eigrp interfaces** command in EXEC mode.

**show appletalk eigrp interfaces** [*type number*]

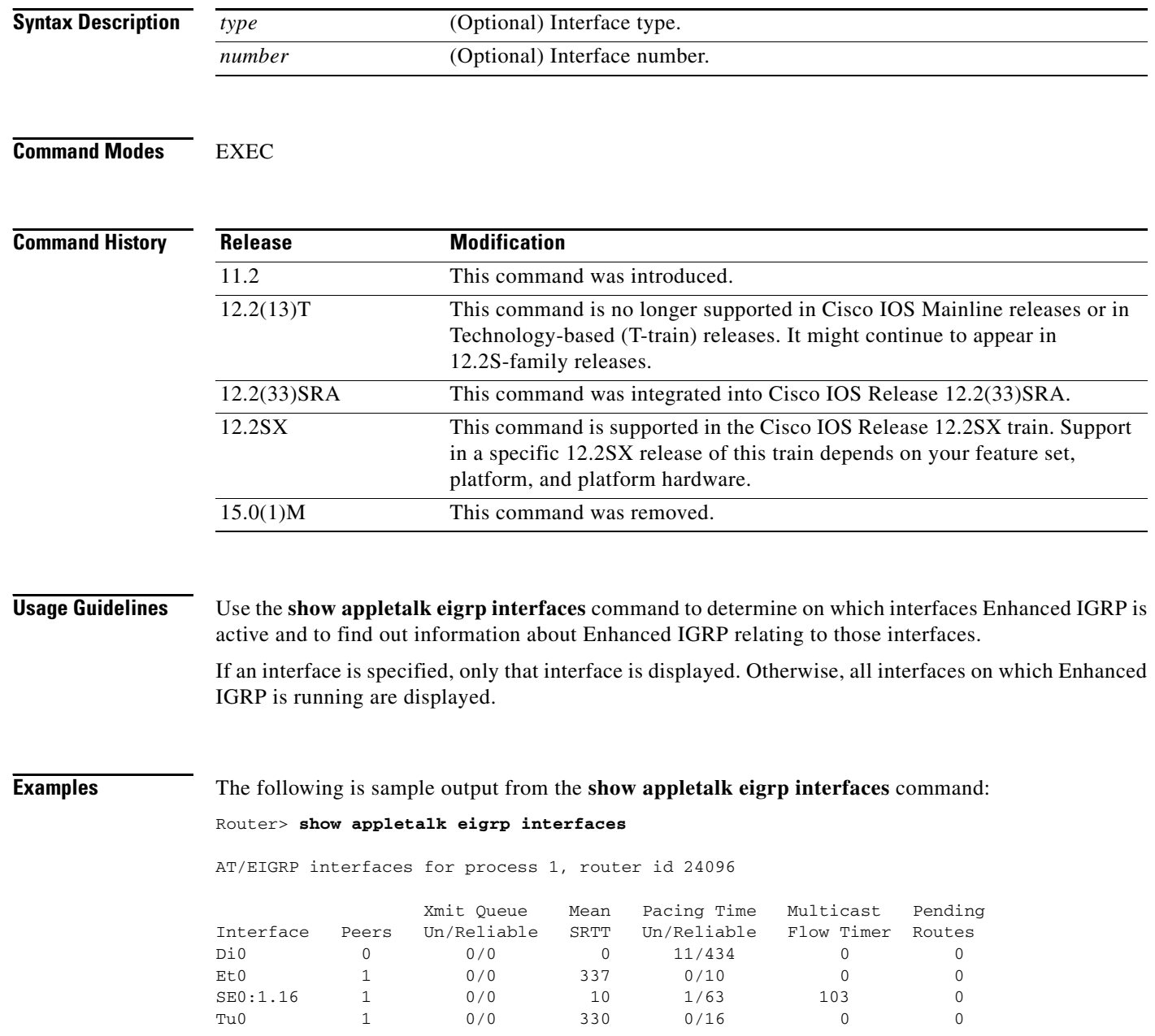

[Table 16](#page-22-0) describes the fields shown in the display.

| <b>Field</b>         | <b>Description</b>                                                                                                    |
|----------------------|----------------------------------------------------------------------------------------------------|
| process 1            | Autonomous system number of the process.                                                                                                    |
| router id            | Identification number of the router, as configured in the<br>appletalk routing eigrp command.                                                 |
| Interface            | Interface name.                                                                                                    |
| Peers                | Number of neighbors on the interface.                                                                                                    |
| Xmit Queue           | Count of unreliable and reliable packets queued for<br>transmission.                                                                          |
| Mean SRTT            | Average round-trip time for all neighbors on the interface.                                                                                   |
| Pacing Time          | Number of milliseconds to wait after transmitting unreliable<br>and reliable packets.                                                         |
| Multicast Flow Timer | Number of milliseconds to wait for acknowledgment of a<br>multicast packet by all neighbors before transmitting the next<br>multicast packet. |
| Pending Routes       | Number of routes still to be transmitted on this interface.                                                                                   |

<span id="page-22-0"></span>*Table 16 show appletalk eigrp interfaces Field Descriptions*

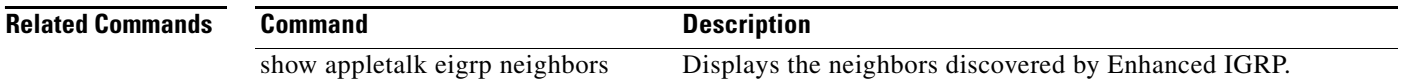

## **show appletalk eigrp neighbors**

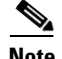

**Note** Effective with Cisco IOS Release 15.0(1)M, the **show appletalk eigrp neighbors** command is not available in Cisco IOS software.

To display the neighbors discovered by Enhanced Interior Gateway Routing Protocol (EIGRP), use the **show appletalk eigrp neighbors** command in EXEC mode.

**show appletalk eigrp neighbors** [*interface*]

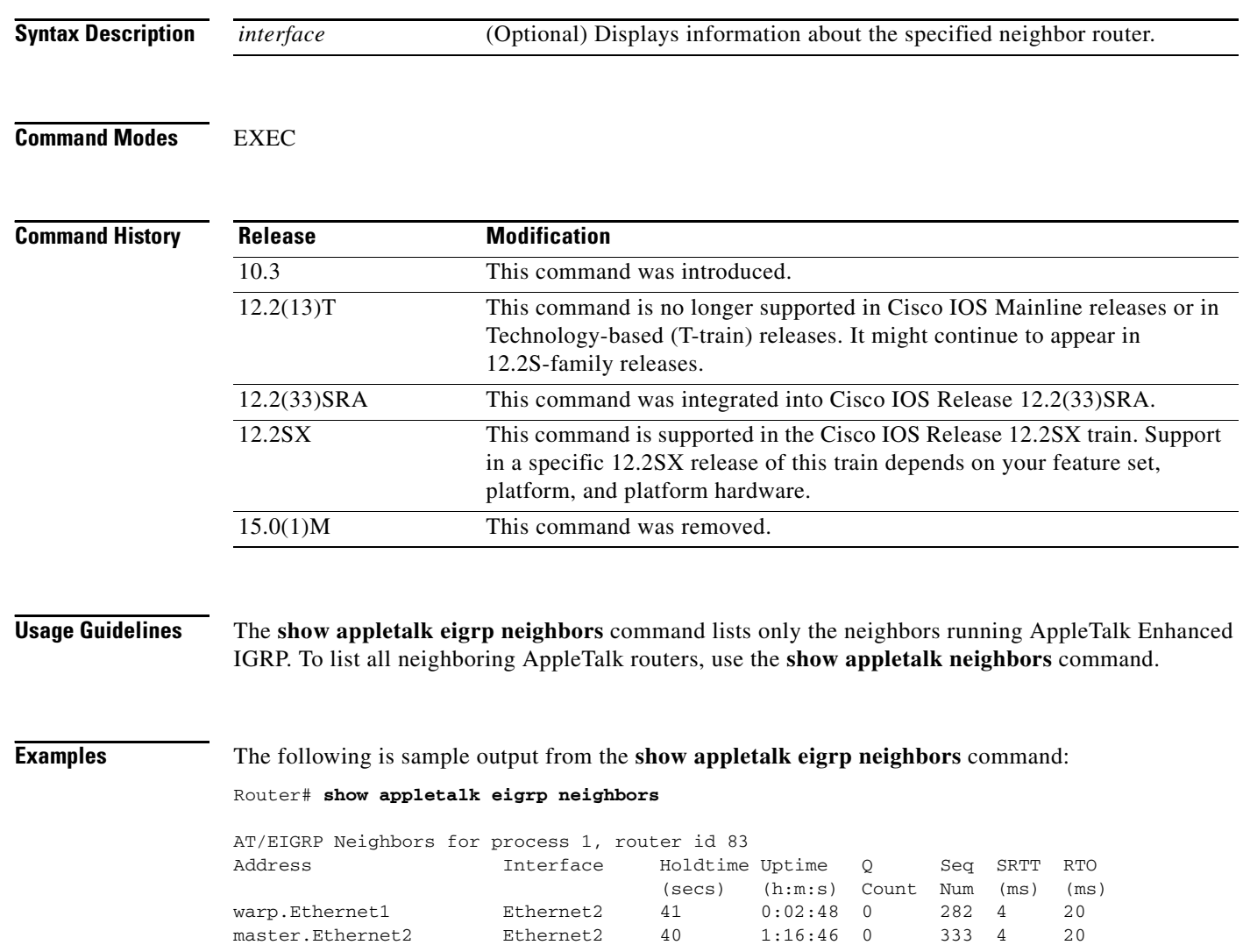

[Table 17](#page-24-0) describes the fields shown in the display.

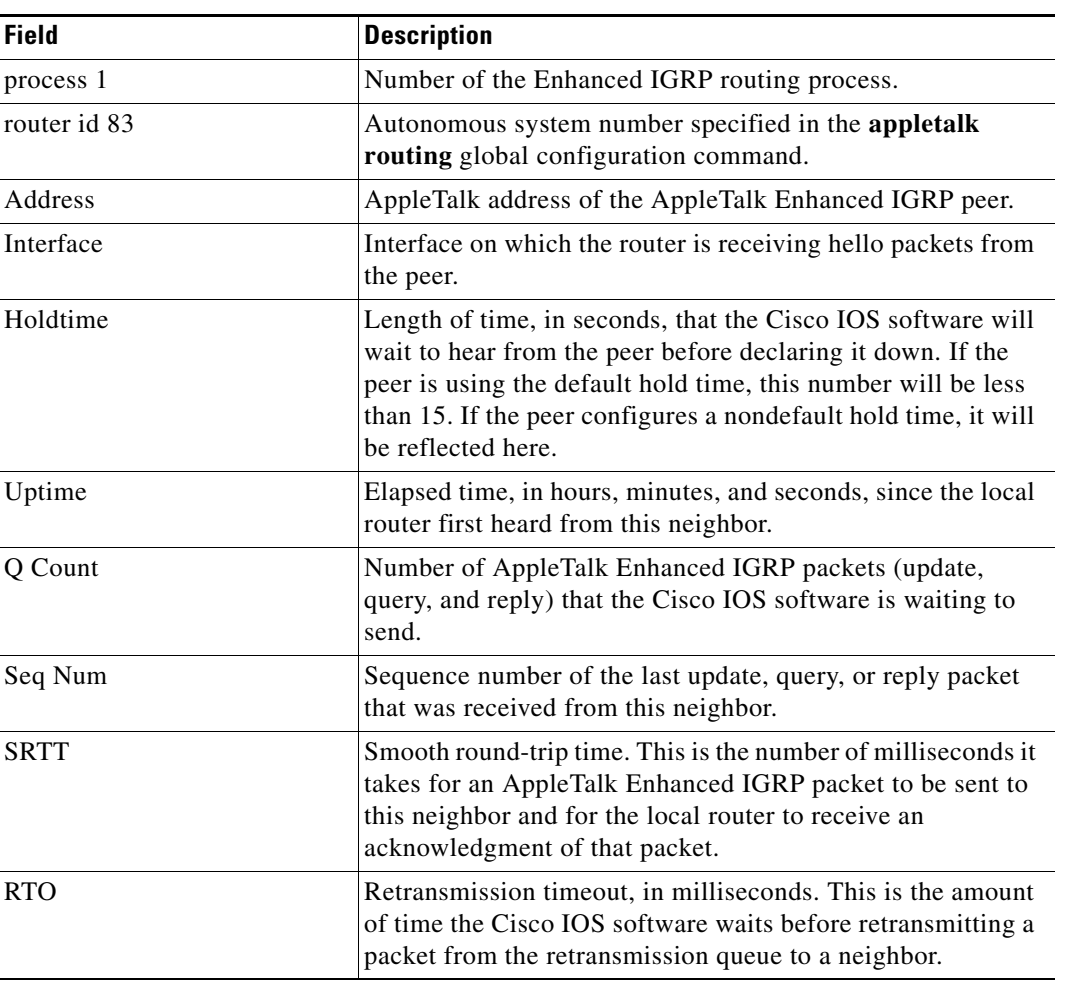

#### <span id="page-24-0"></span>*Table 17 show appletalk eigrp neighbors Field Descriptions*

### **Related Commands**

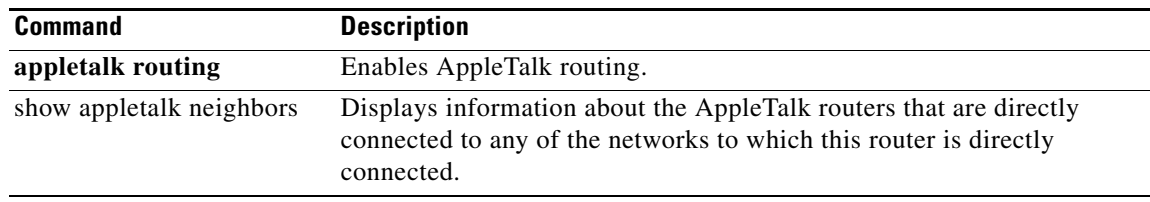

### **show appletalk eigrp topology**

## $\mathscr{D}_{\mathbf{z}}$

**Note** Effective with Cisco IOS Release 15.0(1)M, the **show appletalk eigrp topology** command is not available in Cisco IOS software.

To display the AppleTalk Enhanced Interior Gateway Routing Protocol (EIGRP) topology table, use the **show appletalk eigrp topology** command in EXEC mode.

**show appletalk eigrp topology** [*network-number* | **active** | **zero-successors**]

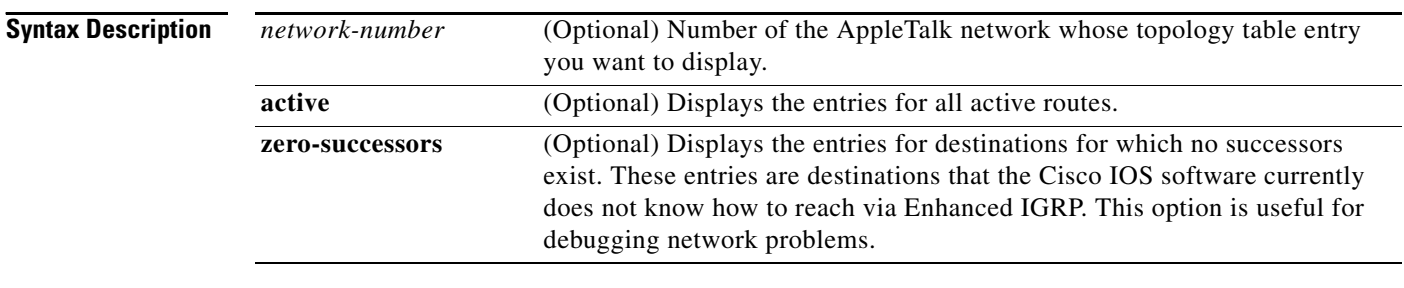

#### **Command Modes** EXEC

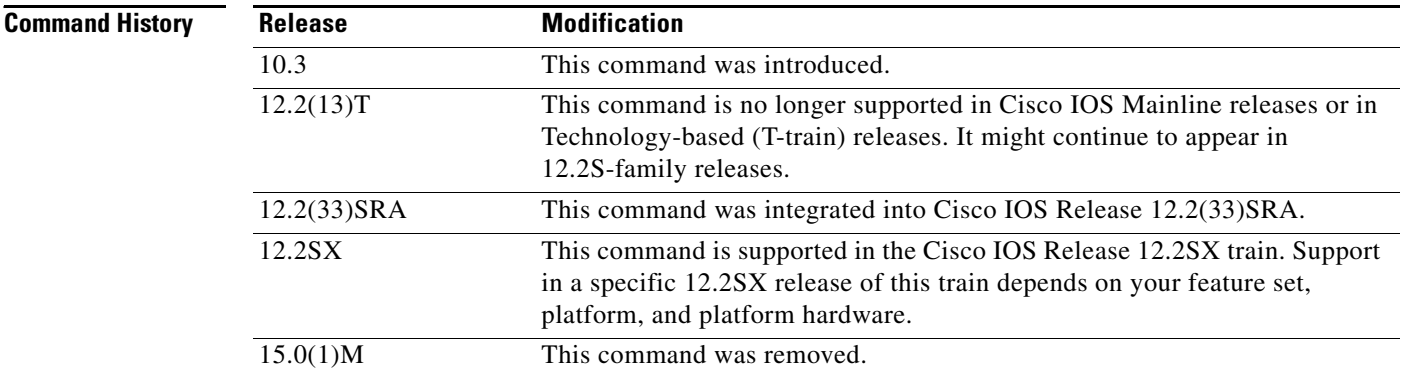

**Usage Guidelines** All Enhanced IGRP routes that are received for a destination, regardless of metric, are placed in the topology table. The route to a destination that is currently in use is the first route listed. Routes that are listed as "connected" take precedence over any routes learned from any other source.

**Examples** The following is sample output from the **show appletalk eigrp topology** command:

#### Router# **show appletalk eigrp topology**

IPX EIGRP Topology Table for process 1, router id 1

Codes: P - Passive, A - Active, U - Update, Q - Query, R - Reply, r - Reply status

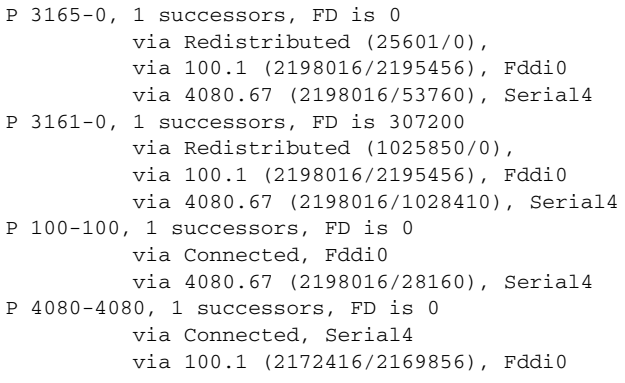

[Table 18](#page-26-0) describes the fields that may be displayed in the output.

| <b>Field</b>          | <b>Description</b>                                                                                                    |
|-----------------------|----------------------------------------------------------------------------------------------------|
| Codes:                | State of this topology table entry. Passive and Active refer to the<br>Enhanced IGRP state with respect to this destination; and Update,<br>Query, and Reply refer to the type of packet that is being sent.                                                                                                    |
| $P - Passive$         | No Enhanced IGRP computations are being performed for this<br>destination.                                                                                                    |
| $A - Active$          | Enhanced IGRP computations are being performed for this<br>destination.                                                                                                    |
| $U-U$ pdate           | Indicates that an update packet was sent to this destination.                                                                                                    |
| $Q - Query$           | Indicates that a query packet was sent to this destination.                                                                                                    |
| $R - Reply$           | Indicates that a reply packet was sent to this destination.                                                                                                    |
| $r - Reply$ status    | Flag that is set after the Cisco IOS software has sent a query and is<br>waiting for a reply.                                                                                                    |
| 3165, 3161, and so on | Destination AppleTalk network number.                                                                                                    |
| successors            | Number of successors. This number corresponds to the number of next<br>hops in the AppleTalk routing table.                                                                                                    |
| <b>FD</b>             | Feasible distance. This value is used in the feasibility condition check.<br>If the neighbor's reported distance (the metric after the slash) is less<br>than the feasible distance, the feasibility condition is met and that path<br>is a feasible successor. Once the software determines it has a feasible<br>successor, it does not have to send a query for that destination. |
| replies               | Number of replies that are still outstanding (have not been received)<br>with respect to this destination. This information appears only when<br>the destination is in the Active state.                                                                                                    |
| state                 | Exact Enhanced IGRP state that this destination is in. It can be the<br>number $0, 1, 2$ , or $3$ . This information appears only when the<br>destination is Active.                                                                                                    |
| via                   | AppleTalk address of the peer who told the software about this<br>destination. The first $n$ of these entries, where $n$ is the number of<br>successors, are the current successors. The remaining entries on the<br>list are feasible successors.                                                                                                    |

<span id="page-26-0"></span>*Table 18 show appletalk eigrp topology Field Descriptions*

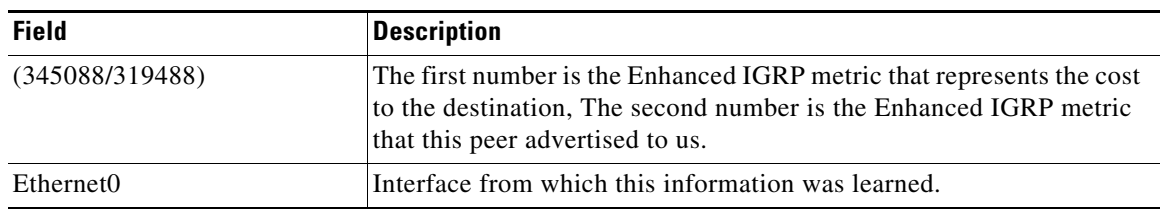

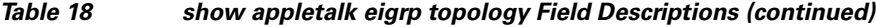

The following is sample output from the **show appletalk eigrp topology** command when you specify an AppleTalk network number:

```
AT-EIGRP topology entry for 3165-0 
State is Passive, Query origin flag is 1, 1 Successor(s) 
Routing Descriptor Blocks: 
0.0, from 0.0
 Composite metric is (25601/0), Send flag is 0x0, Route is Internal 
 Vector metric: 
   Minimum bandwidth is 2560000000 Kbit 
   Total delay is 1000000 nanoseconds 
   Reliability is 255/255 
   Load is 1/255 
   Minimum MTU is 1500 
   Hop count is 0 
100.1 (Fddi0), from 100.1
 Composite metric is (2198016/2195456), Send flag is 0x0, Route is External 
 Vector metric: 
   Minimum bandwidth is 1544 Kbit 
   Total delay is 21100000 nanoseconds 
   Reliability is 255/255 
   Load is 1/255 
   Minimum MTU is 1500 
   Hop count is 2 
4080.83 (Serial4), from 4080.83
   Composite metric is (2198016/53760), Send flag is 0x0, Route is Internal
   Vector metric:
  Minimum bandwidth is 1544 Kbit
   Total delay is 21100000 nanoseconds
   Reliability is 255/255
   Load is 1/255
   Minimum MTU is 1500
   Hop count is 2
```
[Table 19](#page-27-0) describes the fields that may appear in the output.

Router# **show appletalk eigrp topology 3165**

<span id="page-27-0"></span>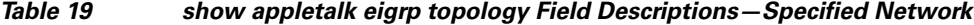

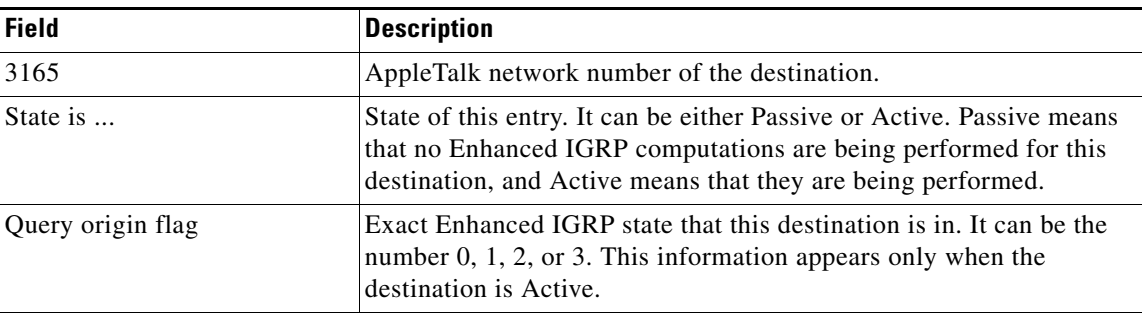

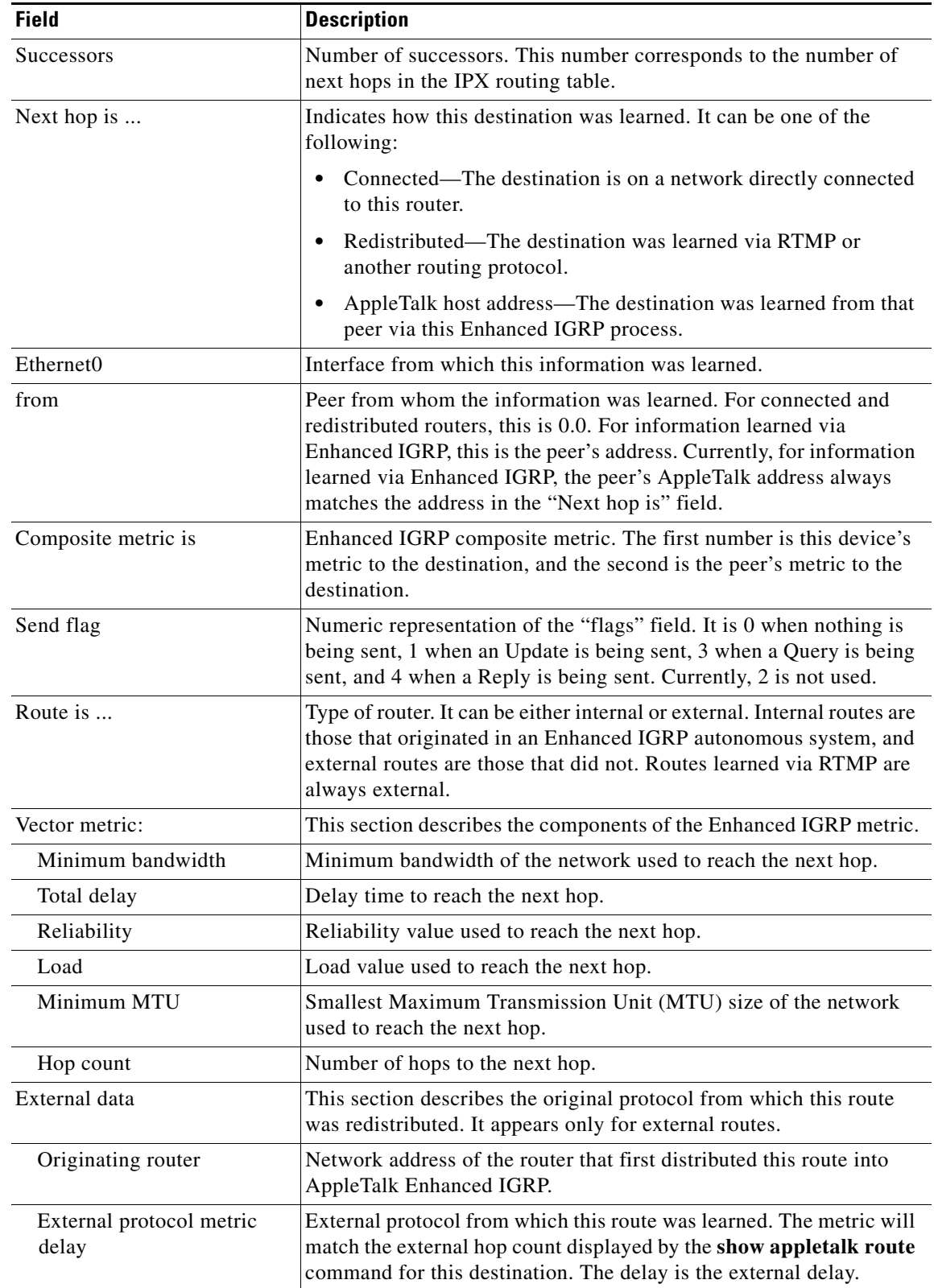

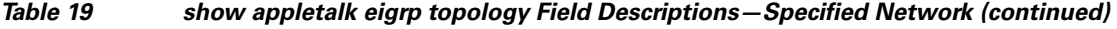

 $\mathcal{L}_{\mathcal{A}}$ 

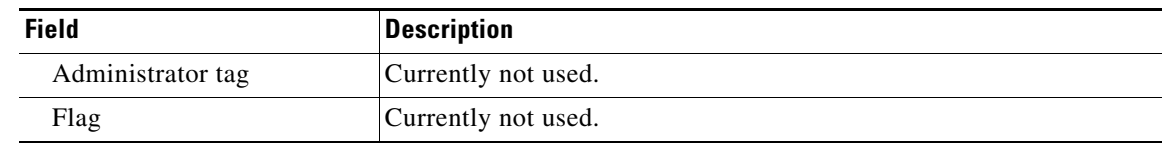

### *Table 19 show appletalk eigrp topology Field Descriptions—Specified Network (continued)*

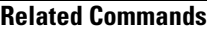

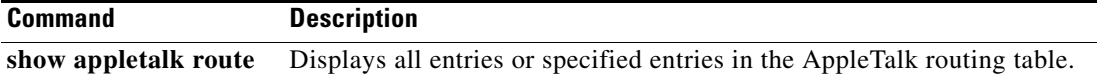

٠

### **show appletalk globals**

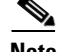

**Note** Effective with Cisco IOS Release 15.0(1)M, the **show appletalk globals** command is not available in Cisco IOS software.

To display information and settings about the AppleTalk internetwork and other parameters, use the **show appletalk globals** command in EXEC mode.

**show appletalk globals**

**Syntax Description** This command has no arguments or keywords.

**Command Modes** EXEC

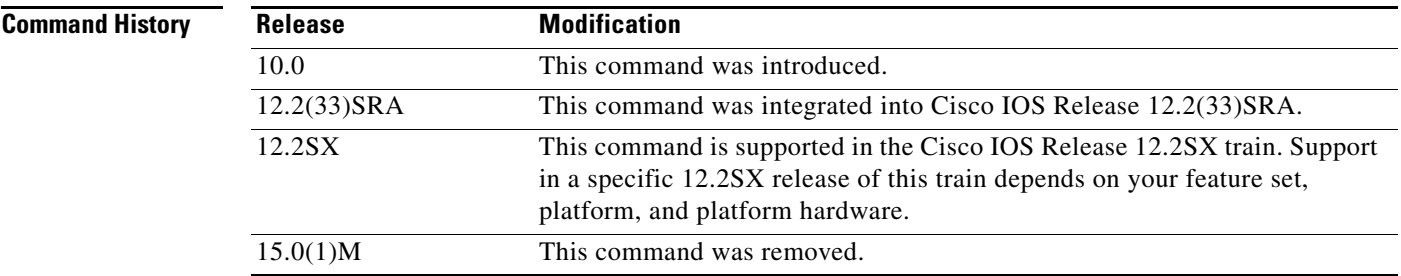

**Examples** The following is sample output from the **show appletalk globals** command:

#### Router# **show appletalk globals**

AppleTalk global information: The router is a domain router. Internet is compatible with older, AT Phase1, routers. There are 67 routes in the internet. There are 25 zones defined. All significant events will be logged. ZIP resends queries every 10 seconds. RTMP updates are sent every 10 seconds with a jitter. RTMP entries are considered BAD after 20 seconds. RTMP entries are discarded after 60 seconds. AARP probe retransmit count: 10, interval: 200. AARP request retransmit count: 5, interval: 1000. DDP datagrams will be checksummed. RTMP datagrams will be strictly checked. RTMP routes may not be propagated without zones. Alternate node address format will not be displayed.

[Table 20](#page-31-0) describes the fields shown in the display.

 $\mathbf{r}$ 

<span id="page-31-0"></span>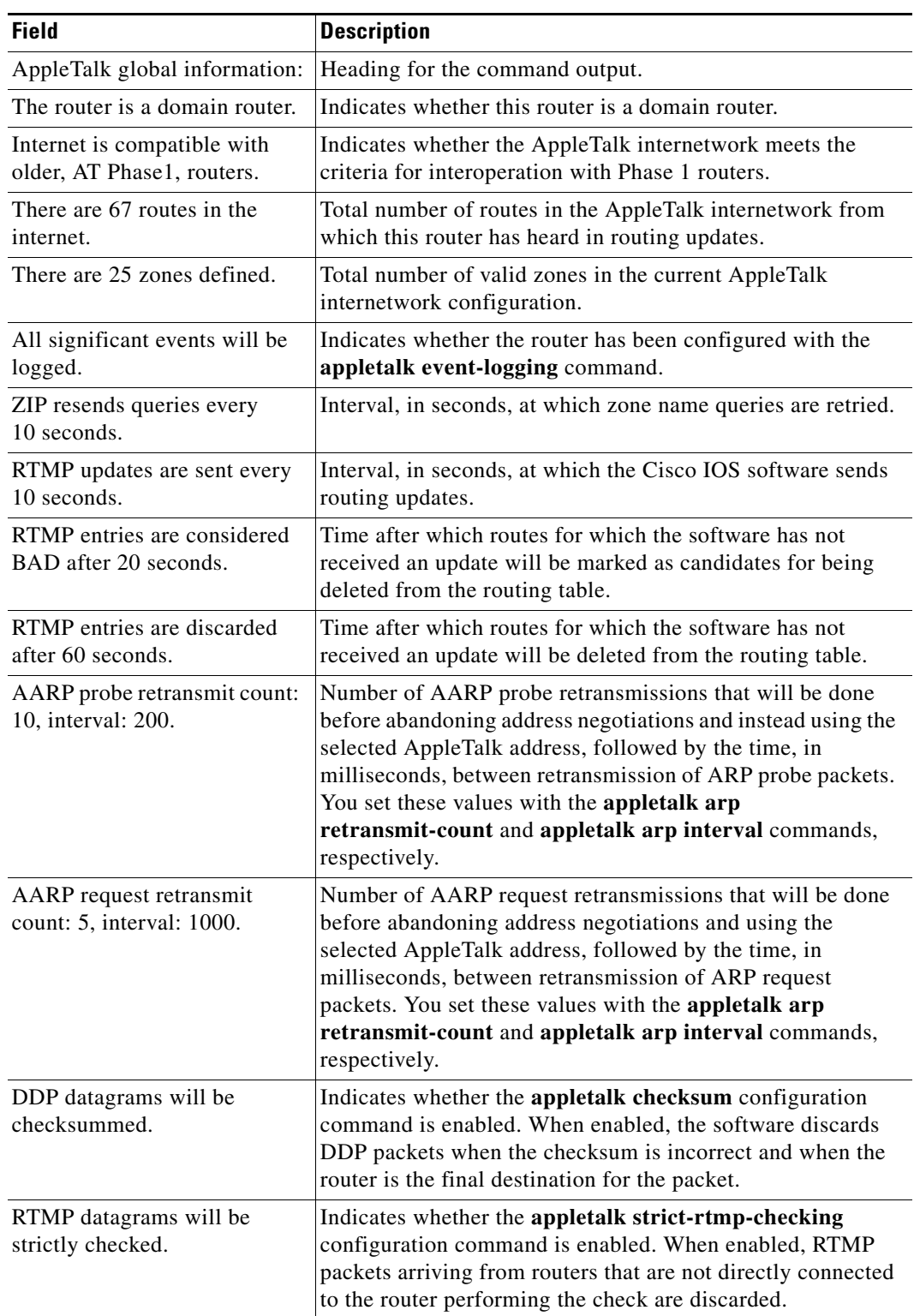

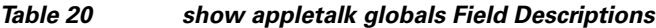

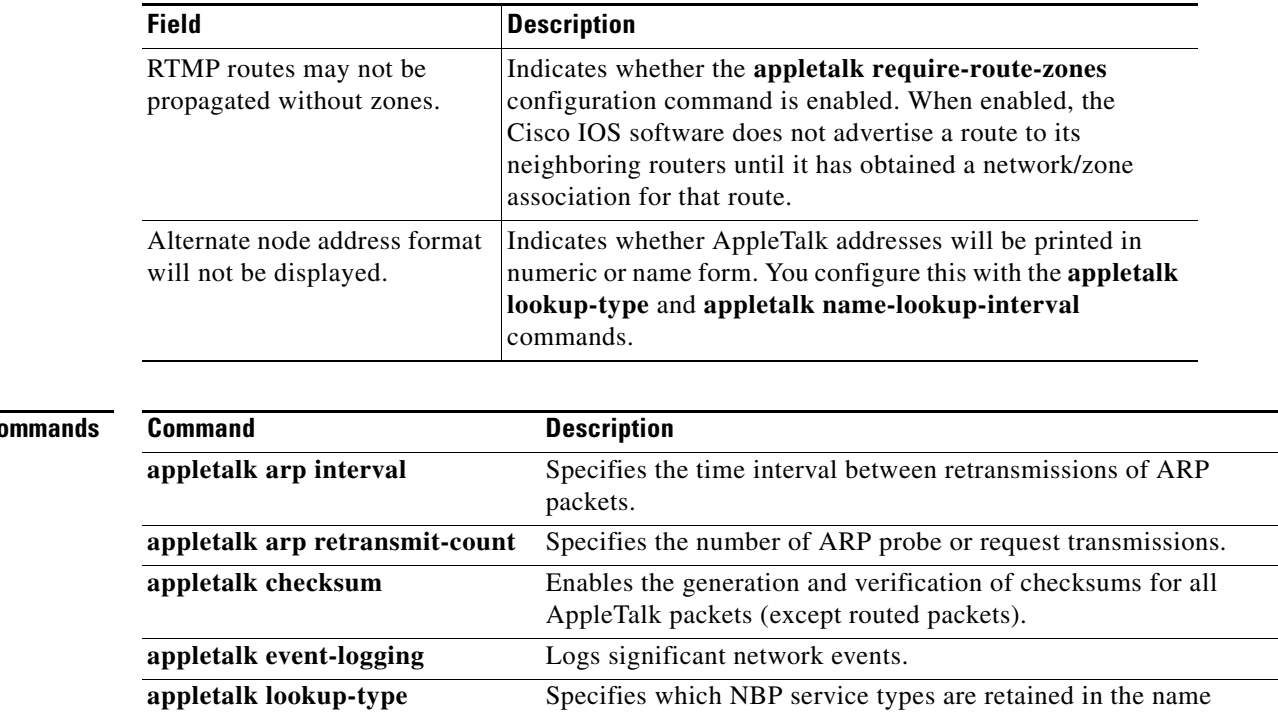

cache.

validity.

**appletalk name-lookup-interval** Sets the interval between service pollings by the router on its AppleTalk interfaces.

appletalk require-route-zones Prevents the advertisement of routes (network numbers or cable ranges) that have no assigned zone.

appletalk strict-rtmp-checking Performs maximum checking of routing updates to ensure their

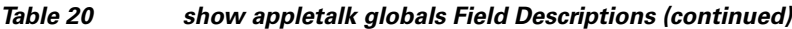

### **Related Co**

## **show appletalk interface**

# $\overline{\mathscr{P}}$

**Note** Effective with Cisco IOS Release 15.0(1)M, the **show appletalk interfaces** command is not available in Cisco IOS software.

To display the status of the AppleTalk interfaces configured in the Cisco IOS software and the parameters configured on each interface, use the **show appletalk interface** command in privileged EXEC mode.

#### **show appletalk interface** [**brief**] [*type number*]

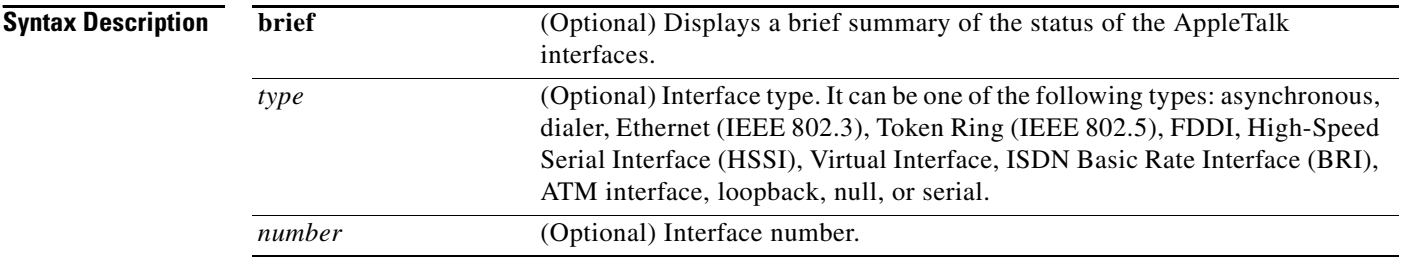

### **Command Modes** Privileged EXEC

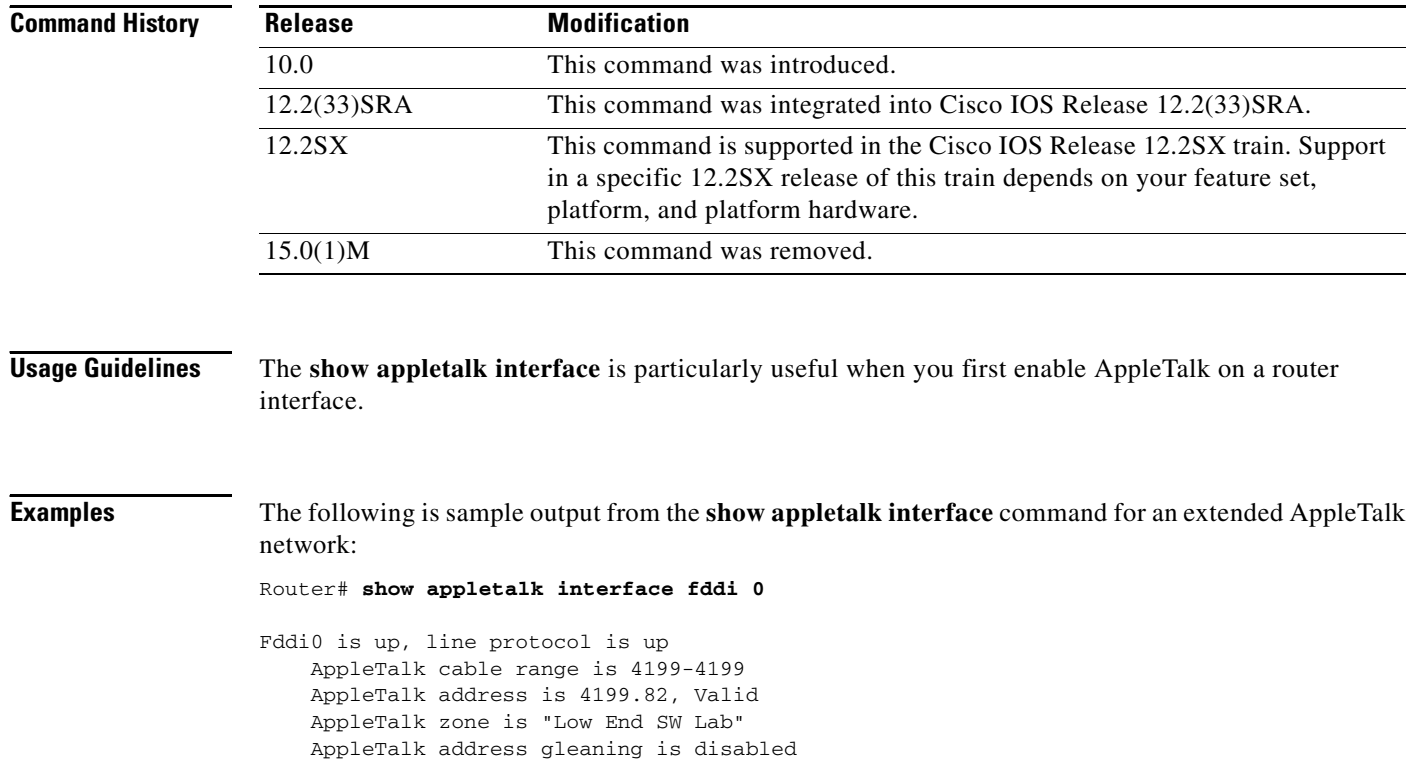

AppleTalk route cache is enabled

 $\mathbf{I}$ 

Interface will not perform pre-FDDITalk compatibility

[Table 21](#page-34-0) describes the fields shown in the display as well as some fields not shown but that also may be displayed. Note that this command can show a node name in addition to the address, depending on how the software has been configured with the **appletalk lookup-type** and **appletalk name-lookup-interval**  commands.

| <b>Field</b>                                      | <b>Description</b>                                                                                                    |
|---------------------------------------------------|----------------------------------------------------------------------------------------------------|
| FDDI is                                           | Type of interface and whether it is currently active and<br>inserted into the network (up) or inactive and not inserted<br>(down).                                                                                                    |
| line protocol                                     | Indicates whether the software processes that handle the line<br>protocol believe the interface is usable (that is, whether<br>keepalives are successful).                                                                                                    |
| AppleTalk node                                    | Indicates whether the node is up or down in the network.                                                                                                    |
| AppleTalk cable range                             | Cable range of the interface.                                                                                                    |
| AppleTalk address is , Valid                      | Address of the interface, and whether the address conflicts<br>with any other address on the network ("Valid" means it does<br>not).                                                                                                    |
| AppleTalk zone                                    | Name of the zone that this interface is in.                                                                                                    |
| AppleTalk port configuration<br>verified          | When our access server implementation comes up on an<br>interface, if there are other routers detected and the interface<br>we are bringing up is not in discovery mode, our access server<br>"confirms" our configuration with the routers that are already<br>on the cable. The address printed in this field is that of the<br>router with which the local router has verified that the<br>interface configuration matches that on the running network. |
| AppleTalk discardedpackets<br>due to input errors | Number of packets the interface discarded because of input<br>errors. These errors are usually incorrect encapsulations (that<br>is, the packet has a malformed header format).                                                                                                    |
| AppleTalk address gleaning                        | Indicates whether the interface is automatically deriving ARP<br>table entries from incoming packets (referred to as <i>gleaning</i> ).                                                                                                    |
| AppleTalk route cache                             | Indicates whether fast switching is enabled on the interface.                                                                                                    |
| Interface will                                    | Indicates that the AppleTalk interface will check to see if<br>AppleTalk packets sent on the FDDI ring from routers<br>running Cisco software releases prior to Release 9.0(3) or<br>$9.1(2)$ are recognized.                                                                                                    |
| AppleTalk domain                                  | AppleTalk domain of which this interface is a member.                                                                                                    |

<span id="page-34-0"></span>*Table 21 show appletalk interface Field Descriptions—Extended Network*

The following is sample output from the **show appletalk interface** command for a nonextended AppleTalk network:

```
Router# show appletalk interface ethernet 1
Ethernet 1 is up, line protocol is up
   AppleTalk address is 666.128, Valid
```

```
AppleTalk zone is Underworld
AppleTalk routing protocols enabled are RTMP
```
Г

AppleTalk address gleaning is enabled AppleTalk route cache is not initialized

[Table 22](#page-35-0) describes the fields shown in the display.

<span id="page-35-0"></span>*Table 22 show appletalk interface Field Descriptions—Nonextended Network*

| <b>Field</b>                           | <b>Description</b>                                                                                                    |
|----------------------------------------|----------------------------------------------------------------------------------------------------|
| Ethernet 1                             | Type of interface and whether it is currently active and<br>inserted into the network (up) or inactive and not inserted<br>(down).                         |
| line protocol                          | Indicates whether the software processes that handle the line<br>protocol believe the interface is usable (that is, whether<br>keepalives are successful). |
| AppleTalk address is , Valid           | Address of the interface, and whether the address conflicts<br>with any other address on the network ("Valid" means it does<br>not).                       |
| AppleTalk zone                         | Name of the zone that this interface is in.                                                                                                    |
| AppleTalk routing protocols<br>enabled | AppleTalk routing protocols that are enabled on the interface.                                                                                             |
| AppleTalk address gleaning             | Indicates whether the interface is automatically deriving ARP<br>table entries from incoming packets (referred to as <i>gleaning</i> ).                    |
| AppleTalk route cache                  | Indicates whether fast switching is enabled on the interface.                                                                                              |

The following is sample output from the **show appletalk interface brief** command:

#### Router# **show appletalk interface brief**

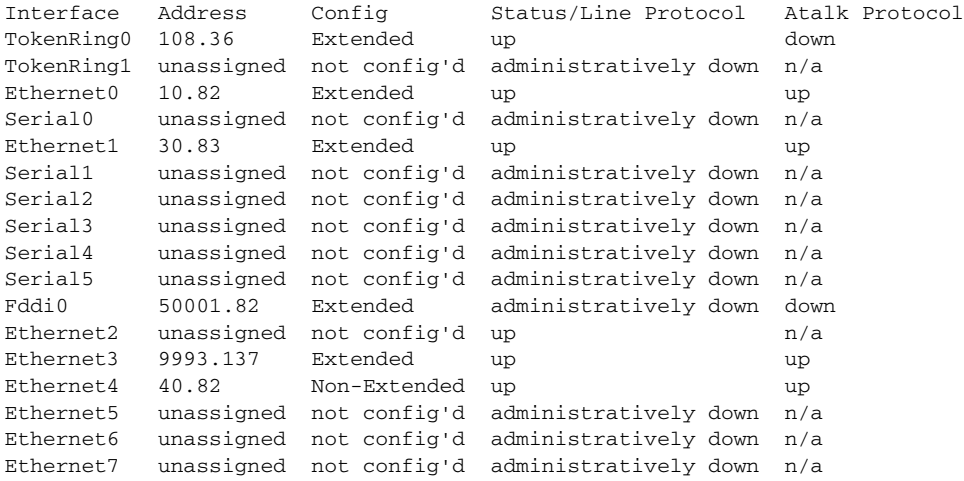

[Table 23](#page-35-1) describes the fields shown in the display.

<span id="page-35-1"></span>*Table 23 show appletalk interface brief Field Descriptions*

| <b>Field</b> | <b>Description</b>                 |
|--------------|------------------------------------|
| Interface    | Interface type and number.         |
| Address      | Address assigned to the interface. |
a ka

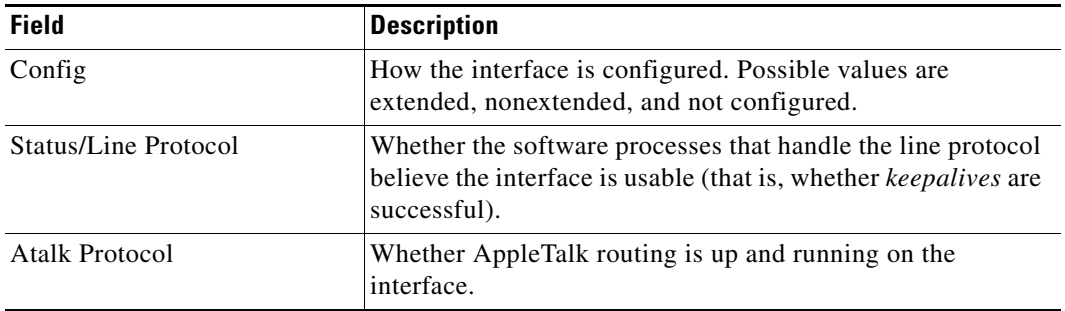

### *Table 23 show appletalk interface brief Field Descriptions (continued)*

The following sample output displays the **show appletalk interface** command when AppleTalk RTMP stub mode is enabled. The last line of the output notes that this mode is turned on.

```
Router# show appletalk interface ethernet 2
```
Ethernet2 is up, line protocol is up AppleTalk cable range is 30-30 AppleTalk address is 30.1, Valid AppleTalk zone is "Zone30-30" AppleTalk address gleaning is disabled AppleTalk route cache is enabled AppleTalk RTMP stub mode is enabled

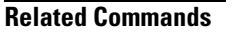

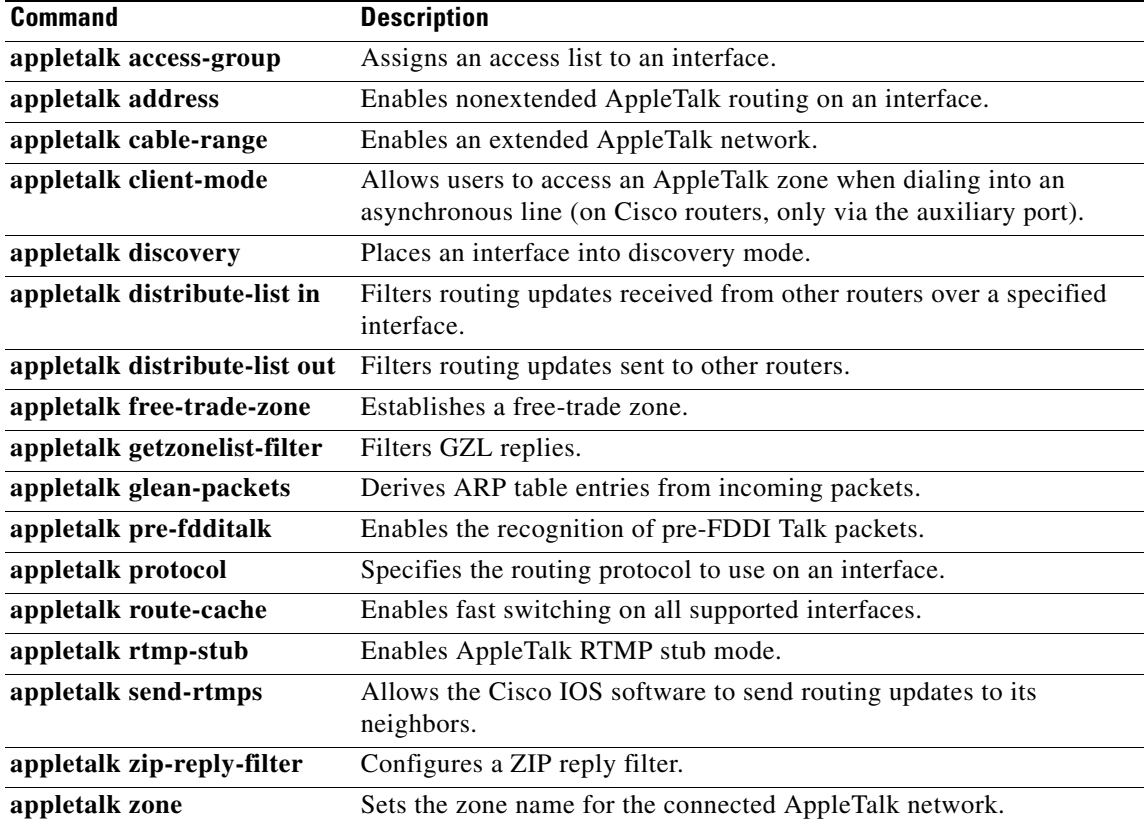

Г

# **show appletalk macip-clients**

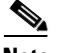

**Note** Effective with Cisco IOS Release 15.0(1)M, the **show appletalk macip-clients** command is not available in Cisco IOS software.

To display status information about all known MacIP clients, use the **show appletalk macip-clients** command in EXEC mode.

**show appletalk macip-clients** 

- **Syntax Description** This command has no arguments or keywords.
- **Command Modes** EXEC

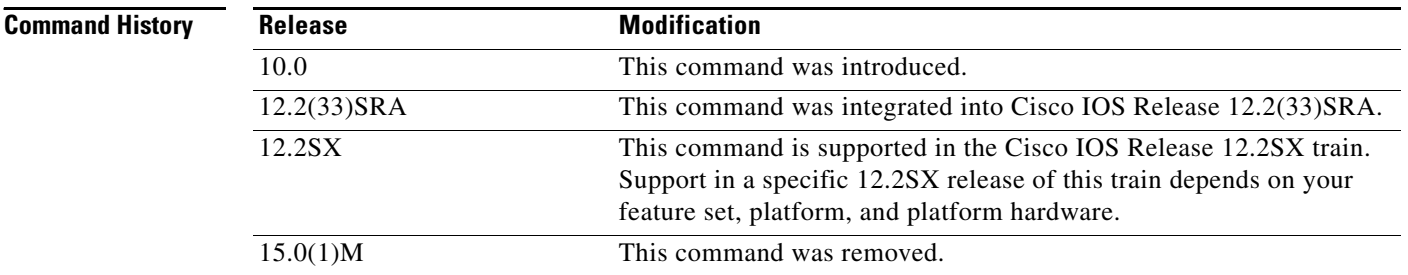

<span id="page-37-0"></span>**Examples** The following is sample output from the **show appletalk macip-clients** command:

Router# **show appletalk macip-clients**

172.31.199.1@[27001n,69a,72s] 45 secs 'S/W Test Lab'

[Table 24](#page-37-0) describes the fields shown in the display.

### *Table 24 show appletalk macip-clients Field Descriptions*

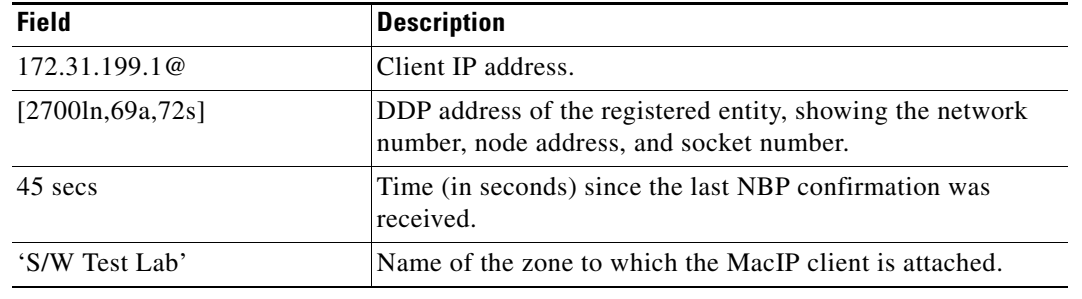

**Related C** 

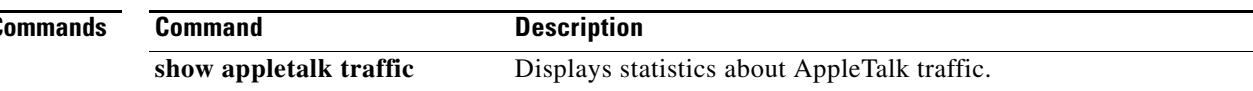

# **show appletalk macip-servers**

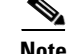

**Note** Effective with Cisco IOS Release 15.0(1)M, the **show appletalk macip-servers** command is not available in Cisco IOS software.

To display status information about related servers, use the **show appletalk macip-servers** command in EXEC mode.

**show appletalk macip-servers** 

- **Syntax Description** This command has no arguments or keywords.
- **Command Modes** EXEC

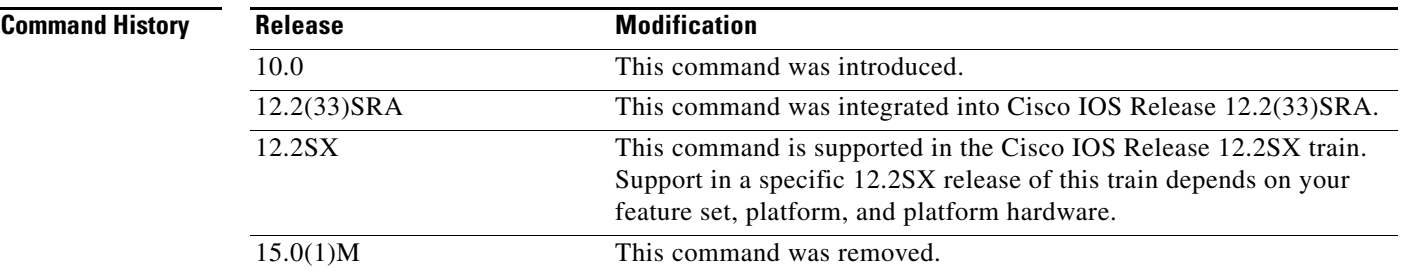

## **Usage Guidelines** The information in the **show appletalk macip-servers** display can help you quickly determine the status of your MacIP configuration. In particular, the STATE field can help identify problems in your AppleTalk environment.

**Examples** The following is sample output from the **show appletalk macip-servers** command:

Router# **show appletalk macip-servers**

MACIP SERVER 1, IP 172.18.199.221, ZONE 'S/W Test Lab' STATE is server\_up Resource #1 DYNAMIC 172.18.199.1-172.18.199.10, 1/10 IP in use Resource #2 STATIC 172.18.199.11-172.18.199.20, 0/10 IP in use

[Table 25](#page-38-0) describes the fields shown in the display.

*Table 25 show appletalk macip-servers Field Descriptions*

<span id="page-38-0"></span>

| <b>Field</b>          | <b>Description</b>                                                  |
|-----------------------|---------------------------------------------------------------------|
| <b>MACIP SERVER 1</b> | Number of the MacIP server. This number is assigned<br>arbitrarily. |
| IP 172.18.199.221     | IP address of the MacIP server.                                     |

 $\mathbf{r}$ 

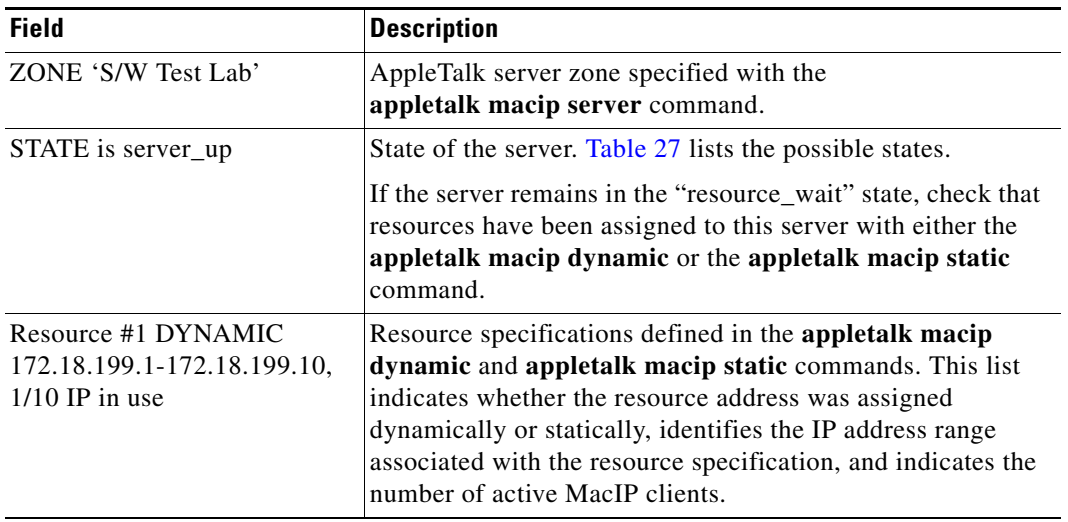

### *Table 25 show appletalk macip-servers Field Descriptions (continued)*

Use the **show appletalk macip-servers** command with **show appletalk interface** to identify AppleTalk network problems, as follows:

- **Step 1** Determine the state of the MacIP server using **show appletalk macip-servers**. If the STATE field continues to indicate an anomalous status (something other than "server\_up," such as "resource\_wait" or "zone\_wait"), there is a problem.
- **Step 2** Determine the status of AppleTalk routing and the specific interface using the **show appletalk interface** command.
- **Step 3** If the protocol and interface are up, check the MacIP configuration commands for inconsistencies in the IP address and zone.

The STATE field of the **show appletalk macip-servers** command indicates the current state of each configured MacIP server. Each server operates according to the finite-state machine table described in [Table 26.](#page-39-0) [Table 27](#page-40-0) describes the state functions listed in [Table 26.](#page-39-0) These are the states that are displayed by the **show appletalk macip-servers** command.

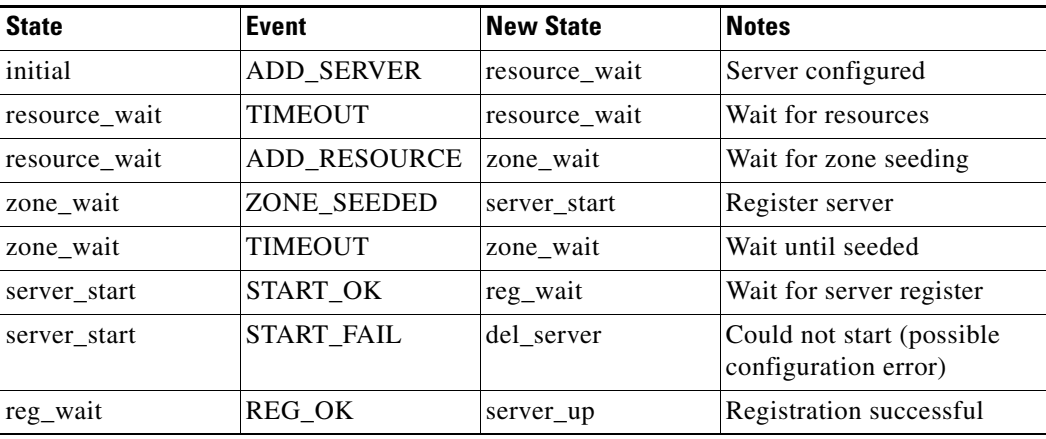

### <span id="page-39-0"></span>*Table 26 MacIP Finite-State Machine Table*

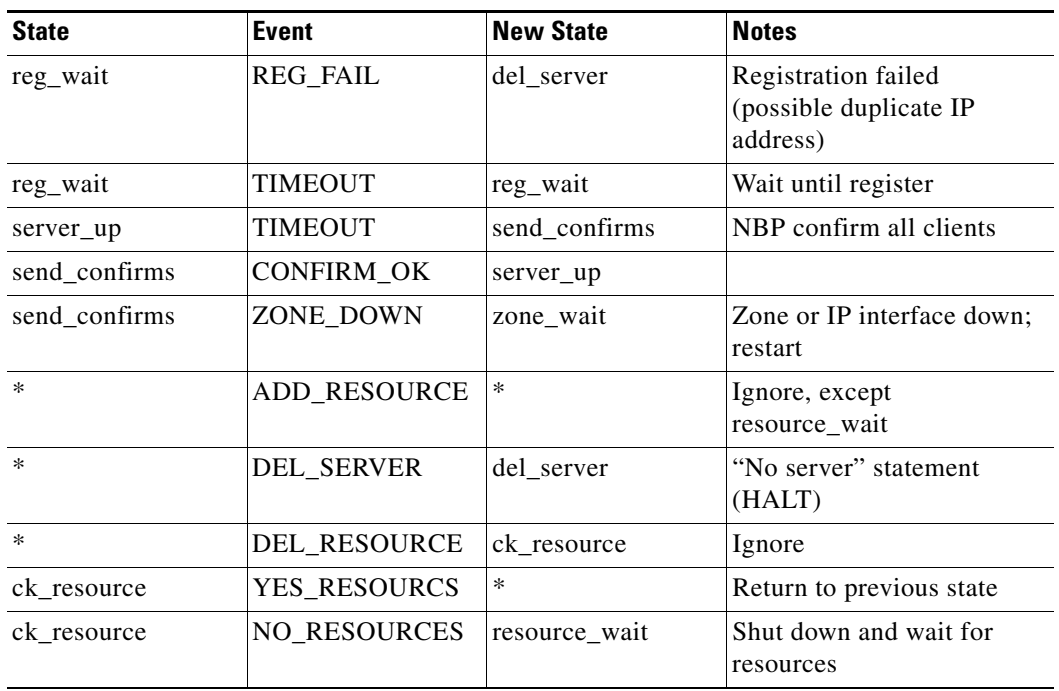

## *Table 26 MacIP Finite-State Machine Table (continued)*

## <span id="page-40-0"></span>*Table 27 Server States*

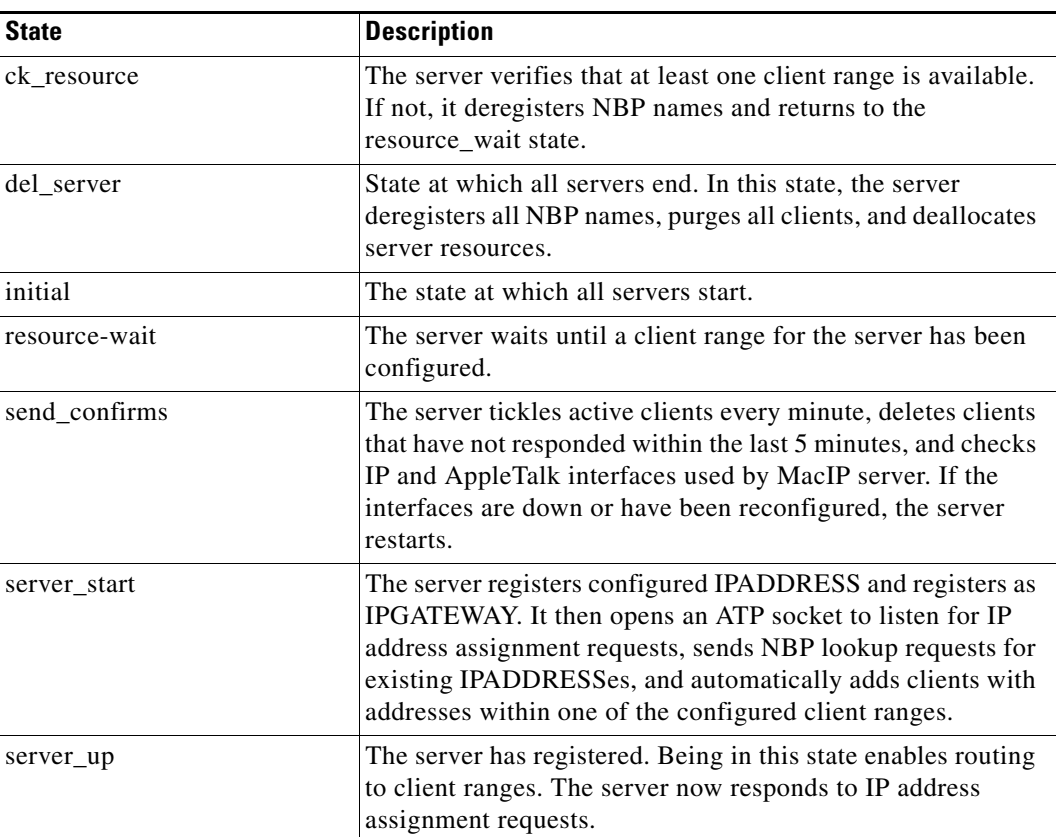

 $\overline{\phantom{a}}$ 

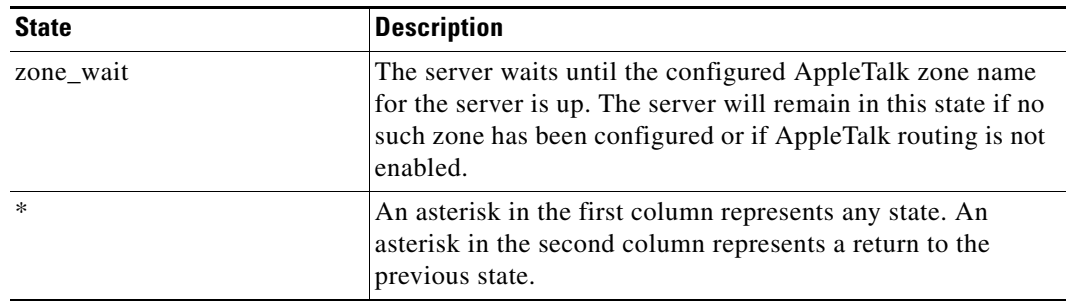

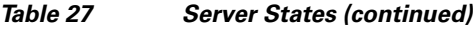

## **Related Commands**

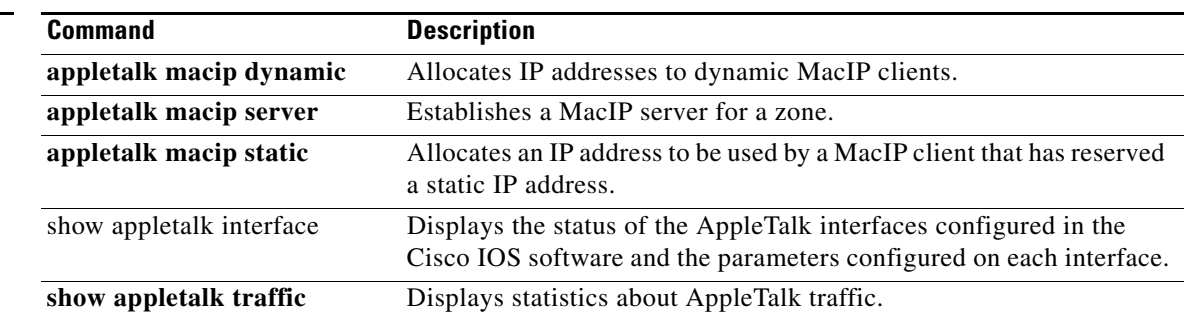

# **show appletalk macip-traffic**

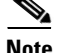

**Note** Effective with Cisco IOS Release 15.0(1)M, the **show appletalk macip-traffic** command is not available in Cisco IOS software.

To display statistics about MacIP traffic through the router, use the **show appletalk macip-traffic** command in privileged EXEC mode.

**show appletalk macip-traffic** 

**Syntax Description** This command has no arguments or keywords.

**Command Modes** Privileged EXEC

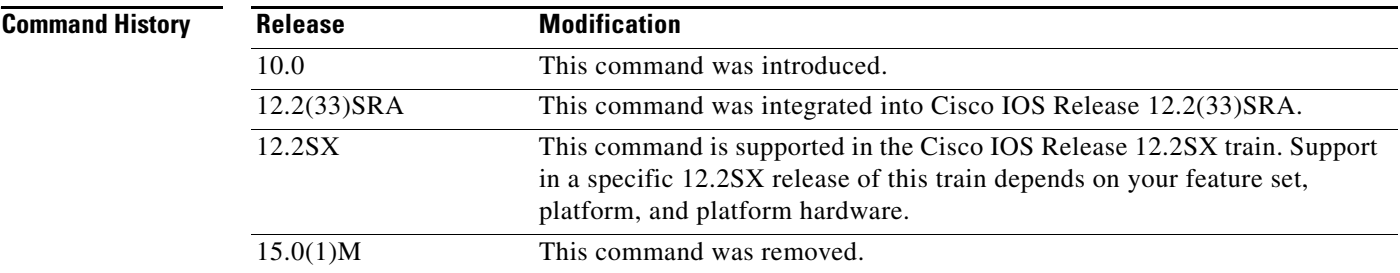

**Usage Guidelines** Use the **show appletalk macip-traffic** command to obtain a detailed breakdown of MacIP traffic that is sent through a router from an AppleTalk to an IP network. The output from this command differs from that of the **show appletalk traffic** command, which shows normal AppleTalk traffic generated, received, or routed by the router.

**Examples** The following is sample output from the **show appletalk macip-traffic** command:

Router# **show appletalk macip-traffic**

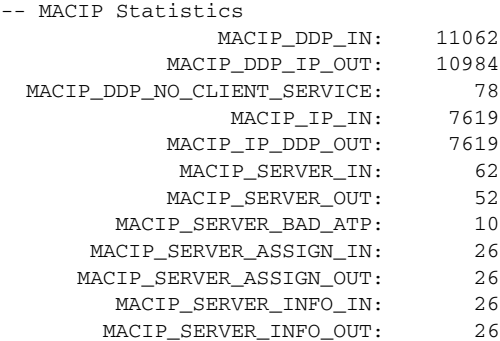

Г

[Table 28](#page-43-0) describes the fields shown in the display.

<span id="page-43-0"></span>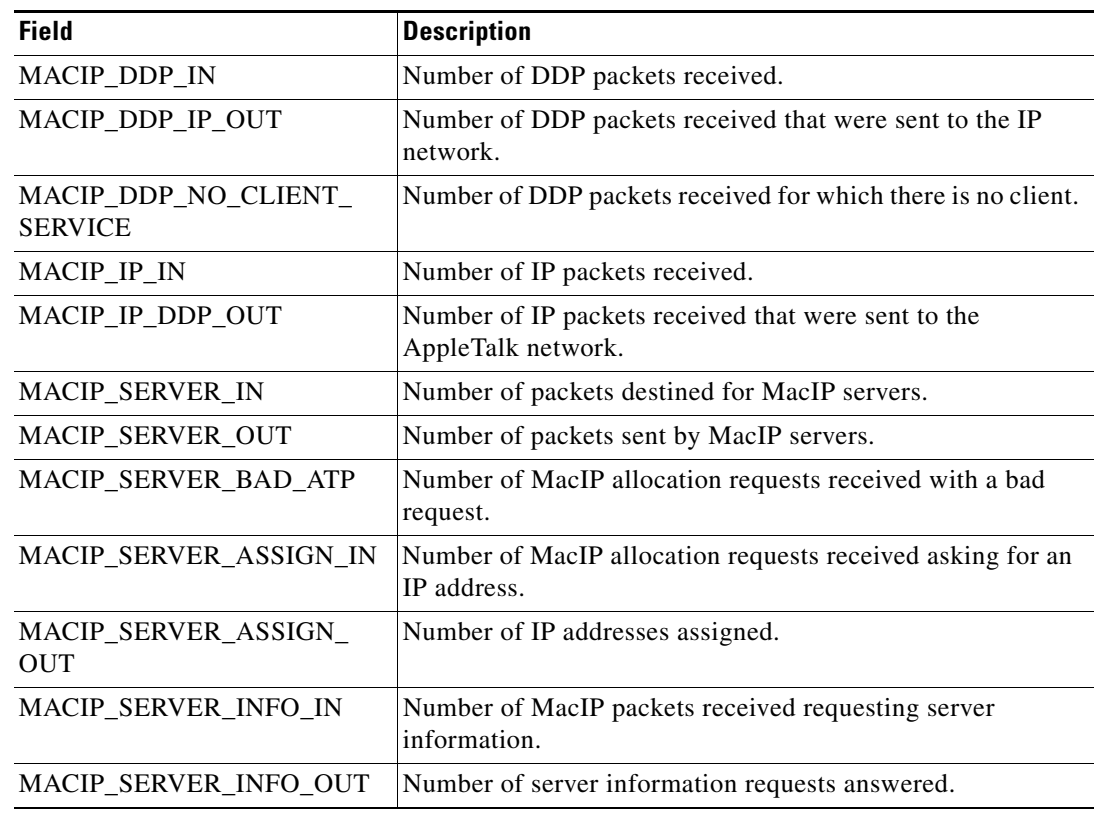

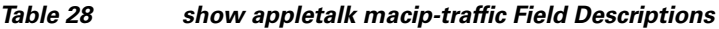

**Related Commands**

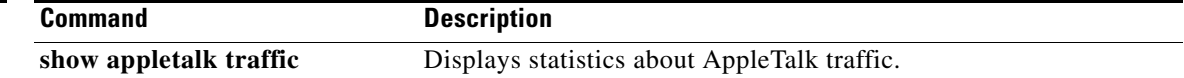

# **show appletalk name-cache**

**Note** Effective with Cisco IOS Release 15.0(1)M, the **show appletalk name-cache** command is not available in Cisco IOS software.

To display a list of Name Binding Protocol (NBP) services offered by nearby routers and other devices that support NBP, use the **show appletalk name-cache** command in privileged EXEC mode.

**show appletalk name-cache** 

**Syntax Description** This command has no arguments or keywords.

**Command Modes** Privileged EXEC

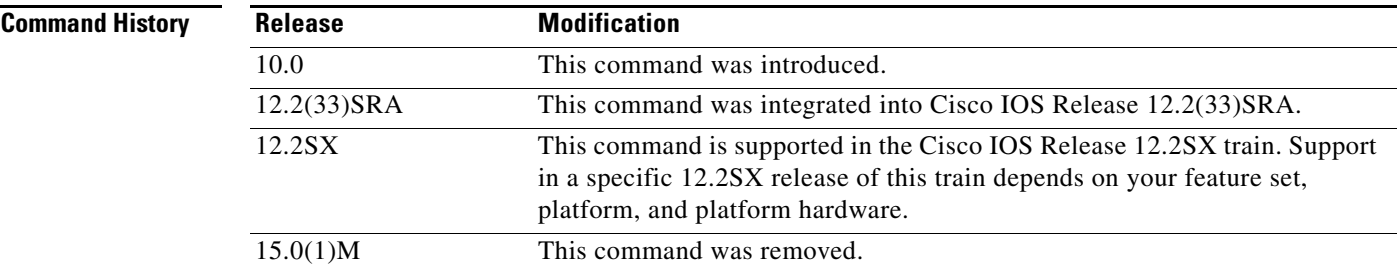

### **Usage Guidelines** The **show appletalk name-cache** command displays the information currently in the NBP name cache.

Support for names allows you to easily identify and determine the status of any associated device. This can be important in AppleTalk internetworks where node numbers are dynamically generated.

You can authorize the **show appletalk name-cache** command to display any AppleTalk services of interest in local zones. This contrasts with the **show appletalk nbp** command, which you use to display services registered by routers.

**Examples** The following is sample output from the **show appletalk name-cache** command:

### Router# **show appletalk name-cache**

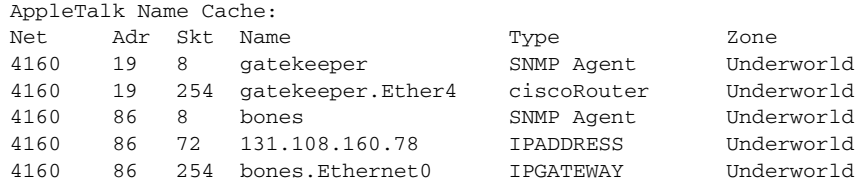

[Table 29](#page-45-0) describes the fields shown in the display.

 $\mathbf{r}$ 

<span id="page-45-0"></span>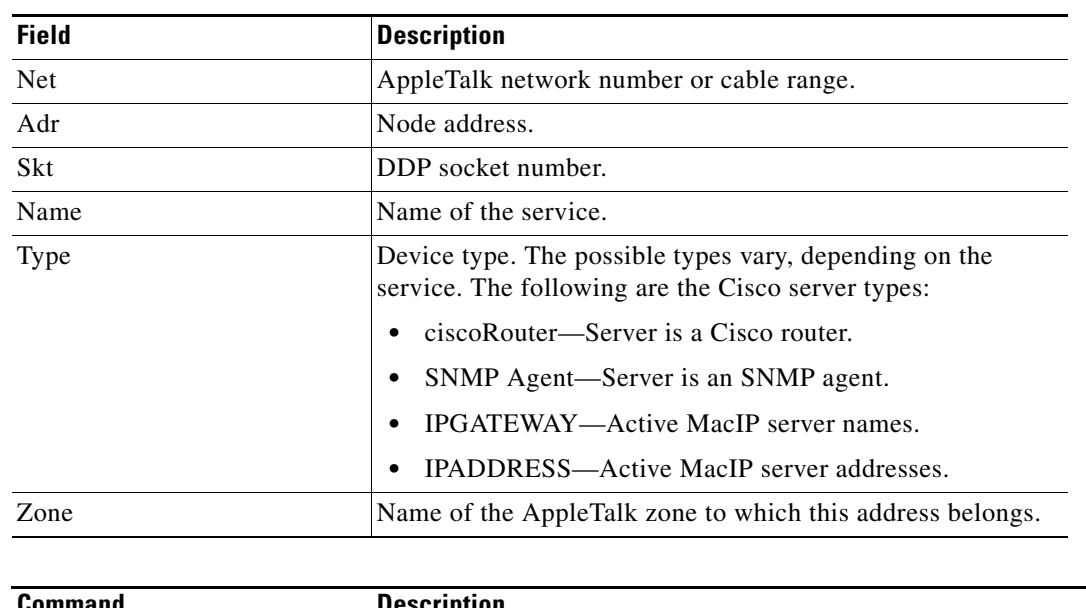

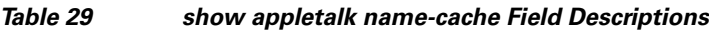

## **Related Commands**

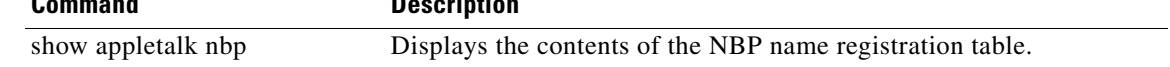

# **show appletalk nbp**

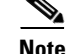

**Note** Effective with Cisco IOS Release 15.0(1)M, the **show appletalk nbp** command is not available in Cisco IOS software.

To display the contents of the Name Binding Protocol (NBP) name registration table, use the **show appletalk nbp** command in EXEC mode.

**show appletalk nbp**

- **Syntax Description** This command has no arguments or keywords.
- **Command Modes** EXEC

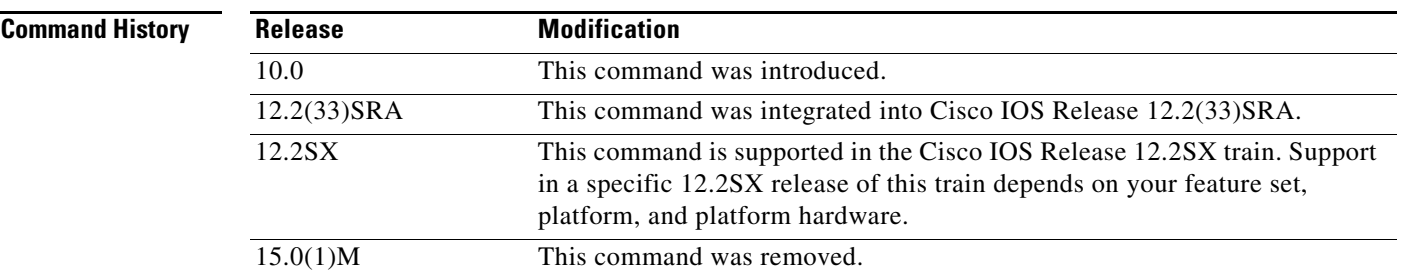

### **Usage Guidelines** The **show appletalk nbp** command lets you identify specific AppleTalk nodes. It displays services registered by the router. In contrast, use the **show appletalk name-cache** command to display any AppleTalk services of interest in local zones.

Routers with active AppleTalk interfaces register each interface separately. The Cisco IOS software generates a unique interface NBP name by appending the interface type name and unit number to the router name. For example, for the router named "router" that has AppleTalk enabled on Ethernet interface 0 in the zone Marketing, the NBP registered name is as follows:

router.Ethernet0:ciscoRouter@Marketing

Registering each interface on the router provides you with an indication that the device is configured and operating properly.

One name is registered for each interface. Other service types are registered once for each zone.

The Cisco IOS software deregisters the NBP name if AppleTalk is disabled on the interface for any reason.

**Examples** The following is sample output from the **show appletalk nbp** command:

Router# **show appletalk nbp**

Net Adr Skt Name Type Zone

**Cisco IOS AppleTalk Command Reference**

 $\mathbf{r}$ 

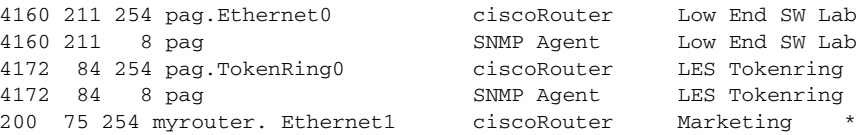

[Table 30](#page-47-0) describes the fields shown in the display, as well as other fields that may also be displayed.

<span id="page-47-0"></span>*Table 30 show appletalk nbp Field Descriptions*

| <b>Field</b> | <b>Description</b>                                                                                           |
|--------------|----------------------------------------------------------------------------------------------------|
| <b>Net</b>   | AppleTalk network number.                                                                                    |
| Adr          | Node address.                                                                                                |
| Skt          | DDP socket number.                                                                                           |
| Name         | Name of the service.                                                                                         |
| <b>Type</b>  | Device type. The possible types vary, depending on the<br>service. The following are the Cisco server types: |
|              | ciscoRouter—Cisco routers displayed by port.                                                                 |
|              | SNMP Agent—SNMP agents displayed by zone if<br>AppleTalk SNMP-over-DDP is enabled.                           |
|              | IPGATEWAY—Active MacIP server names.                                                                         |
|              | <b>IPADDRESS—Active MacIP server addresses.</b>                                                              |
| Zone         | Name of the AppleTalk zone to which this address belongs.                                                    |
| $\ast$       | An asterisk in the right margin indicates that the name<br>registration is pending confirmation.             |

## **Related Commands**

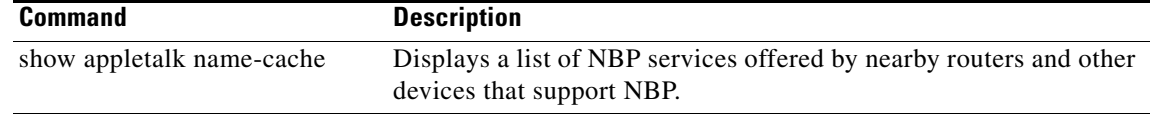

# **show appletalk neighbors**

**Note** Effective with Cisco IOS Release 15.0(1)M, the **show appletalk neighbors** command is not available in Cisco IOS software.

To display information about the AppleTalk routers that are directly connected to any of the networks to which this router is directly connected, use the **show appletalk neighbors** command in EXEC mode.

**show appletalk neighbors** [*neighbor-address*]

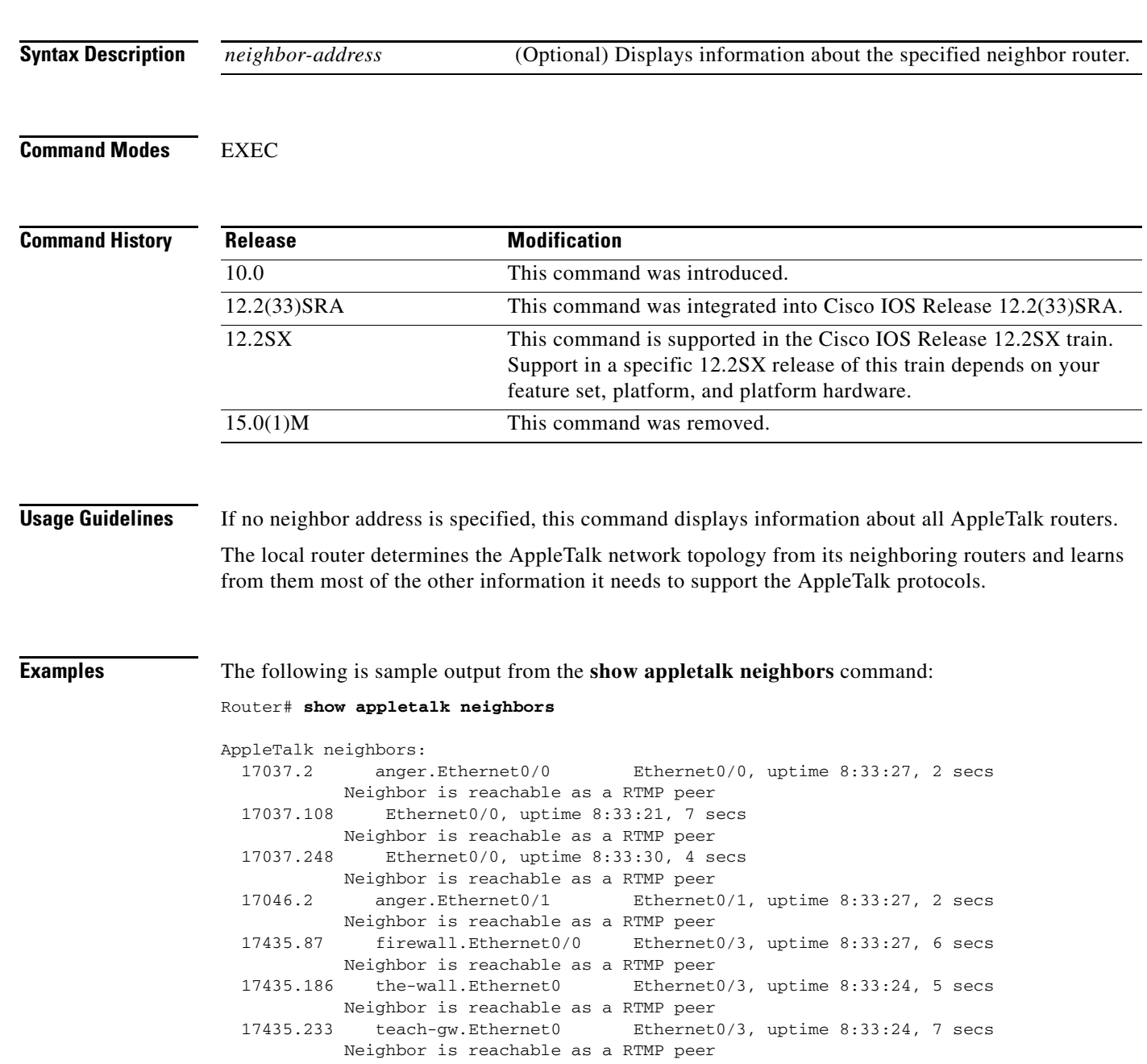

 $\Gamma$ 

 17036.1 other-gw.Ethernet5 Ethernet0/5, uptime 8:33:29, 9 secs Neighbor is reachable as a RTMP peer 4021.5 boojum.Hssi4/0 Hssi1/0, uptime 10:49:02, 0 secs Neighbor has restarted 1 time in 8:33:11. Neighbor is reachable as a static peer

[Table 31](#page-49-0) describes the fields shown in this display. Depending on the configuration of the **appletalk lookup-type** and **appletalk name-lookup-interval** commands, a node name as well as a node address also may be shown in this display.

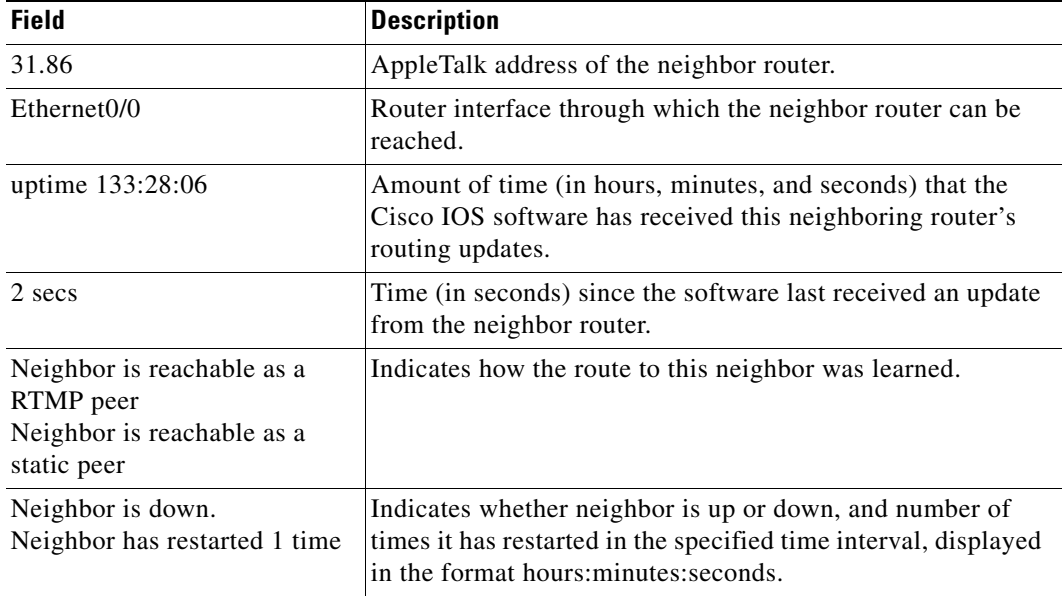

### <span id="page-49-0"></span>*Table 31 show appletalk neighbors Field Descriptions*

The following is sample output from the **show appletalk neighbors** command when you specify the AppleTalk address of a particular neighbor:

```
Router# show appletalk neighbors 69.163
Neighbor 69.163, Ethernet0, uptime 268:00:52, last update 7 secs ago
 We have sent queries for 299 nets via 214 packets.
 Last query was sent 4061 secs ago.
 We received 152 replies and 0 extended replies.
 We have received queries for 14304 nets in 4835 packets.
 We sent 157 replies and 28 extended replies.
 We received 0 ZIP notifies.
 We received 0 obsolete ZIP commands.
 We received 4 miscellaneous ZIP commands.
 We received 0 unrecognized ZIP commands.
  We have received 92943 routing updates.
  Of the 92943 valid updates, 1320 entries were invalid.
 We received 1 routing update which were very late.
 Last update had 0 extended and 2 nonextended routes.
  Last update detail: 2 old
```
[Table 32](#page-50-0) describes the fields shown in this display. Depending on the configuration of the **appletalk lookup-type** and **appletalk name-lookup-interval** commands, a node name as well as a node address can be shown in this display.

<span id="page-50-0"></span>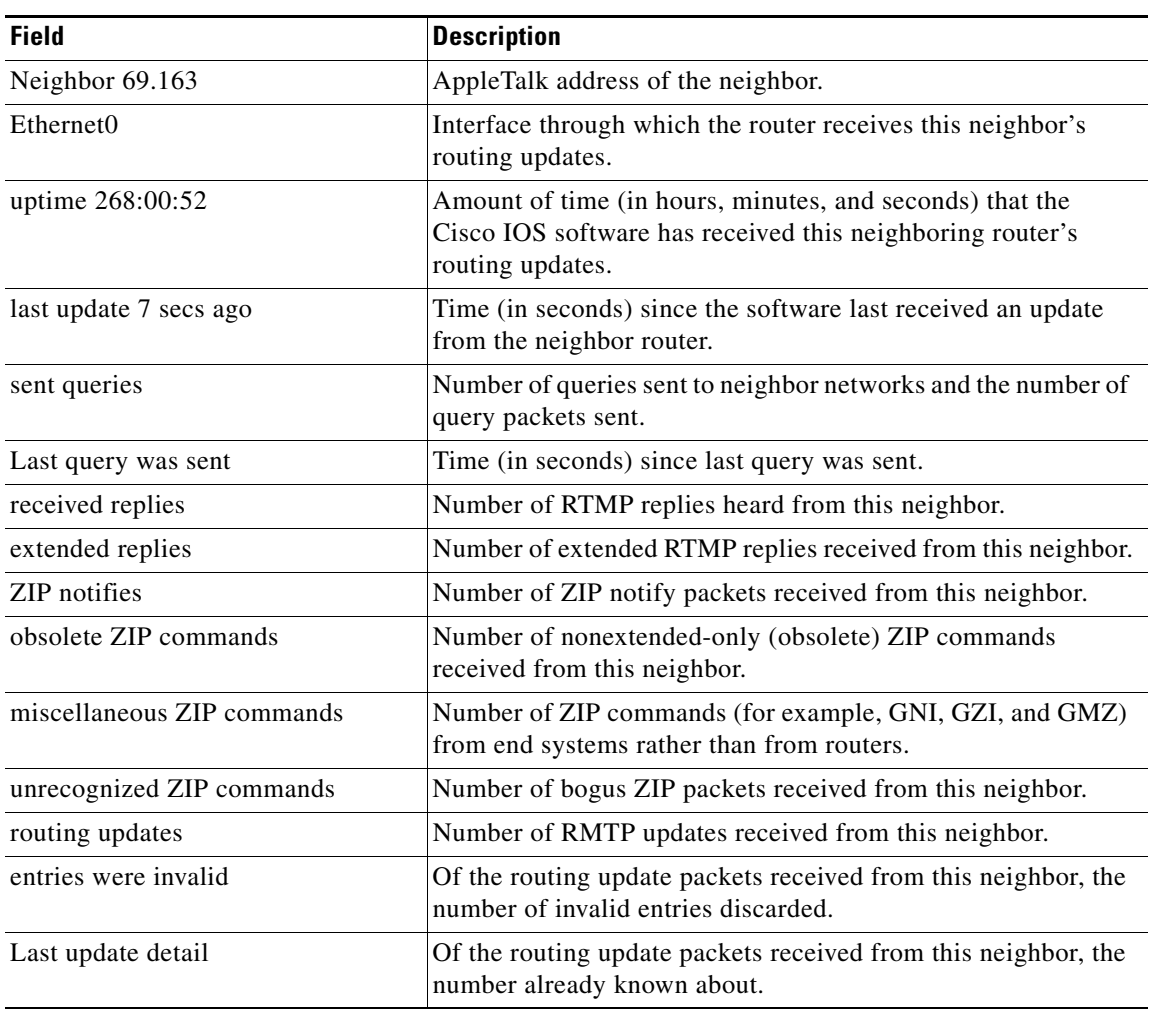

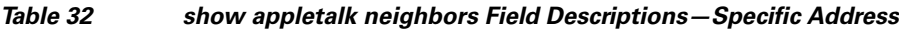

# **Related Commands**

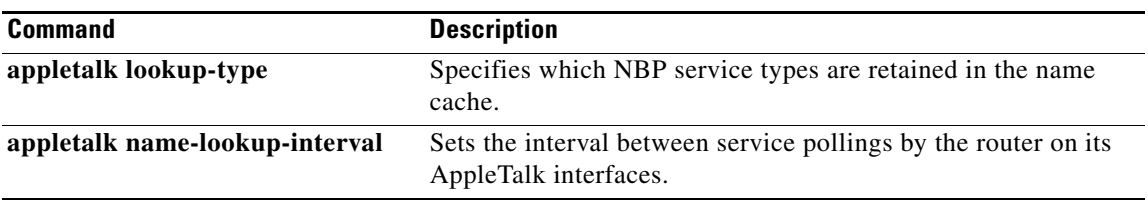

 $\mathcal{L}_{\mathcal{A}}$ 

# **show appletalk remap**

 $\underbrace{\blacklozenge}$ 

**Note** Effective with Cisco IOS Release 15.0(1)M, the **show appletalk remap** command is not available in Cisco IOS software.

To display domain remapping information, use the **show appletalk remap** EXEC command.

**show appletalk remap** [**domain** *domain-number* [{**in** | **out**} [{**to** | **from**} *domain-network*]]]

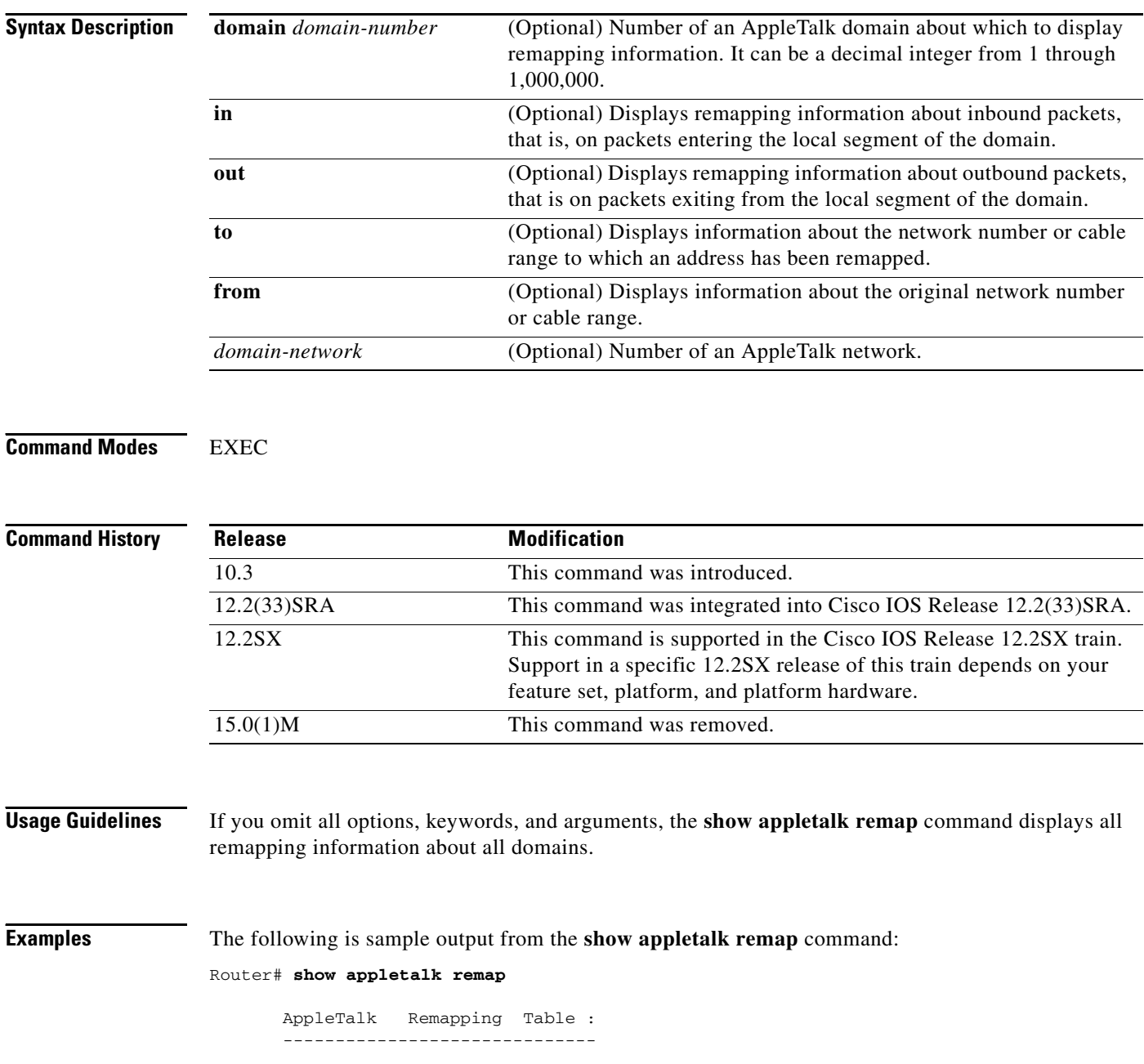

 $\mathbf{I}$ 

**The State** 

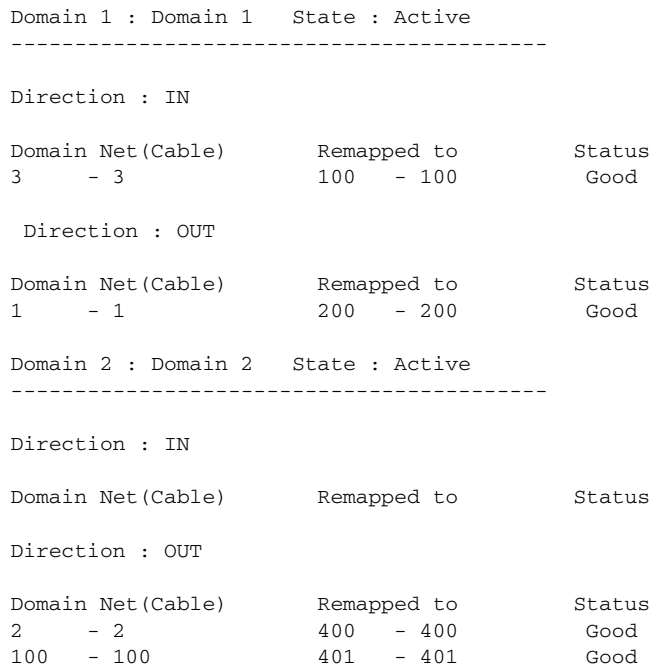

The following is sample output from the **show appletalk remap** command when you specify a domain number:

```
Router# show appletalk remap domain 1
```
AppleTalk Remapping Table : ------------------------------ Domain 1 : Domain 1 State : Active ------------------------------------------ Direction : IN Domain Net(Cable) Remapped to Status 3 - 3 100 - 100 Good Direction : OUT Domain Net(Cable) Remapped to Status 1 - 1 201 - 201 Good

The following is sample output from the **show appletalk remap** command to display inbound remappings for AppleTalk network 100:

Router# **show appletalk remap domain 1 in from 100**

AppleTalk Remapping Table : ------------------------------

For the Remap 100 the Domain net is 3

[Table 33](#page-53-0) describes the fields shown in the display.

Г

<span id="page-53-0"></span>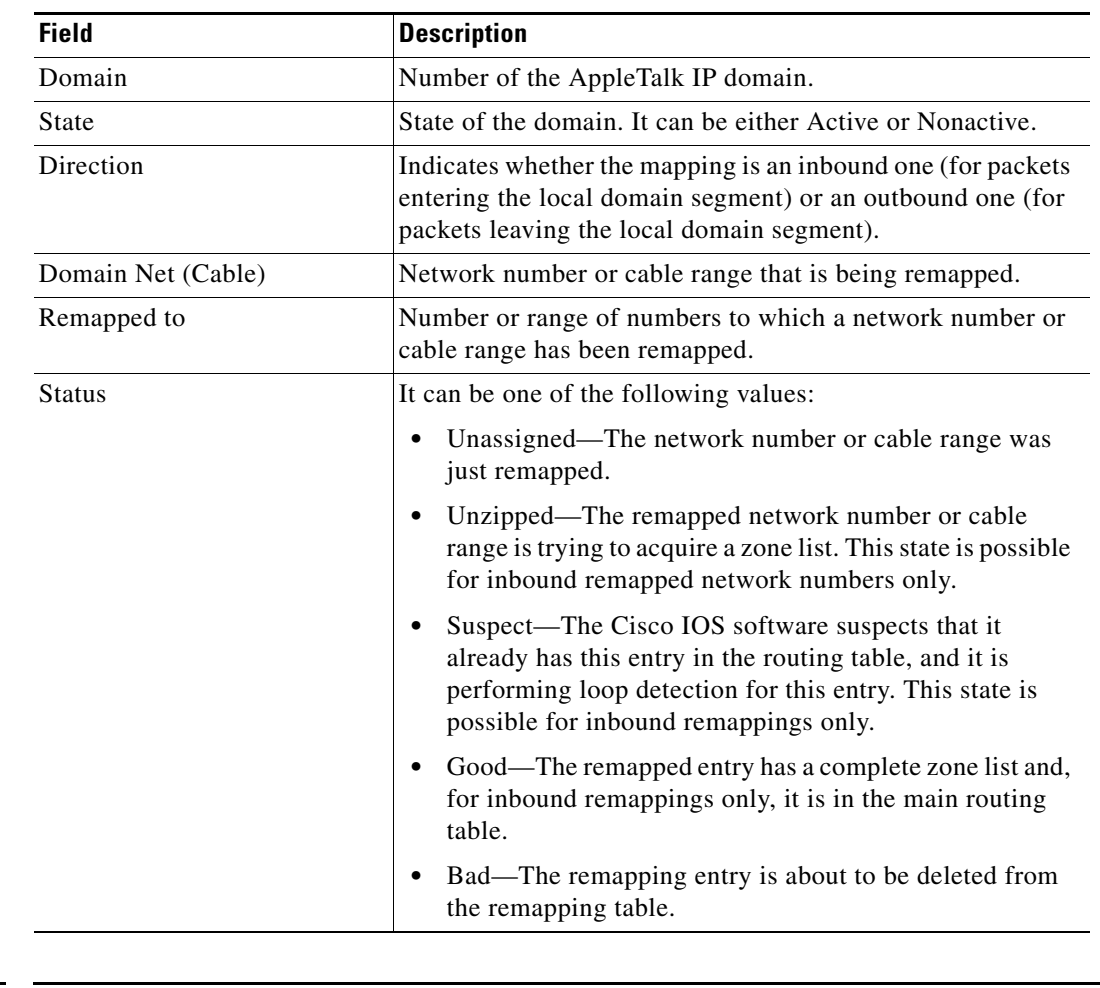

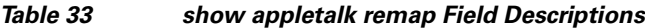

**Related Commands**

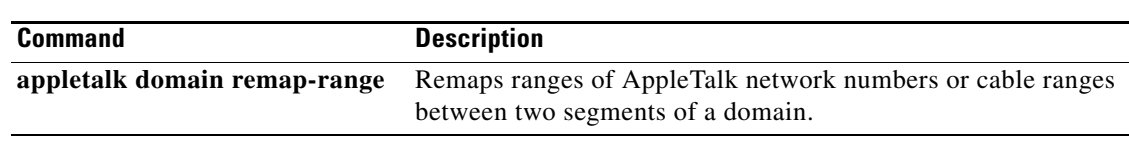

 $\sim$ 

# **show appletalk route**

**Note** Effective with Cisco IOS Release 15.0(1)M, the **show appletalk route** command is not available in Cisco IOS software.

To display all entries or specified entries in the AppleTalk routing table, use the **show appletalk route** EXEC command.

**show appletalk route** [*network* | *type number*]

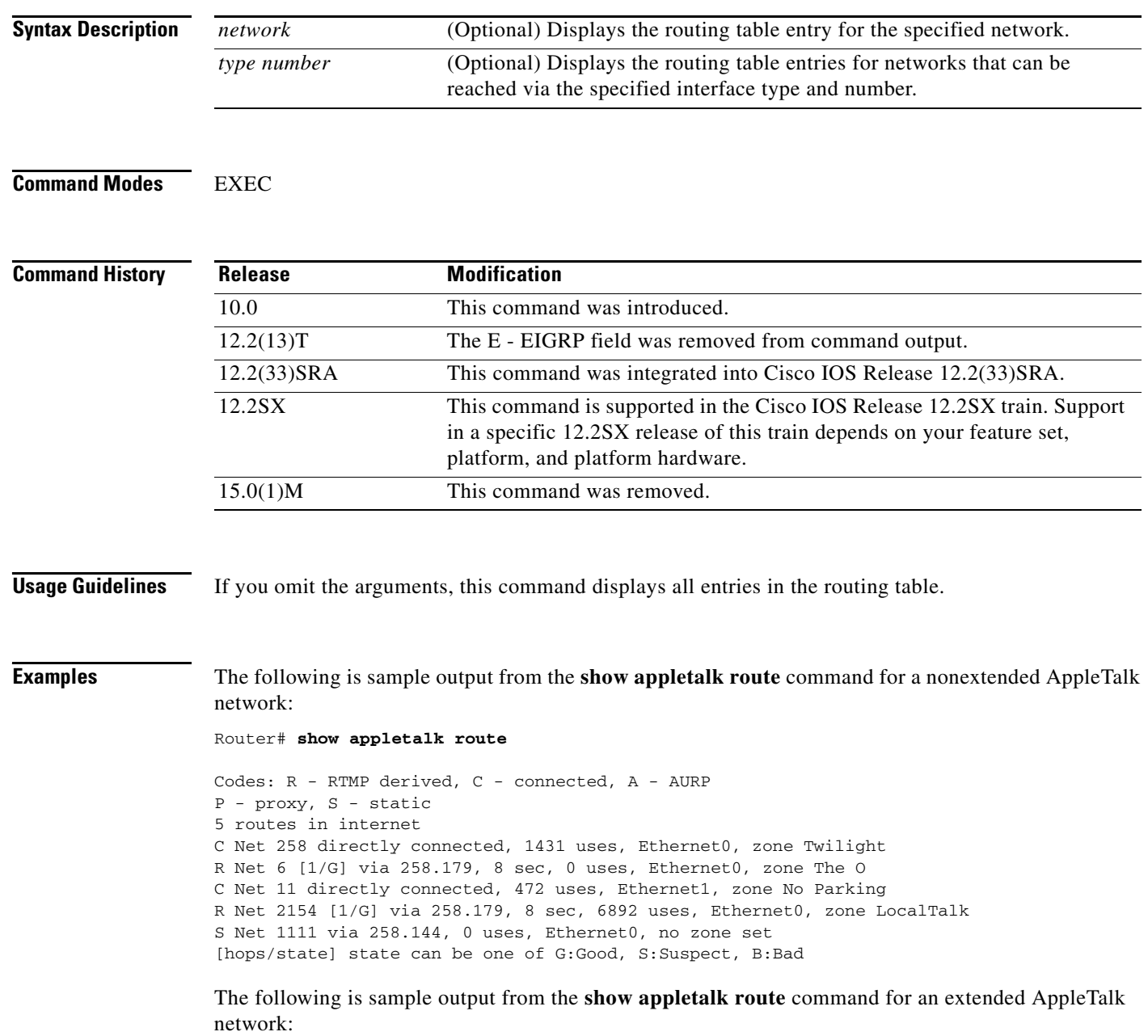

Router# **show appletalk route**

Codes: R - RTMP derived, C - connected, A - AURP P - proxy, S - static 5 routes in internet E Net 10000 -10000 [1/G] via 300.199, 275 sec, Ethernet2, zone France R Net 890 [2/G] via 4.129, 1 sec, Ethernet0, zone release lab R Net 901 [2/G] via 4.129, 1 sec, Ethernet0, zone Dave's House C Net 999-999 directly connected, Serial3, zone Magnolia Estates R Net 2003 [4/G] via 80.129, 6 sec, Ethernet4, zone Bldg-13

The following is sample output from the **show appletalk route** command when AppleTalk load balancing is enabled. The output displayed shows additional equal-cost path entries.

```
Router# show appletalk route
```

```
Codes: R - RTMP derived, C - connected, A - AURP
       P - proxy, S - static
759 routes in internet. Up to 4 parallel paths allowed.
The first zone listed for each entry is its default (primary) zone.
R Net 20-20 [2/G] via 60.172, 1 sec, Ethernet1/2,
                  via 1010.68 1 sec, Ethernet1/3,
                  via 70.199, 2 sec, Ethernet1/5, zone zone20
R Net 32-32 [9/G] via 60172, 2 sec, Ethernet1/2
                  via 1010.68, 2 sec, Ethernet1/3,
                  via 70.199, 2 sec, Ethernet1/5,
                  Zone: "Executive Briefing Center"
R Net 43-43 [7/G] via 60.172, 2 sec, Ethernet1/2,
                  via 1010.68, 2 sec, Ethernet1/3,
                  via 70.199, 2 sec, Ethernet1/5, zone ISDN Tunnel
R Net 57-57 [6/G] via 60.172, 2 sec, Ethernet1/2,
                  via 1010.68, 2 sec, Ethernet1/3,
                  via 70.199, 2 sec, Ethernet1/5, zone zone-home-bumi
```
[Table 34](#page-55-0) describes the fields shown in the two displays, as well as some fields not shown but that may also be displayed. Depending on the configuration of the **appletalk lookup-type** and **appletalk name-lookup-interval** global configuration commands, a node name may appear in this display instead of a node address.

| <b>Field</b>     | <b>Description</b>                        |
|------------------|-------------------------------------------|
| Codes:           | Codes defining how the route was learned. |
| R - RTMP derived | Route learned from an RTMP update.        |
| C - Connected    | Directly connected network.               |
| A - AURP         | Route learned from an AURP update.        |
| S - Static       | Statically defined route.                 |

<span id="page-55-0"></span>*Table 34 show appletalk route Field Descriptions*

| <b>Field</b>       | <b>Description</b>                                                                                                    |
|--------------------|----------------------------------------------------------------------------------------------------|
| P - Proxy          | Proxy route. Proxy routes are included in outgoing RTMP<br>updates as if they were directly connected routes (although<br>they are not really directly connected), since they are not<br>associated with any interface. Whenever an NBQ BrRq for<br>the zone in question is generated by anyone anywhere in the<br>internetwork, an NBP FwdReq is directed to any router<br>connected to the proxy route. The Phase 2 router (which is the<br>only router directly connected) converts the FwdReq to<br>LkUps, which are understood by Phase 1 routers, and sends<br>them to every network in the zone.                                                                               |
| routes             | Number of routes in the table.                                                                                                    |
| <b>Net</b>         | Network to which the route goes.                                                                                                    |
| Net 999-999        | Cable range to which the route goes.                                                                                                    |
| directly connected | Indicates that the network is directly connected to the router.                                                                                                    |
| uses               | Fair estimate of the number of times a route gets used. It<br>actually indicates the number of times the route has been<br>selected for use prior to operations such as access list<br>filtering.                                                                                                    |
| Ethernet           | Possible interface through which updates to the remote<br>network will be sent.                                                                                                    |
| zone               | Name of zone of which the destination network is a member.                                                                                                    |
| [1/G]              | Number of hops to this network, followed by the state of the<br>link to that network. The state can be one of the following<br>letters:<br>G—Link is good.                                                                                                    |
|                    | S—Link is suspect.                                                                                                    |
|                    | B-Link is bad.                                                                                                    |
|                    | The state is determined from the routing updates that occur at<br>10-second intervals. A separate and nonsynchronized event<br>occurs at 20-second intervals, checking and flushing the<br>ratings for particular routes that have not been updated. For<br>each 20-second period that passes with no new routing<br>information, a rating changes from G to S and then from S to<br>B. After 1 minute with no updates, that route is flushed.<br>Every time the Cisco IOS software receives a useful update,<br>the status of the route in question is reset to G. Useful updates<br>are those advertising a route that is as good or better than the<br>one currently in the table. |
|                    | When an AppleTalk route is poisoned by another router, its<br>metric gets changed to poisoned (that is, 31 hops). The<br>software then will age this route normally during a holddown<br>period, during which the route will still be visible in the<br>routing table.                                                                                                    |
| via 258.179        | Address of a router that is the next hop to the remote network.                                                                                                    |

*Table 34 show appletalk route Field Descriptions (continued)*

 $\mathcal{L}_{\mathcal{A}}$ 

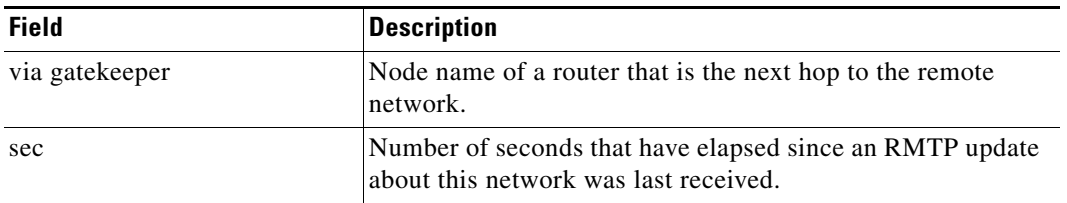

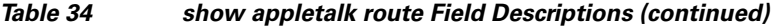

The following is sample output from the **show appletalk route** command when you specify a network number:

```
Router# show appletalk route 69
```
Codes: R - RTMP derived, C - connected, A - AURP P - proxy, S - static The first zone listed for each entry is its default (primary) zone. R Net 69-69 [2/G] via gatekeeper, 0 sec, Ethernet0, zone Empty Guf Route installed 125:20:21, updated 0 secs ago Next hop: gatekeeper, 2 hops away Zone list provided by gatekeeper Route has been updated since last RTMP was sent Valid zones: "Empty Guf"

[Table 35](#page-57-0) describes the fields shown in the display.

<span id="page-57-0"></span>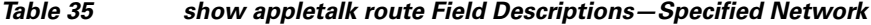

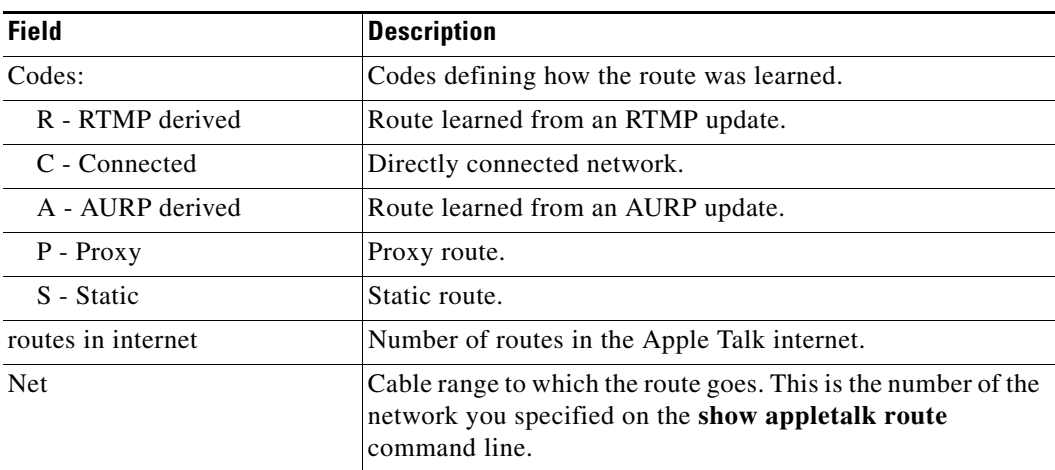

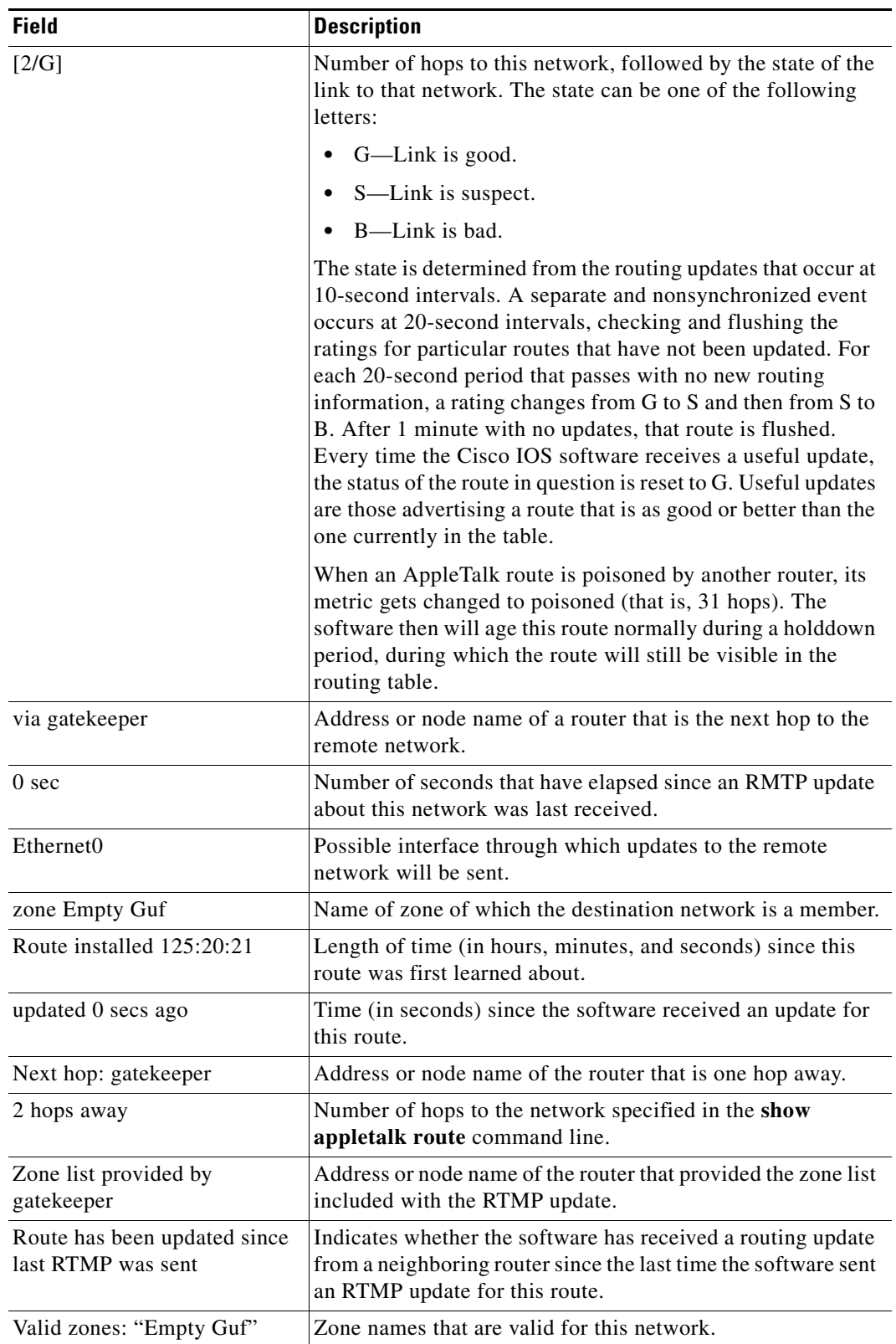

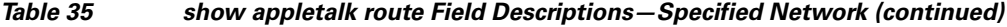

 $\blacksquare$ 

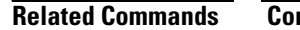

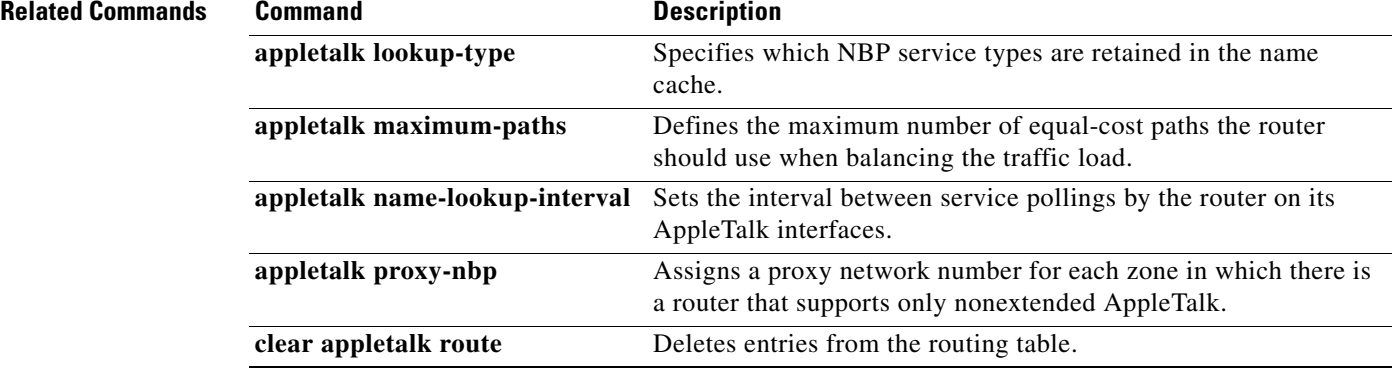

# **show appletalk sockets**

**Note** Effective with Cisco IOS Release 15.0(1)M, the **show appletalk sockets** command is not available in Cisco IOS software.

To display all information or specified information about process-level operation in the sockets of an AppleTalk interface, use the **show appletalk sockets** privileged EXEC command.

**show appletalk sockets** [*socket-number*]

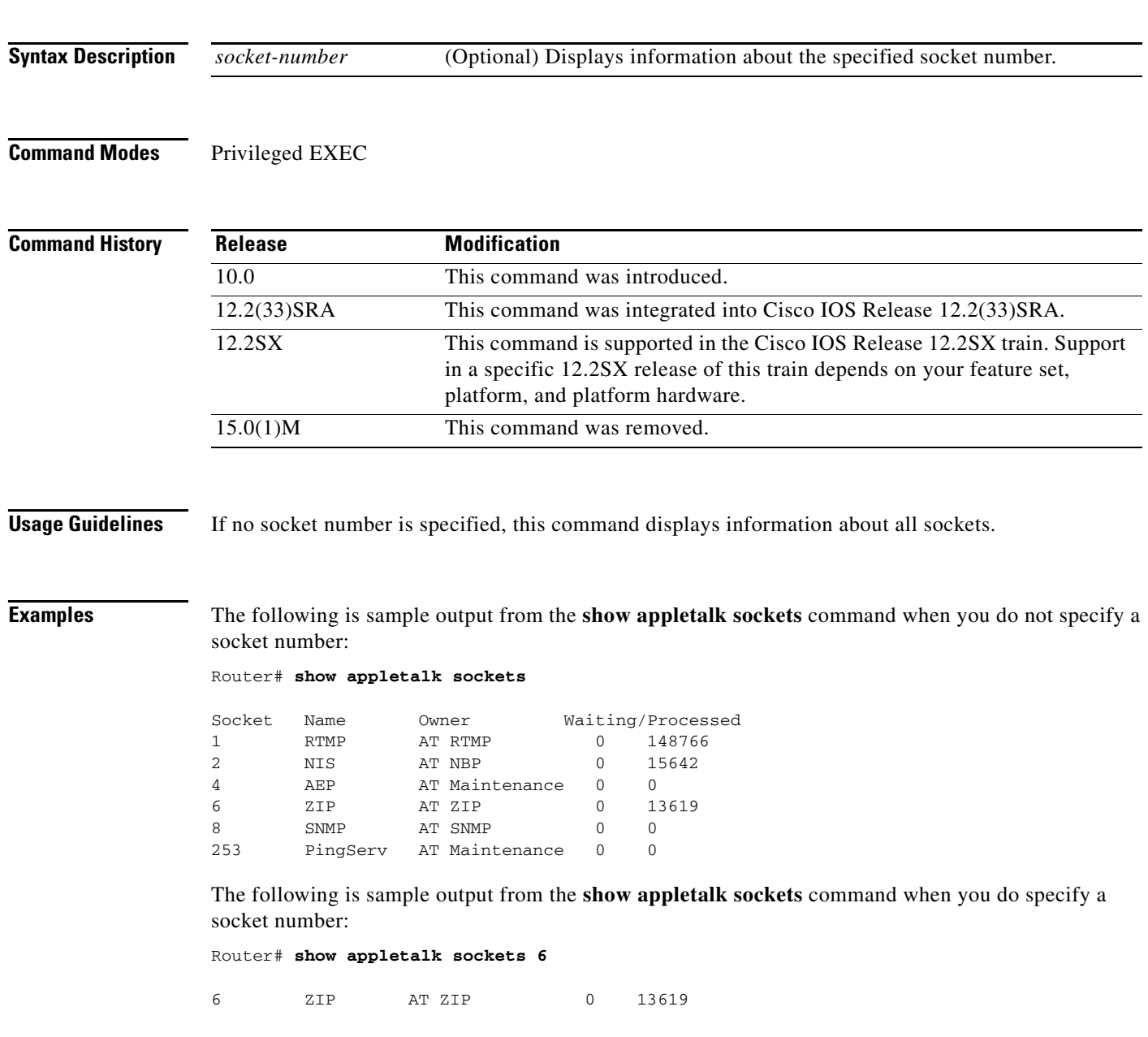

 $\Gamma$ 

[Table 36](#page-61-0) describes the fields shown in these displays.

<span id="page-61-0"></span>*Table 36 show appletalk sockets Field Descriptions*

| <b>Field</b>      | <b>Description</b>                                                                                                    |
|-------------------|----------------------------------------------------------------------------------------------------|
| Socket            | Socket number.                                                                                                    |
| Name              | Name of the socket.                                                                                                    |
| Owner             | Process that is managing communication with this socket.                                                                                              |
| Waiting/Processed | Number of packets waiting to be processed by the socket, and<br>number of packets that have been processed by the socket since it<br>was established. |

**Cisco IOS AppleTalk Command Reference**

 $\mathbf{I}$ 

# **show appletalk static**

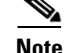

**Note** Effective with Cisco IOS Release 15.0(1)M, the **show appletalk static** command is not available in Cisco IOS software.

To display information about the statically defined routes, including floating static routes, use the **show appletalk static** EXEC command.

**show appletalk static** 

**Syntax Description** This command has no arguments or keywords.

**Command Modes** EXEC

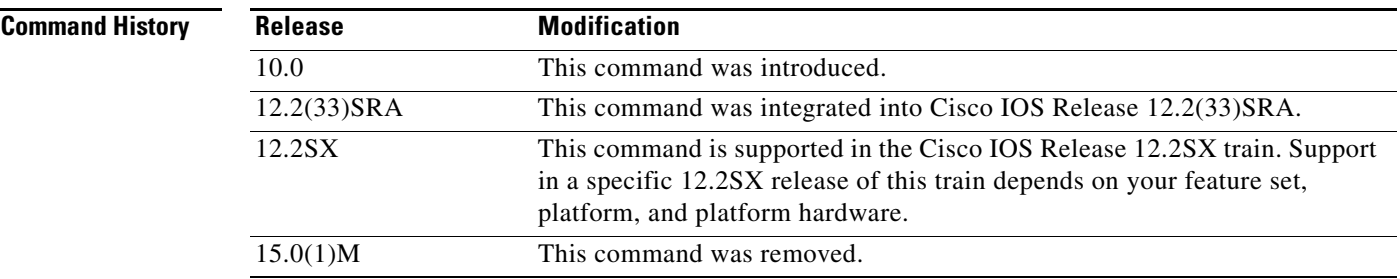

**Examples** The following is sample output from the **show appletalk static** command:

### Router# **show appletalk static**

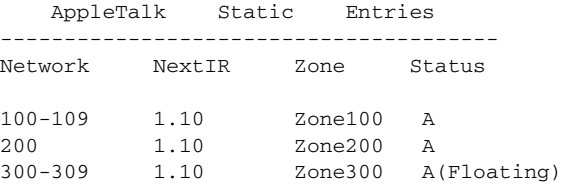

[Table 37](#page-62-0) describes the fields shown in the display.

### <span id="page-62-0"></span>*Table 37 show appletalk static Field Descriptions*

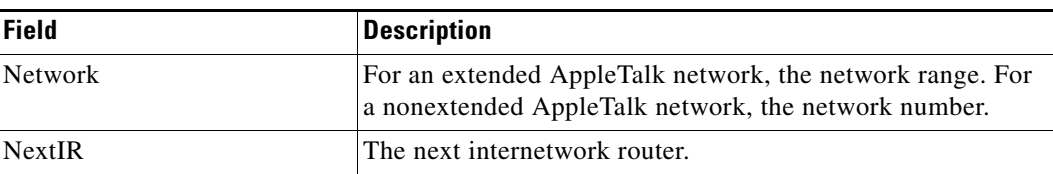

Г

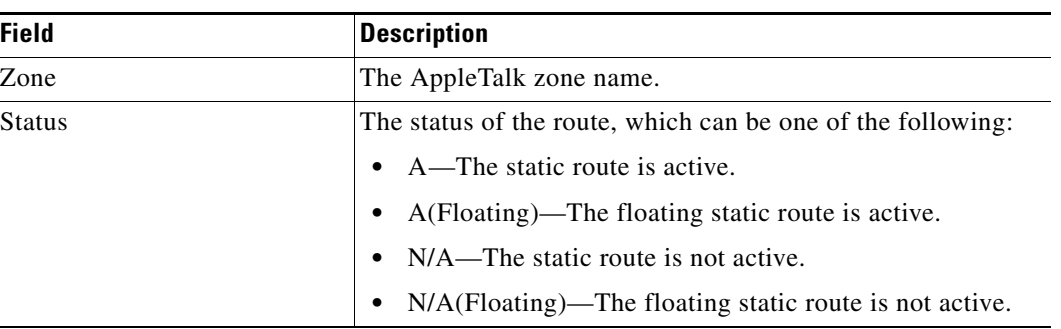

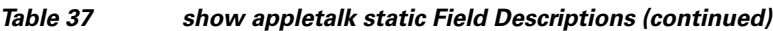

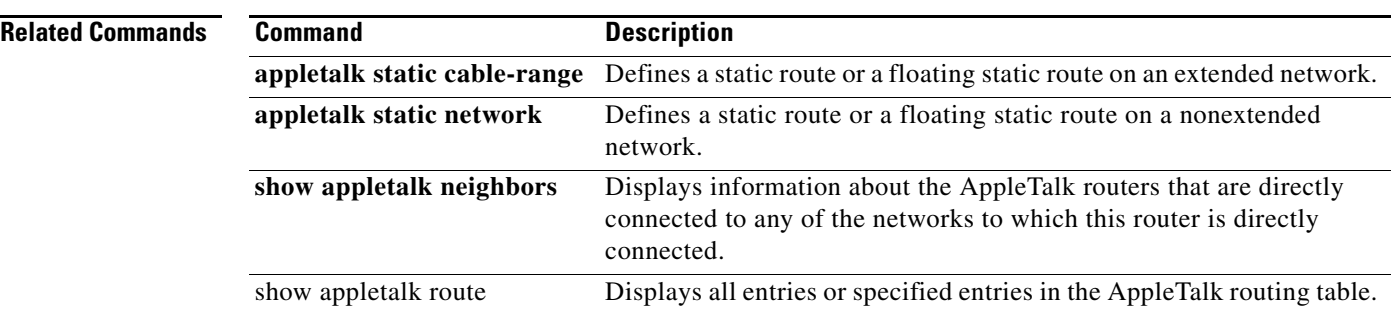

# **show appletalk traffic**

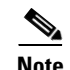

**Note** Effective with Cisco IOS Release 15.0(1)M, the **show appletalk traffic** command is not available in Cisco IOS software.

To display statistics about AppleTalk traffic, including MacIP traffic, use the **show appletalk traffic** EXEC command.

**show appletalk traffic** 

**Syntax Description** This command has no arguments or keywords.

**Command Modes** EXEC

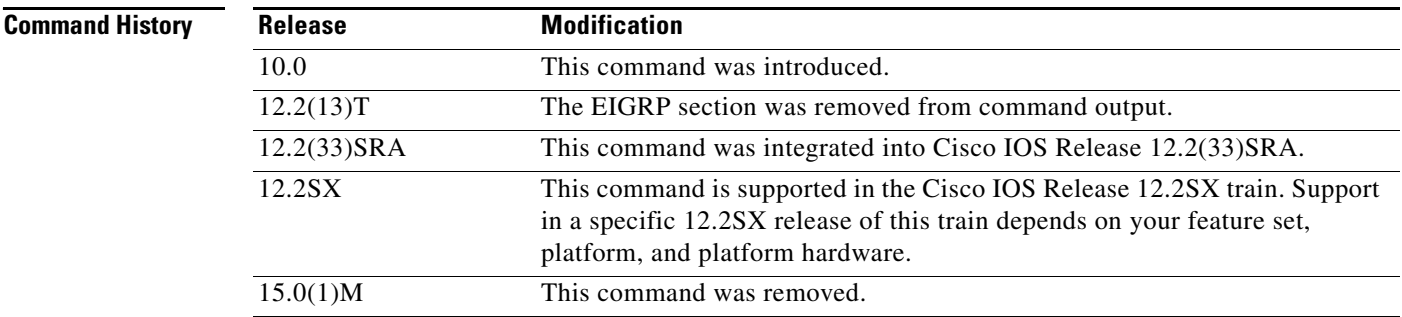

### **Usage Guidelines** For MacIP traffic, an IP alias is established for each MacIP client and for the IP address of the MacIP server if it does not match an existing IP interface address. To display the client aliases, use the **show ip aliases** command.

# **Examples** The following is sample output from the **show appletalk traffic** command:

Router# **show appletalk traffic**

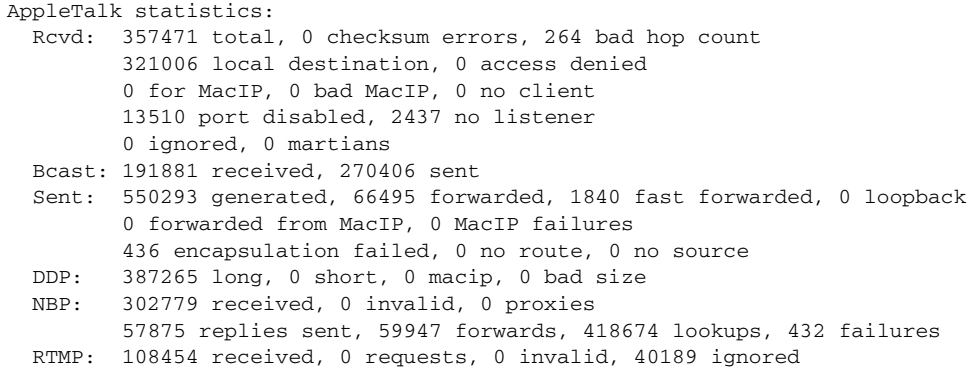

Г

```
90170 sent, 0 replies
 AURP: 0 Open Requests, 0 Router Downs
         0 Routing Information sent, 0 Routing Information received
         0 Zone Information sent, 0 Zone Information received
         0 Get Zone Nets sent, 0 Get Zone Nets received
         0 Get Domain Zone List sent, 0 Get Domain Zone List received
AppleTalk statistics:
         0 bad sequence
  ATP: 0 received
  ZIP: 13619 received, 33633 sent, 32 netinfo
   Echo: 0 received, 0 discarded, 0 illegal
          0 generated, 0 replies sent
   Responder: 0 received, 0 illegal, 0 unknown
          0 replies sent, 0 failures
   AARP: 85 requests, 149 replies, 100 probes
          84 martians, 0 bad encapsulation, 0 unknown
          278 sent, 0 failures, 29 delays, 315 drops
   Lost: 0 no buffers
   Unknown: 0 packets
   Discarded: 130475 wrong encapsulation, 0 bad SNAP discriminator
```
[Table 38](#page-65-0) describes the fields shown in the display.

<span id="page-65-0"></span>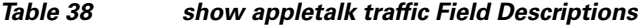

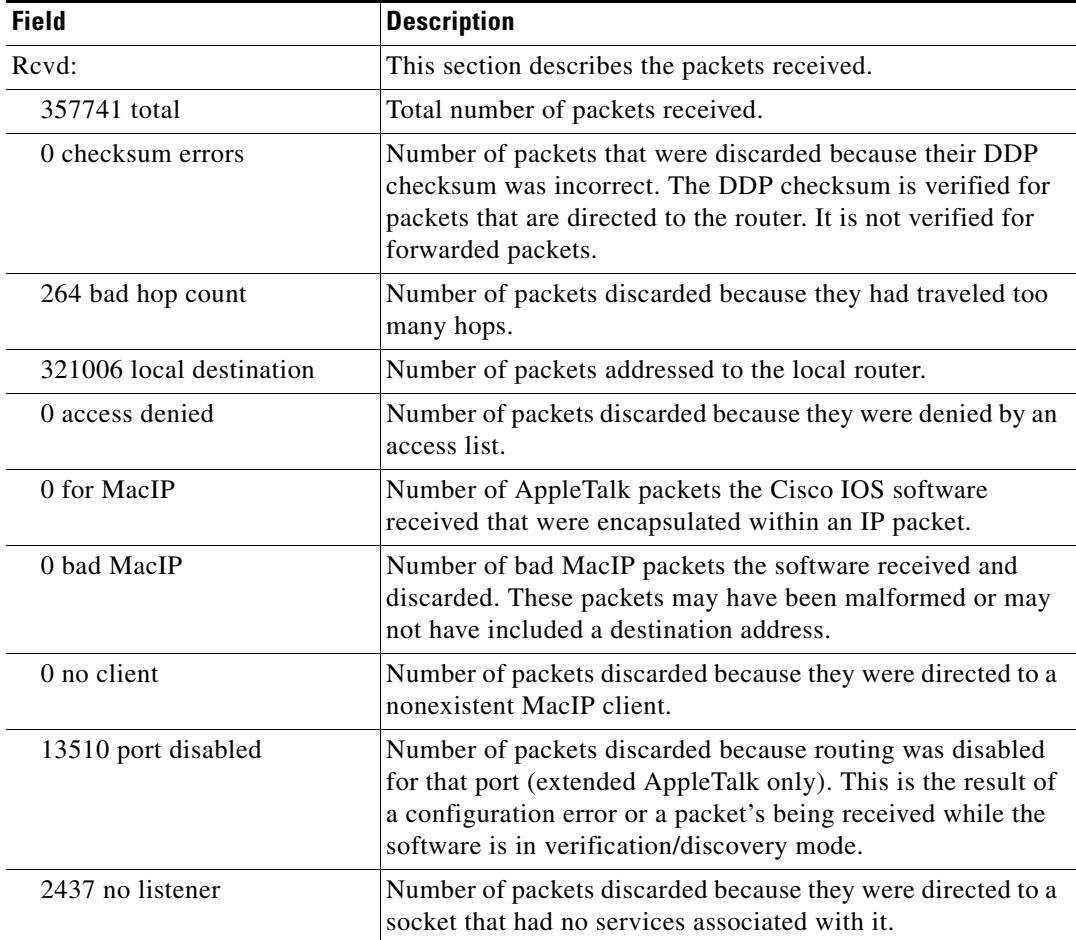

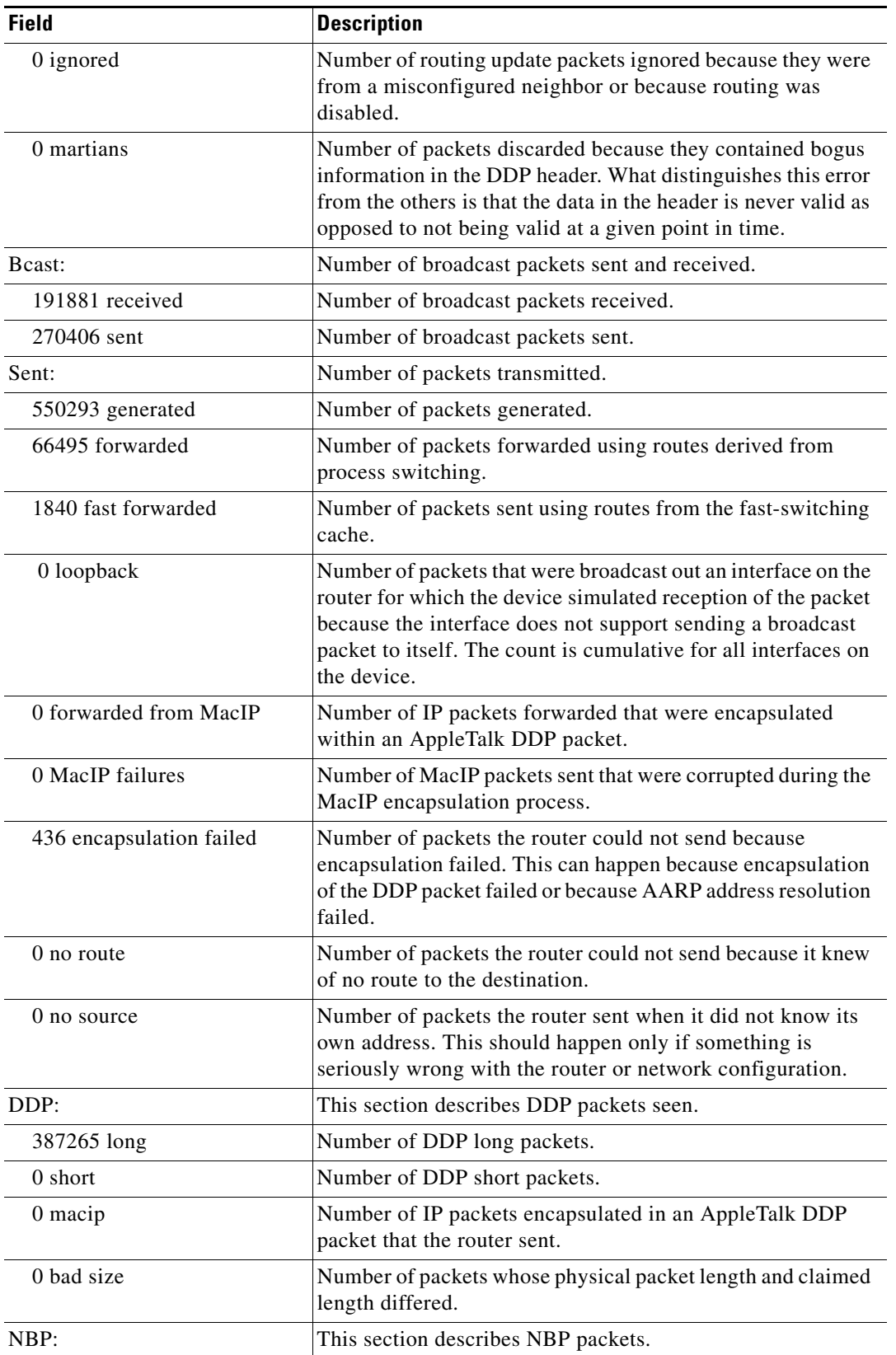

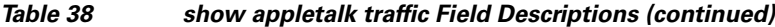

 $\mathcal{L}_{\mathcal{A}}$ 

| <b>Field</b>       | <b>Description</b>                                                                                                    |
|--------------------|----------------------------------------------------------------------------------------------------|
| 302779 received    | Total number of NBP packets received.                                                                                                    |
| 0 invalid          | Number of invalid NBP packets received. Causes include<br>invalid op code and invalid packet type.                                                                                                    |
| 0 proxies          | Number of NBP proxy lookup requests received by the router<br>when it was configured for NBP proxy transition usage.                                                                                                    |
| 57875 replies sent | Number of NBP replies sent.                                                                                                    |
| 59947 forwards     | Number of NBP forward requests received or sent.                                                                                                    |
| 418674 lookups     | Number of NBP lookups received.                                                                                                    |
| 432 failures       | Generic counter that increments any time the NBP process<br>experiences a problem.                                                                                                    |
| RTMP:              | This section describes RTMP packets.                                                                                                    |
| 108454 received    | Total number of RTMP packets received.                                                                                                    |
| 0 requests         | Number of RTMP requests received.                                                                                                    |
| 0 invalid          | Number of invalid RTMP packets received. Causes include<br>invalid op code and invalid packet type.                                                                                                    |
| 40189 ignored      | Number of RTMP packets ignored. One reason for this is that<br>the interface is still in discovery mode and is not yet<br>initialized.                                                                                  |
| 90170 sent         | Number of RTMP packets sent.                                                                                                    |
| 0 replies          | Number of RTMP replies sent.                                                                                                    |
| ATP:               | This section describes ATP packets.                                                                                                    |
| 0 received         | Number of ATP packets the router received.                                                                                                    |
| ZIP:               | This section describes ZIP packets.                                                                                                    |
| 13619 received     | Number of ZIP packets the router received.                                                                                                    |
| 33633 sent         | Number of ZIP packets the router sent.                                                                                                    |
| 32 netinfo         | Number of packets that requested port configuration via ZIP<br>GetNetInfo requests. These are commonly used during node<br>startup and are occasionally used by some AppleTalk<br>network management software packages. |
| Echo:              | This section describes AEP packets.                                                                                                    |
| 0 received         | Number of AEP packets the router received.                                                                                                    |
| 0 discarded        | Number of AEP packets the router discarded.                                                                                                    |
| 0 illegal          | Number of illegal AEP packets the router received.                                                                                                    |
| 0 generated        | Number of AEP packets the router generated.                                                                                                    |
| 0 replies sent     | Number of AEP replies the router sent.                                                                                                    |
| Responder:         | This section describes Responder Request packets.                                                                                                    |
| 0 received         | Number of Responder Request packets the router received.                                                                                                    |
| 0 illegal          | Number of illegal Responder Request packets the router<br>received.                                                                                                    |

*Table 38 show appletalk traffic Field Descriptions (continued)*

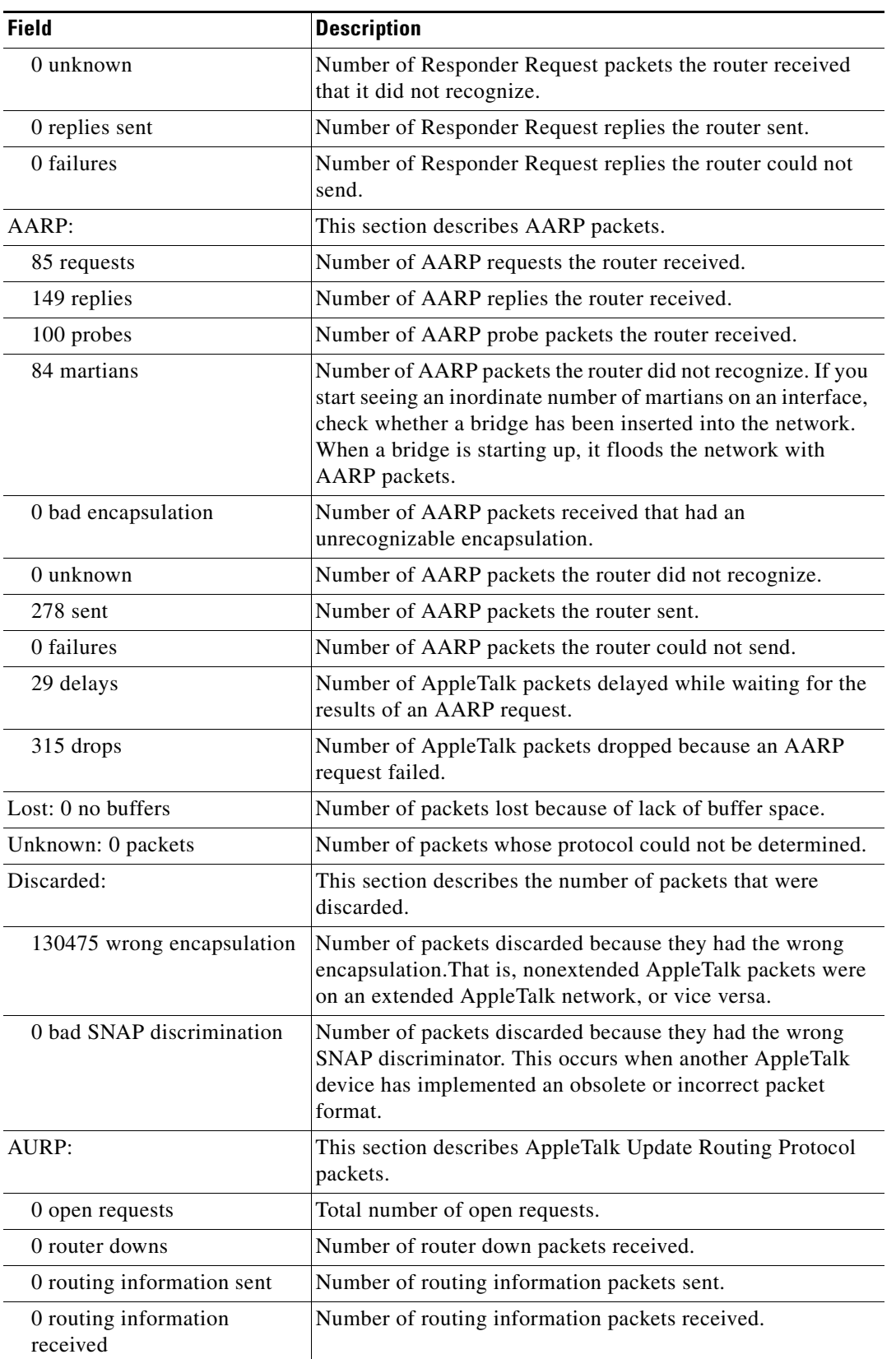

## *Table 38 show appletalk traffic Field Descriptions (continued)*

 $\mathcal{L}_{\mathcal{A}}$ 

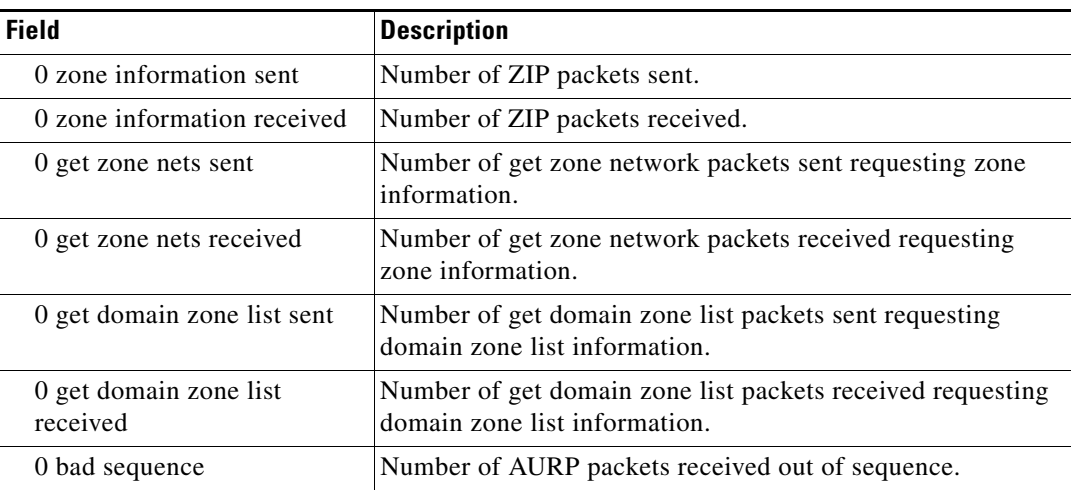

## *Table 38 show appletalk traffic Field Descriptions (continued)*

## **Related Commands**

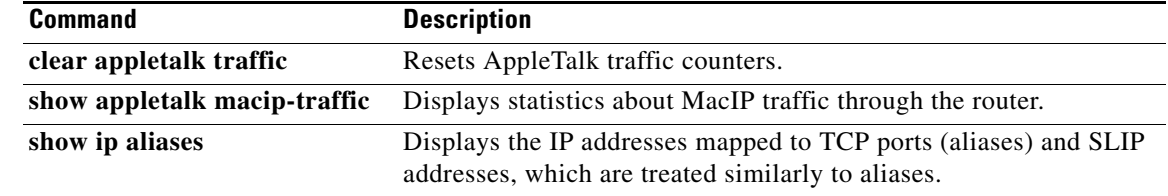

# **show appletalk zone**

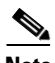

**Note** Effective with Cisco IOS Release 15.0(1)M, the **show appletalk zone** command is not available in Cisco IOS software.

To display all entries or specified entries in the zone information table, use the **show appletalk zone** EXEC command.

**show appletalk zone** [*zone-name*]

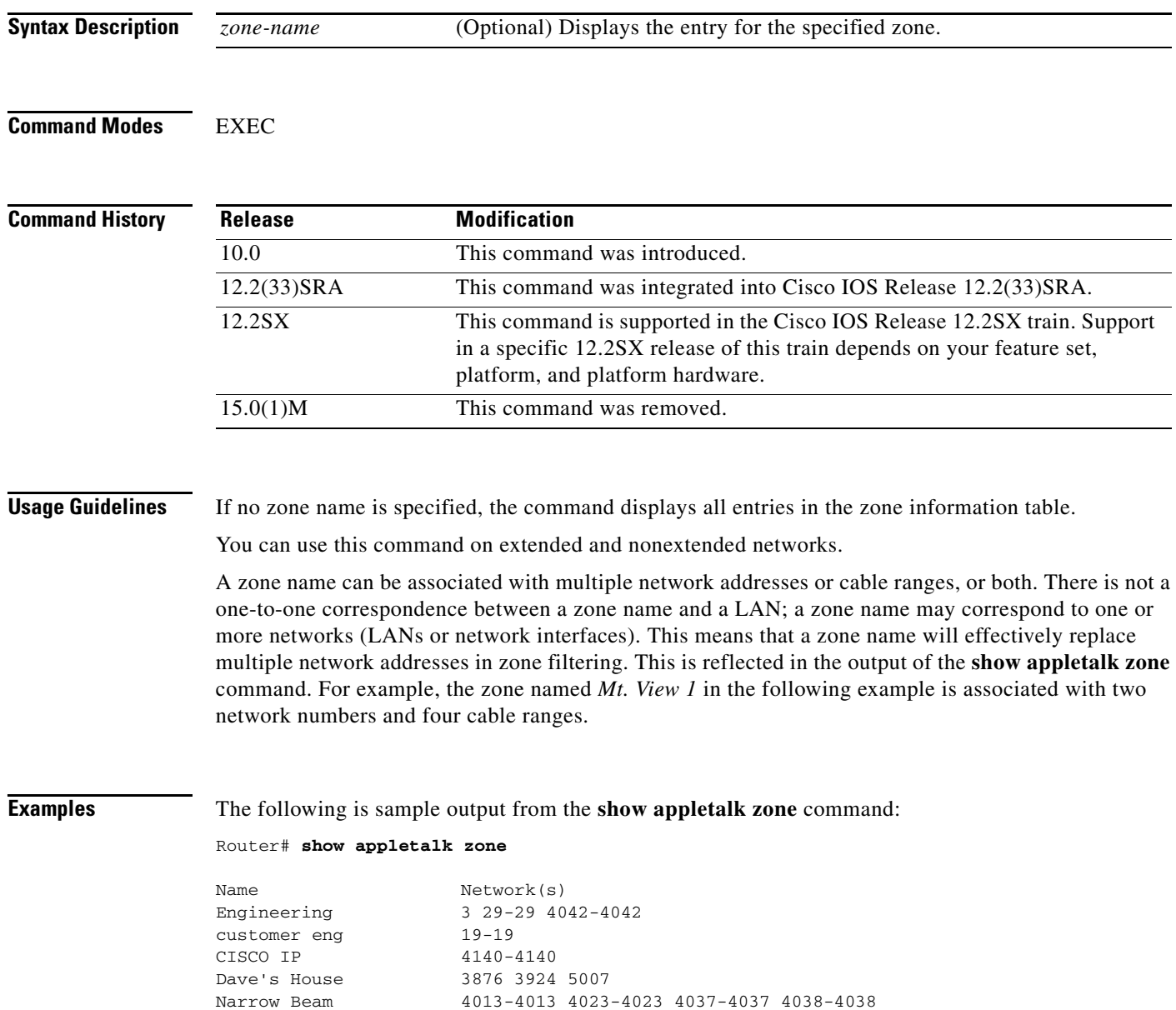

Low End SW Lab 6160 4172-4172 9555-9555 4160-4160

Tir'n na'Og 199-199

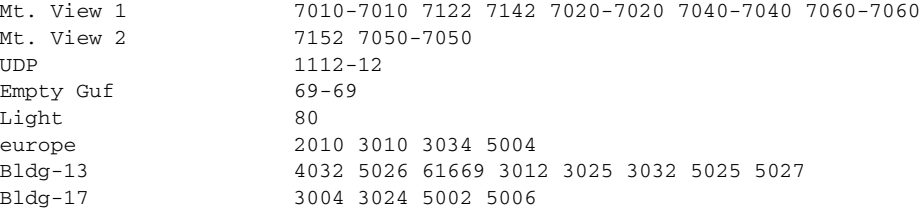

The following is sample output from the **show appletalk zone** command when you specify a zone name:

```
Router# show appletalk zone CISCO IP
```

```
AppleTalk Zone Information for CISCO IP:
 Valid for nets: 4140-4140
 Not associated with any interface.
 Not associated with any access list.
```
[Table 39](#page-71-0) describes the fields shown in the display.

<span id="page-71-0"></span>*Table 39 show appletalk zone Field Descriptions—Specific Zone Name*

| <b>Field</b>                                | <b>Description</b>                                       |
|---------------------------------------------|----------------------------------------------------------|
| AppleTalk Zone Information<br>for CISCO IP: | Name of the zone.                                        |
| Valid for nets: $4140-4140$                 | Cable range(s) or network numbers assigned to this zone. |
| Not associated with any<br>interface.       | Interfaces that have been assigned to this zone.         |
| Not associated with any access<br>list.     | Access lists that have been defined for this zone.       |

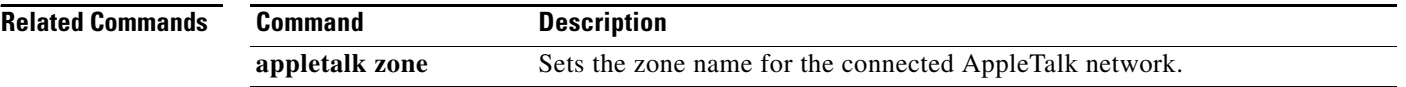
# **show smrp forward**

**Note** Effective with Cisco IOS Release 15.0(1)M, the **show smrp forward** command is not available in Cisco IOS software.

To display all entries or specific entries in the Simple Multicast Routing Protocol (SMRP) forwarding table, use the **show smrp forward** EXEC command.

**show smrp forward** [**appletalk** [*group-address*]]

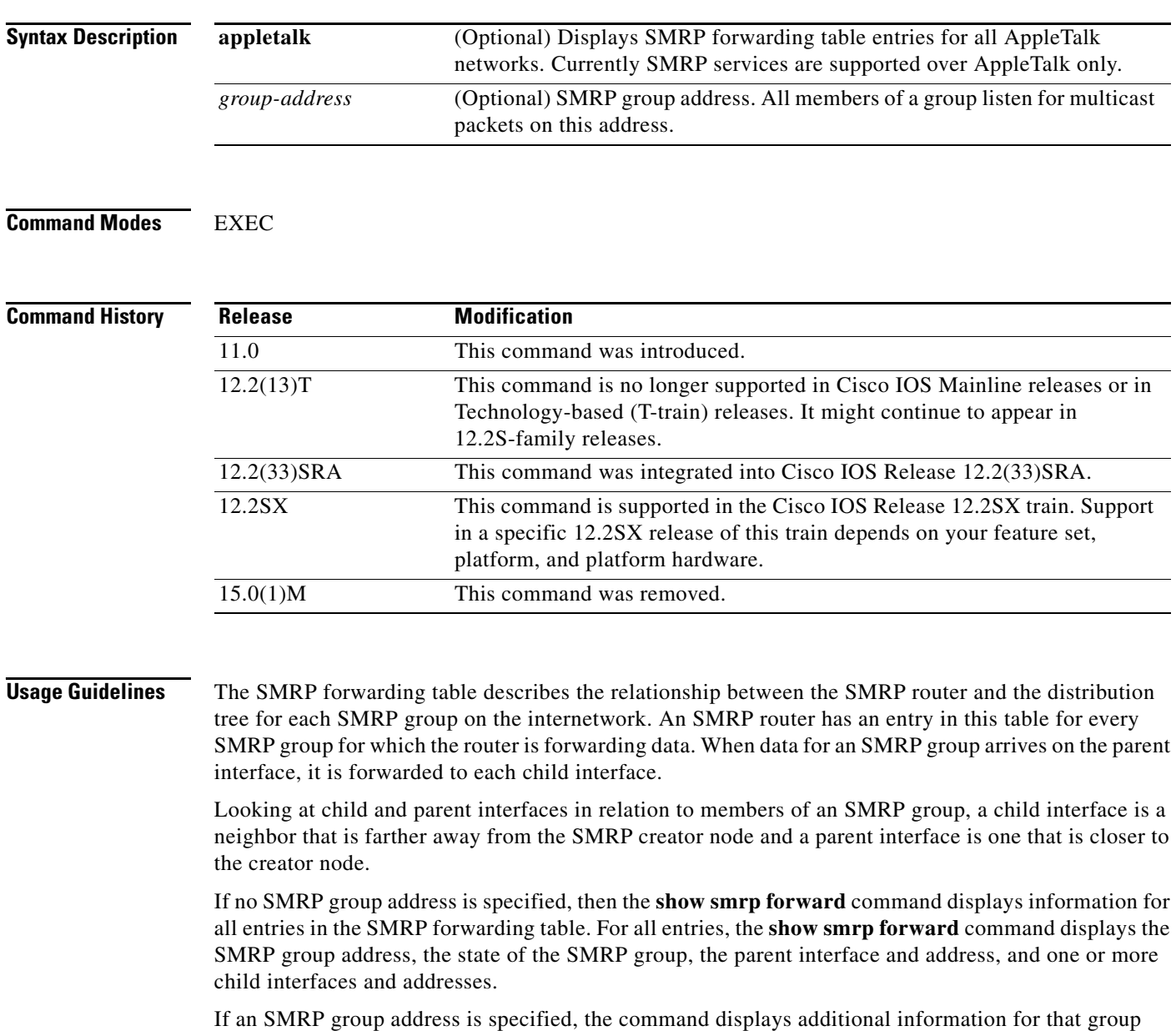

showing the child count, the time elapsed since the entry was updated, and the next poll time.

 $\Gamma$ 

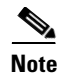

**Note** Because SMRP is currently supported over AppleTalk networks only, sample output resulting from the **show smrp forward** command is the same as output from the **show smrp forward appletalk** command.

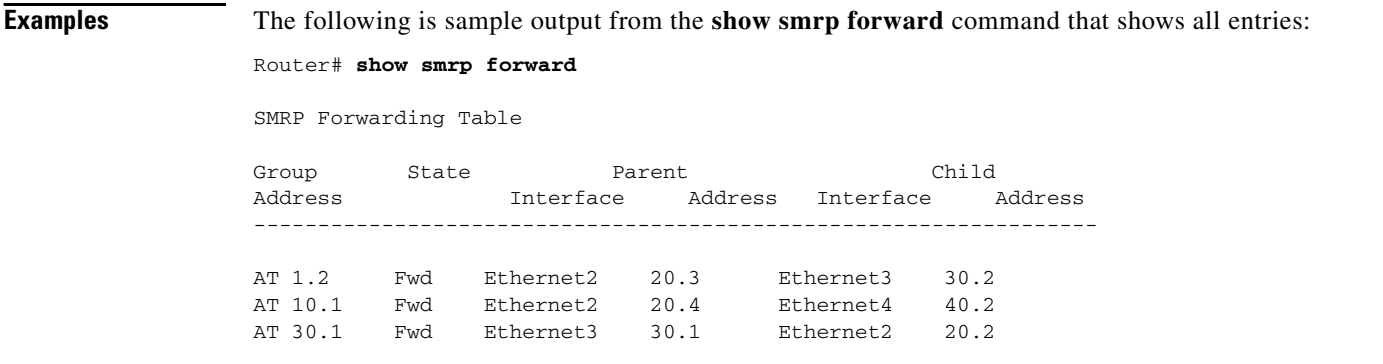

The following is sample output from the **show smrp forward** command with the **appletalk** keyword and an SMRP group address specified:

```
Router# show smrp forward appletalk 10.1
```

```
Group State Parent Child
Address Interface Address Interface Address
----------------------------------------------------------------
AT 10.1 Fwd Ethernet2 20.4 Ethernet4 40.2
Child count: 1
Elapsed update time: 01:15:32
Next poll time (sec): 3
```
[Table 40](#page-73-0) describes the fields shown in the displays.

<span id="page-73-0"></span>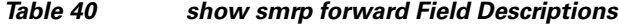

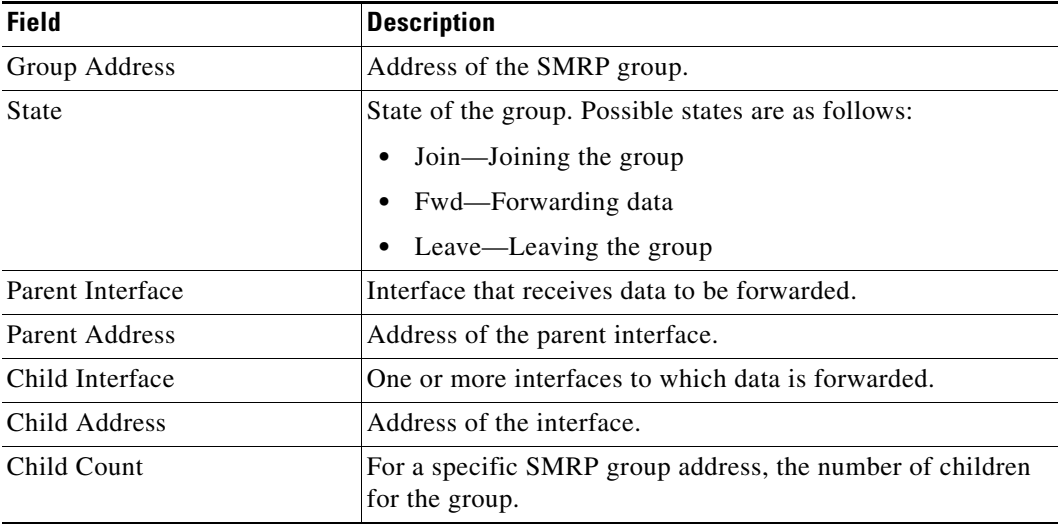

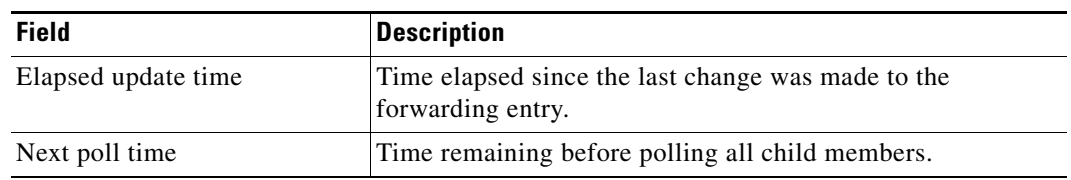

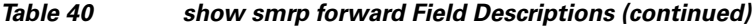

**Tall** 

# **show smrp globals**

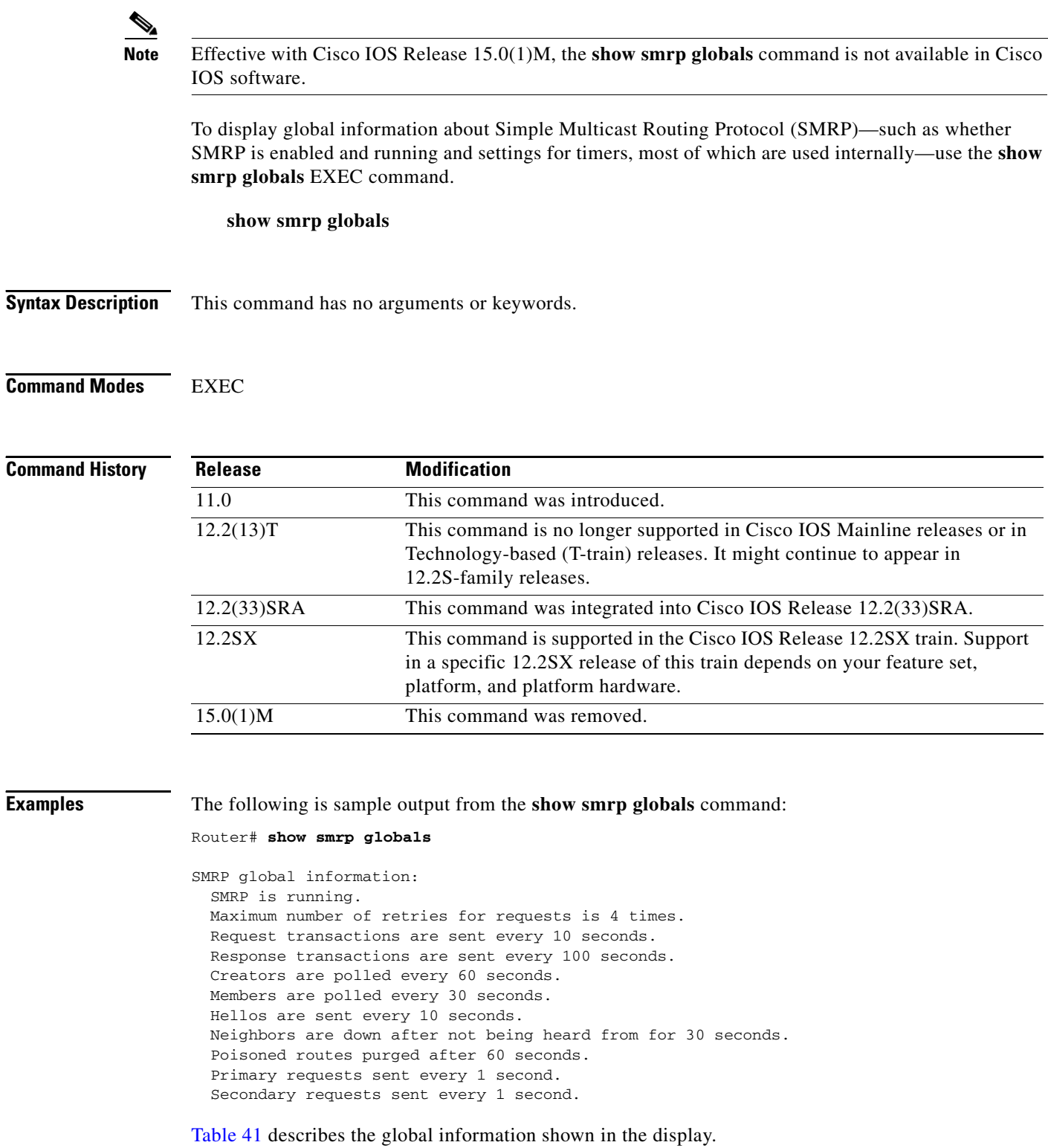

 $\blacksquare$ 

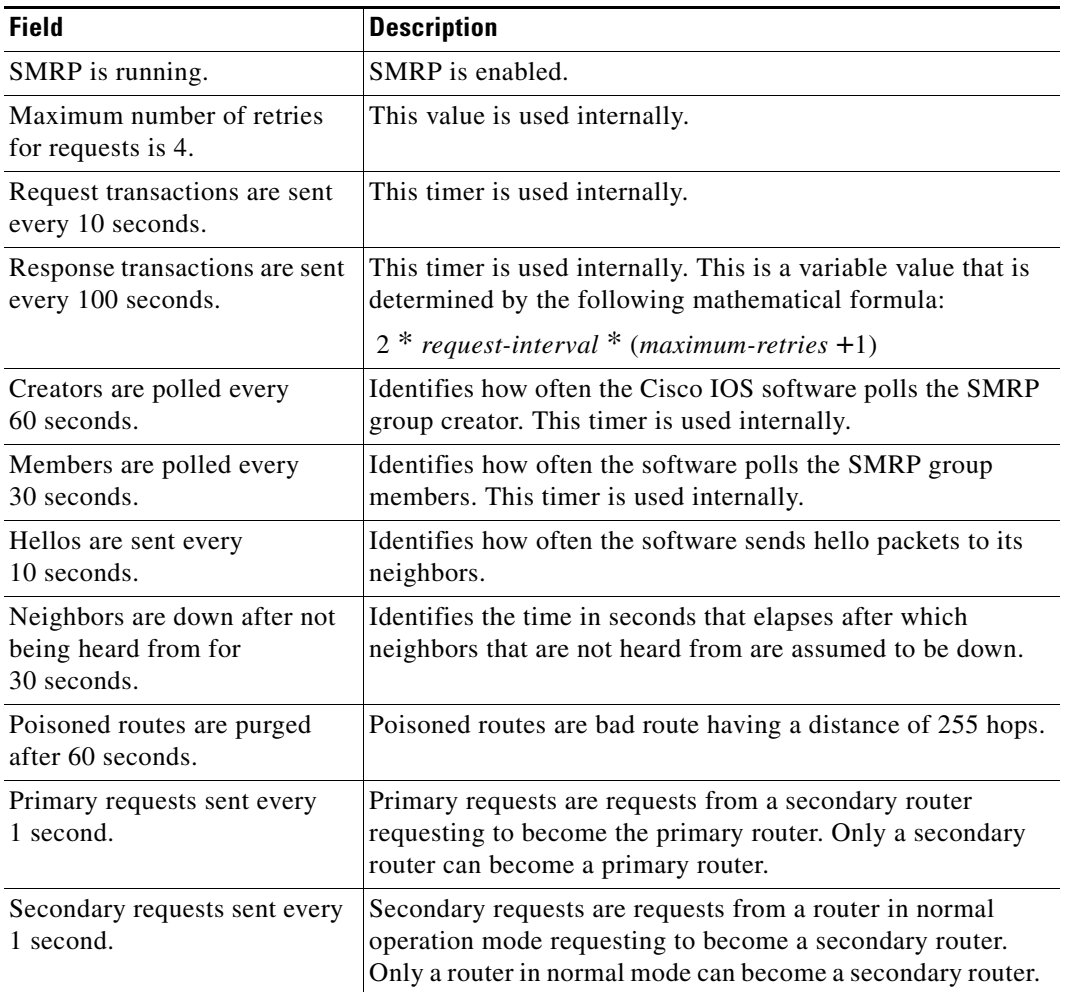

### <span id="page-76-0"></span>*Table 41 show smrp globals Field Descriptions*

 $\mathcal{L}_{\mathcal{A}}$ 

# **show smrp group**

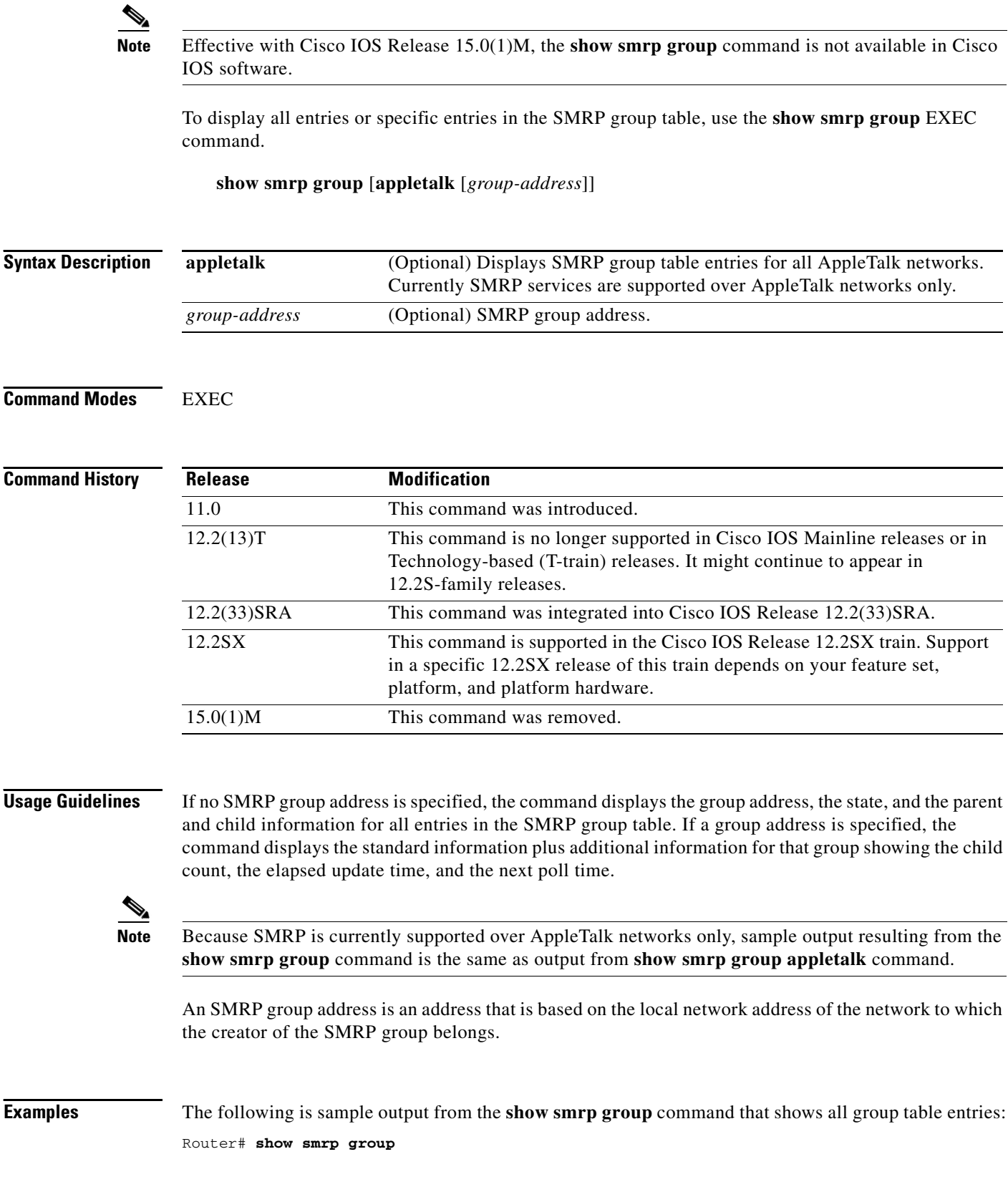

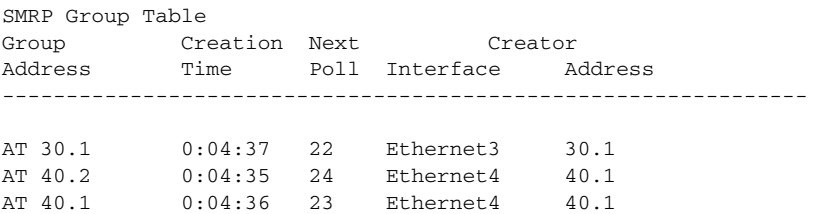

The following is sample output from the **show smrp group** command with the **appletalk** keyword and an SMRP group address specified:

Router# **show smrp group appletalk 40.2**

SMRP Group Table Group Creation Next Creator<br>Address Time Poll Interface A Time Poll Interface Address ---------------------------------------------------------------

AT 40.2 0:05:58 1 Ethernet4 40.1

[Table 42](#page-78-0) describes the fields shown in the display.

### <span id="page-78-0"></span>*Table 42 show smrp group Field Descriptions*

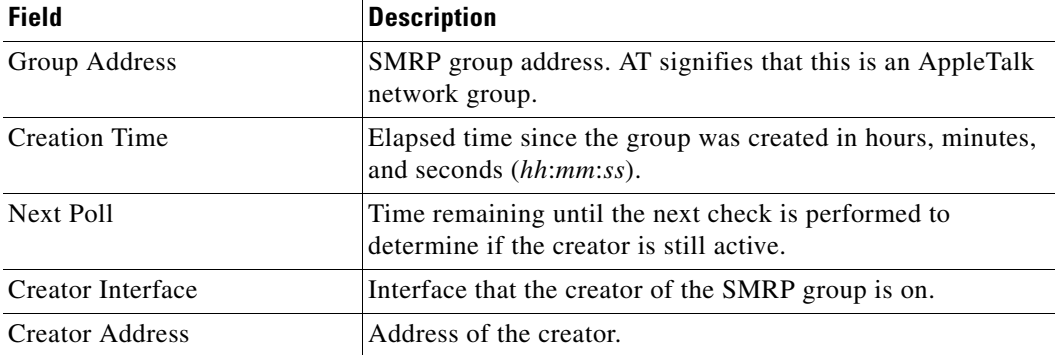

 $\Gamma$ 

# **show smrp mcache**

 $\overline{\mathscr{P}}$ 

**Note** Effective with Cisco IOS Release 15.0(1)M, the **show smrp macahe** command is not available in Cisco IOS software.

To display the SMRP fast-switching cache table, use the **show smrp mcache** EXEC command.

**show smrp mcache** [**appletalk** [*group-address*]]

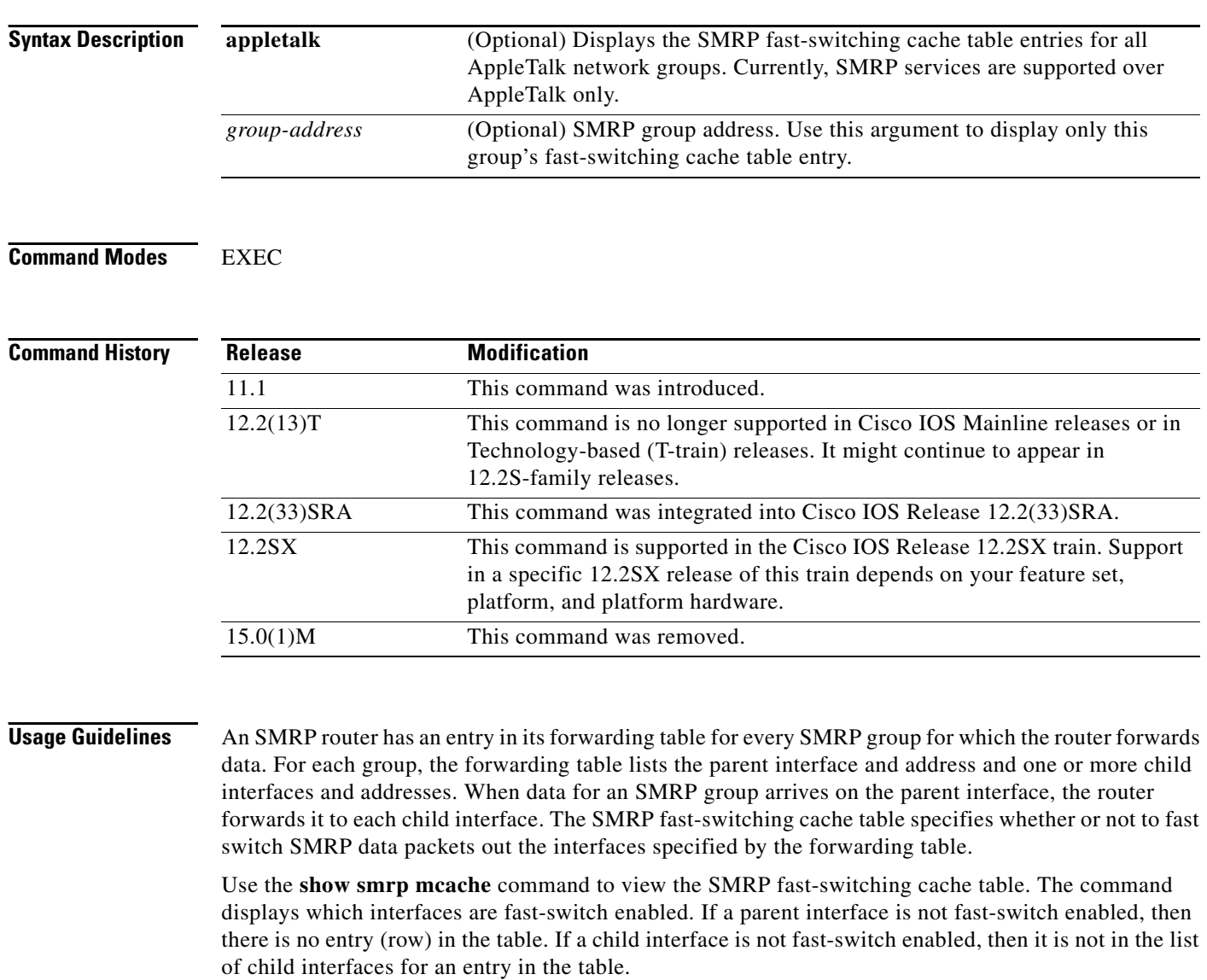

If you do not specify an SMRP group address, the **show smrp mcache** command displays information for all entries in the SMRP fast-switching cache table. If you specify an SMRP group address, the command displays cache entries for only that group.

SMRP fast-switching is enabled by default.

a ka

**Examples** The following is sample output from the **show smrp mcache** command:

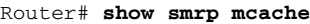

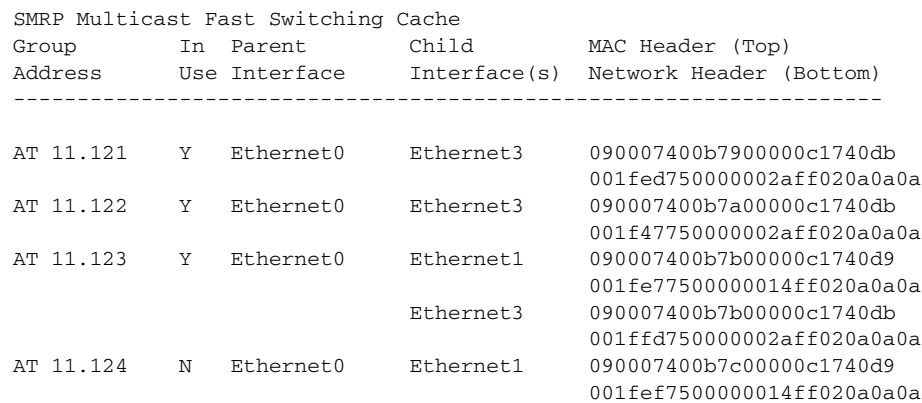

[Table 43](#page-80-0) describes the fields shown in the display.

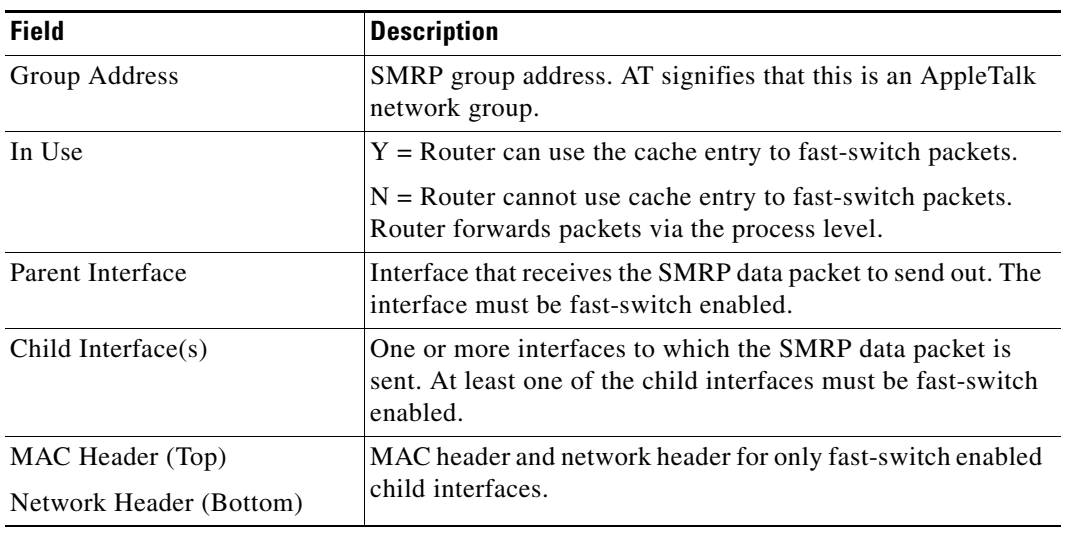

### <span id="page-80-0"></span>*Table 43 show smrp mcache Field Descriptions*

## **Related Commands**

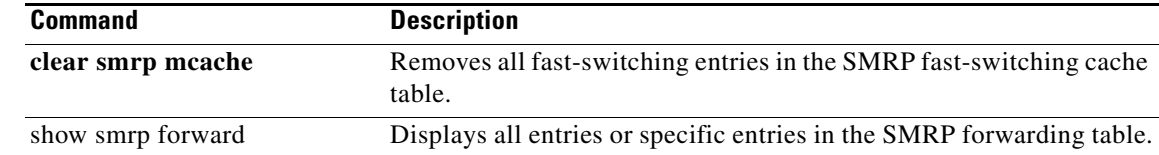

 $\Gamma$ 

## **show smrp neighbor**

**Note** Effective with Cisco IOS Release 15.0(1)M, the **show smrp neighbors** command is not available in Cisco IOS software.

To display all entries or specific entries in the SMRP neighbor table, use the **show smrp neighbor** EXEC command.

**show smrp neighbor** [**appletalk** [*network-address*]]

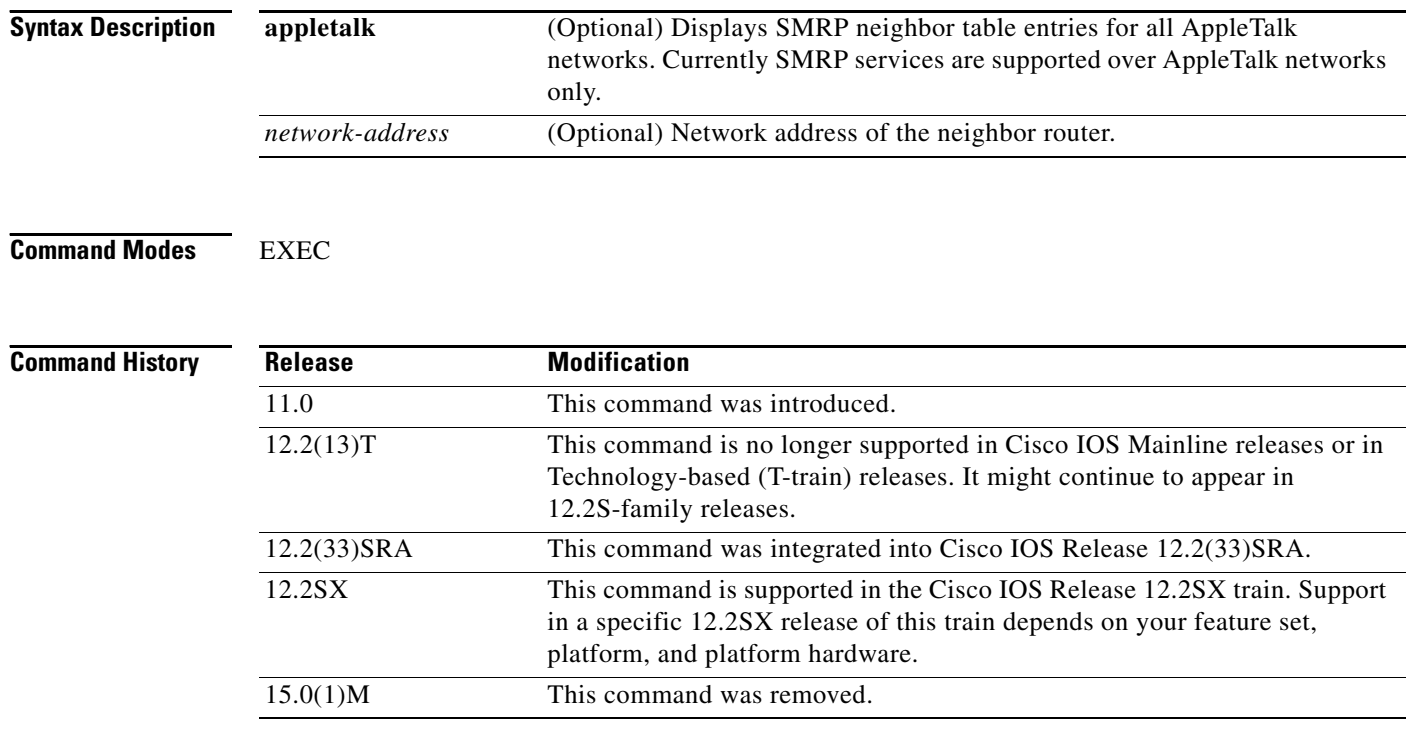

**Usage Guidelines** A neighbor is an adjacent router. Neighboring routers keep track of one another by sending and receiving hello packets periodically. Using this method, the Cisco IOS software can determine if it has heard from a neighbor router within a certain amount of time. The software creates an entry in its neighbor table when it finds a neighboring route. The software maintains the entry, indicating, among other information, the current state of the neighbor. The software updates the entry if the state of the neighbor router changes; for example, a secondary router became a primary router. The secondary router is the router that becomes the primary router when the primary router is no longer heard from.

> For all neighboring routers, the **show smrp neighbor** command displays the address of the neighbor router, the state of the neighbor, its interface, the last time it was heard from, its route version number, and whether or not routes need to be sent to the neighbor. If the network address of a specific neighbor is given as a command parameter, this information is displayed for that neighbor router only.

a ka

**Note** Because SMRP is currently supported over AppleTalk networks only, sample output resulting from the **show smrp neighbor** command is the same as output from **show smrp neighbor appletalk** command.

 $\mathbf I$ 

**Examples** The following is sample output from the **show smrp neighbor** command that displays SMRP neighbor table entries for all neighbors:

Router# **show smrp neighbor**

SMRP Neighbor Table Last Neighbor State Interface Heard ----------------------------------- 20.3 (S) Ethernet2 5 10.4 (N) Ethernet1 3 11.5 (S) Ethernet1 7

The following is sample output from the **show smrp neighbor** command with the **appletalk** keyword and the network address of a specific neighboring node:

```
Router# show smrp neighbor appletalk 20.3
```

```
SMRP Neighbor Table
Last
Neighbor State Interface Heard 
-----------------------------------
20.3 (S) Ethernet2 5
Route version: 0x0000000E
Routes needed: False
```
[Table 44](#page-82-0) describes the fields shown in the display.

<span id="page-82-0"></span>*Table 44 show smrp neighbor Field Descriptions*

| <b>Field</b>      | <b>Description</b>                                     |
|-------------------|--------------------------------------------------------|
| Neighbor          | Network address of the neighbor router.                |
| <b>State</b>      | State of the neighbor. Possible states are:            |
|                   | $(P)$ — Primary operation                              |
|                   | • $(S)$ -Secondary operation                           |
|                   | $(N)$ —Normal operation                                |
|                   | PN — Primary negotiation                               |
|                   | • $SN.$ -Secondary negotiation                         |
|                   | $-D$ - $D$ own                                         |
| Interface         | Interface to the neighbor router.                      |
| <b>Last Heard</b> | Last time in seconds that the neighbor was heard from. |

 $\mathbf{r}$ 

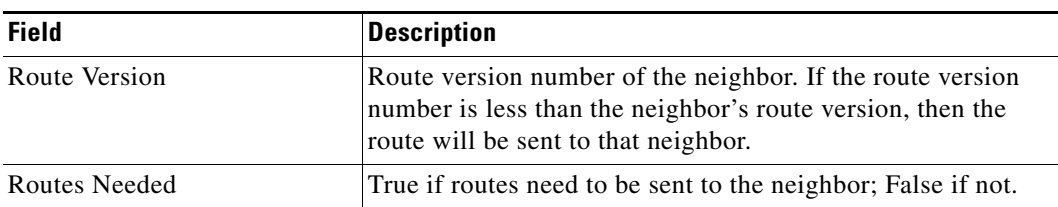

### *Table 44 show smrp neighbor Field Descriptions (continued)*

# **show smrp port**

**Note** Effective with Cisco IOS Release 15.0(1)M, the **show smrp port** command is not available in Cisco IOS software.

To display all entries or specific entries in the SMRP port table, use the **show smrp port** EXEC command.

**show smrp port** [**appletalk** [*type number*]]

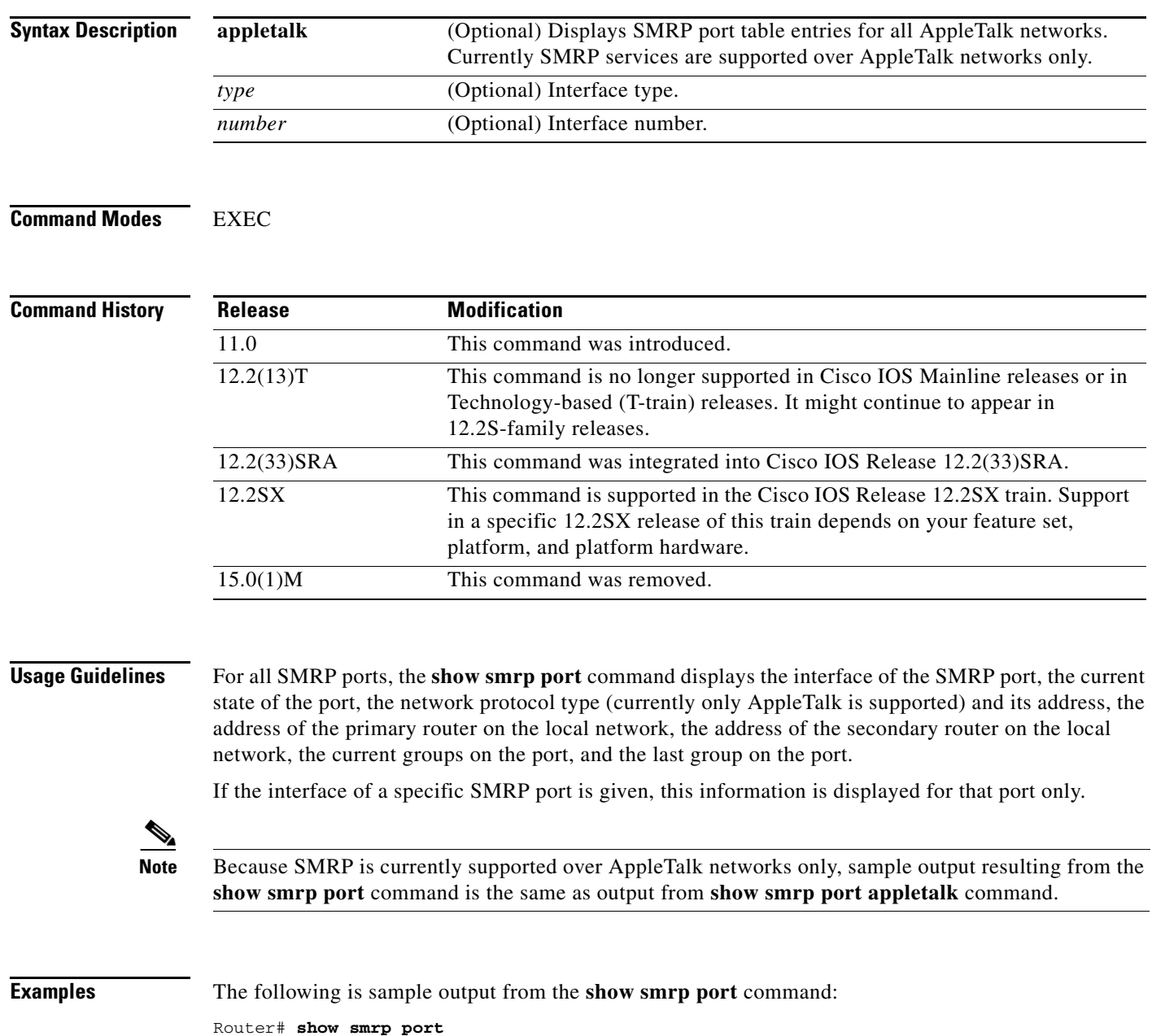

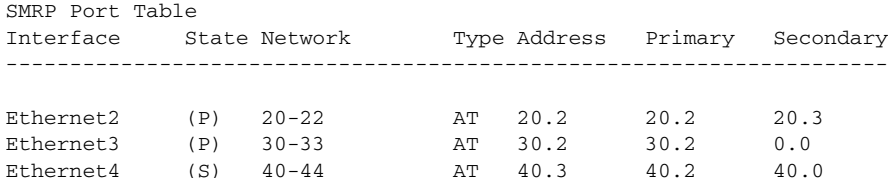

The following is sample output from the **show smrp port** command with the **appletalk** keyword and the interface of a specific port:

```
Router# show smrp port appletalk ethernet 2
```

```
SMRP Port Table
Interface State Network Type Address Primary Secondary
---------------------------------------------------------------------
Ethernet2 (P) 20-22 AT 20.2 20.2 20.3 
Current groups:
Last group:
```
[Table 45](#page-85-0) describes the fields shown in the displays.

### <span id="page-85-0"></span>*Table 45 show smrp port Field Descriptions*

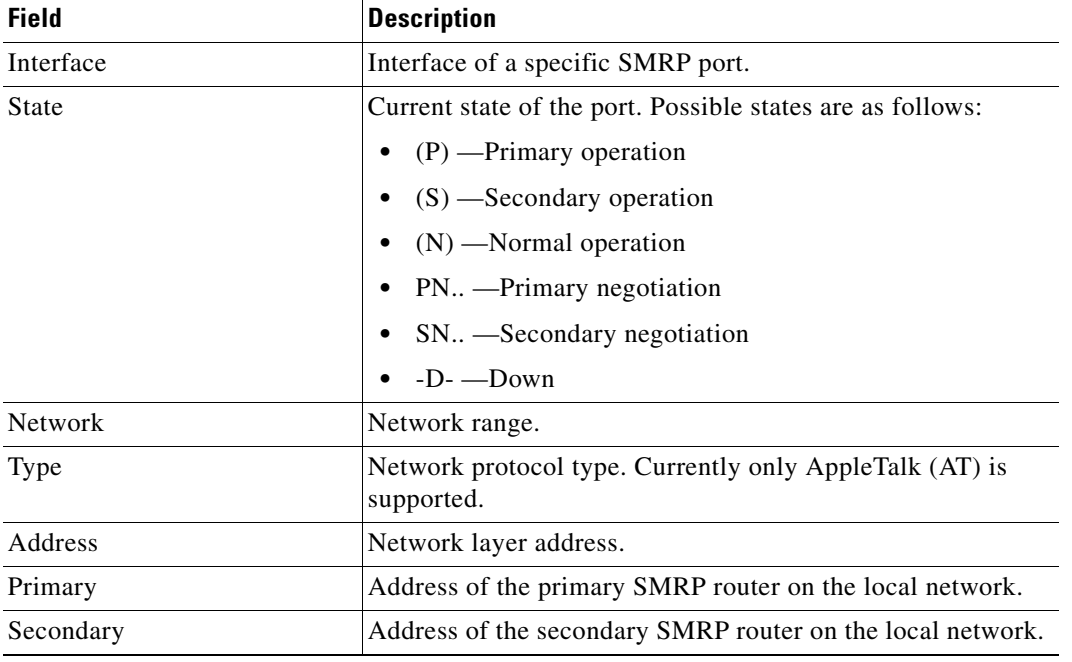

### **Related Commands**

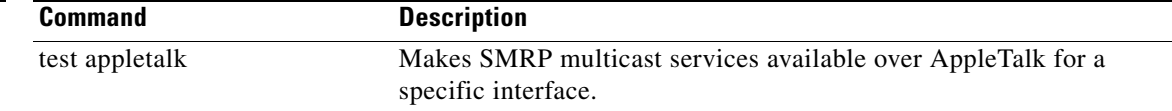

## **show smrp route**

 $\mathscr{P}$ 

**Note** Effective with Cisco IOS Release 15.0(1)M, the **show smrp route** command is not available in Cisco IOS software.

To display all entries or specific entries in the Simple Multicast Routing Protocol (SMRP) routing table, use the **show smrp route** EXEC command.

**show smrp route** [**appletalk** [*network*] | *type number*]

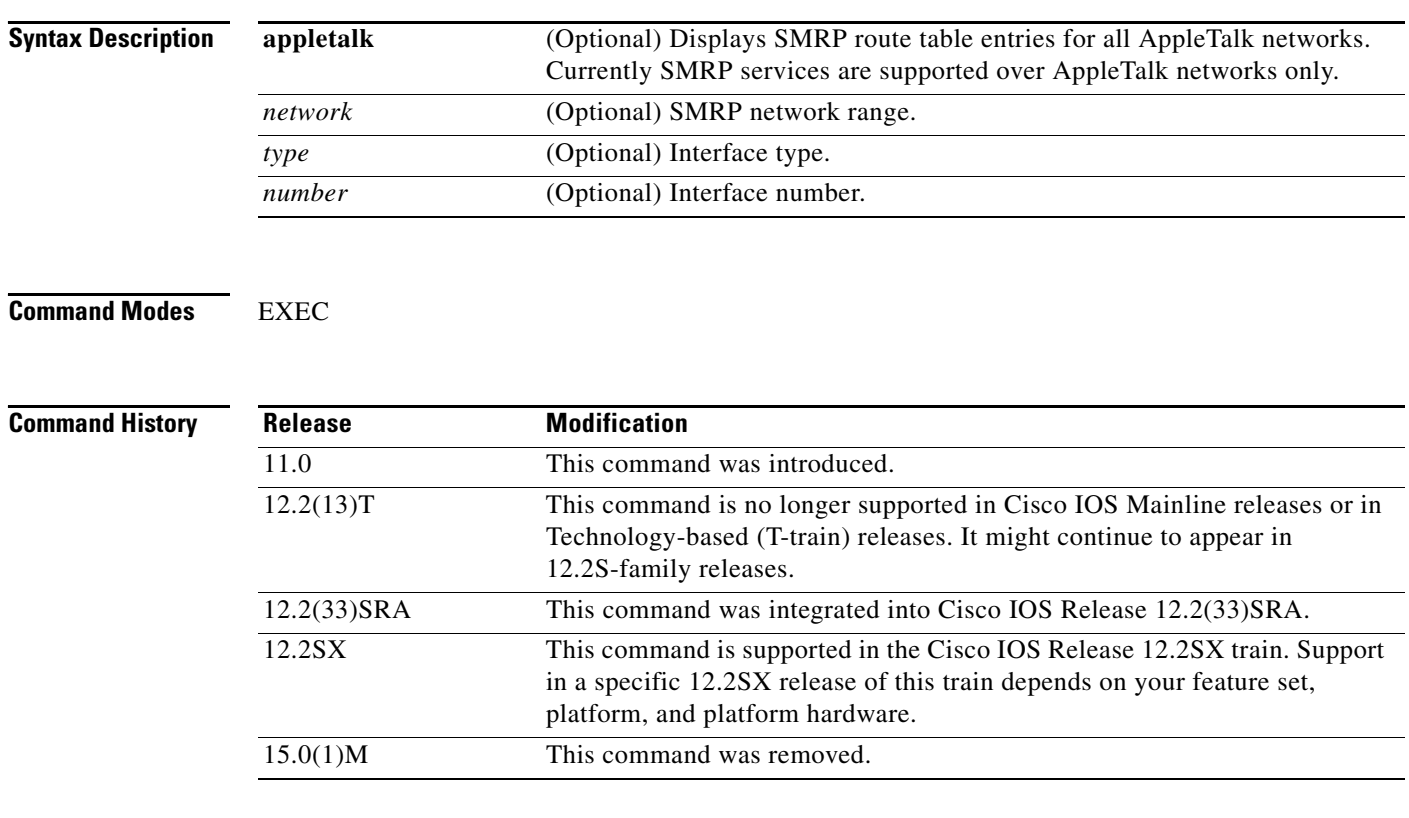

**Usage Guidelines** For all SMRP routes, the **show smrp route** command displays the number of SMRP routes in the internetwork. For each route, it shows the SMRP network range of the route, the version of the route, the elapsed time since the route was updated, the number of hops away the route is from the route's origin, the number of hops away the route is from the tunnel origin, the interface from which the route was received, and the router that sent the route.

If a specific network range is given, this information is displayed for that network range only.

If the interface is specified, the routes that came from this interface are displayed.

If the **appletalk** keyword is specified with or without an SMRP network range, the number of SMRP routes in the internetwork is not specified. Connected routes have a hop value of 0 and no address value.

 $\mathbf{r}$ 

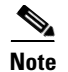

**Note** Because SMRP is currently supported over AppleTalk networks only, sample output resulting from the **show smrp port** command is the same as output from **show smrp port appletalk** command.

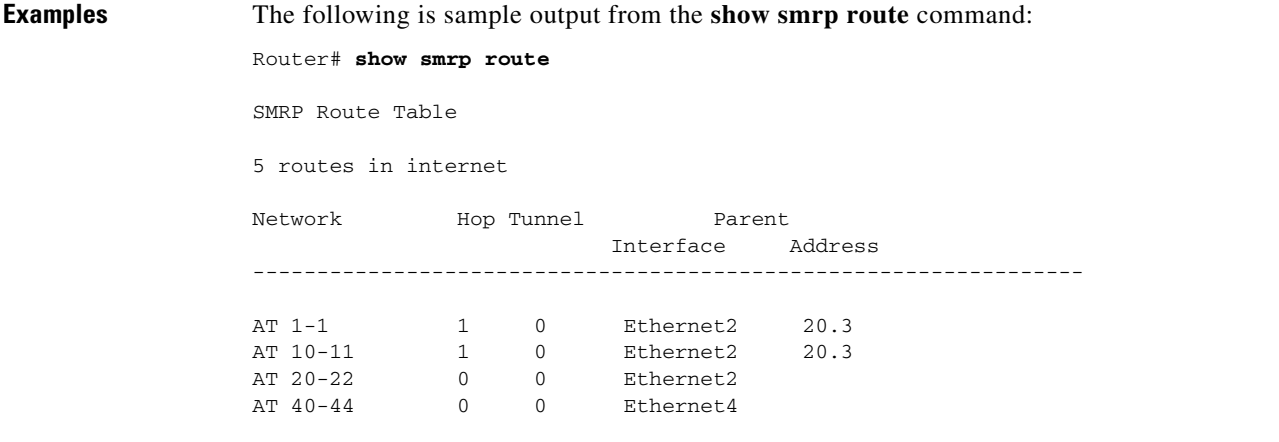

The following is sample output from the **show smrp route** command with the **appletalk** keyword and a specific SMRP network number within an SMRP network range:

```
Router# show smrp route appletalk 21
```
Network Hop Tunnel Parent Interface Address ----------------------------------------------------------------- AT 20-22 0 0 Ethernet2 20.3 Route version: 0x0000000E Elapsed update time: 00:23:55

The following is sample output from the **show smrp route** command for a specific interface:

```
Router# show smrp route appletalk ethernet 2
```
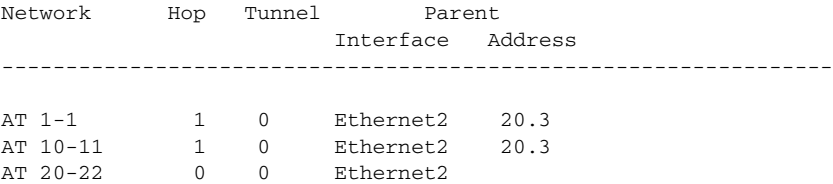

[Table 46](#page-87-0) describes the fields shown in the displays.

<span id="page-87-0"></span>*Table 46 show smrp route Field Descriptions*

| <b>Field</b>     | <b>Description</b>                                                                   |
|------------------|--------------------------------------------------------------------------------------|
| Network          | SMRP network range (the route). "AT" indicates that this is<br>an AppleTalk network. |
| Hop              | Number of hops away from origin.                                                     |
| Tunnel           | Number of hops away from the origin of this tunnel.                                  |
| Parent Interface | Interface from which the route was received.                                         |

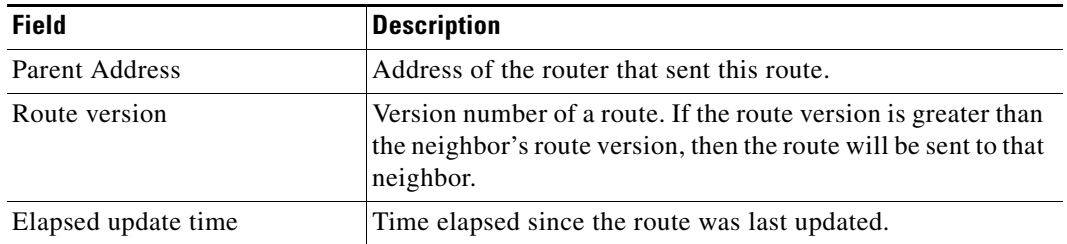

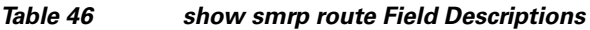

**Tall** 

## **show smrp traffic**

 $\overline{\mathscr{P}}$ 

**Note** Effective with Cisco IOS Release 15.0(1)M, the **show smrp traffic** command is not available in Cisco IOS software.

To display all entries or specific entries in the Simple Multicast Routing Protocol (SMRP) traffic table, use the **show smrp traffic** EXEC command.

**show smrp traffic** [**all** | **group** | **neighbor** | **port** | **route** | **transaction**]

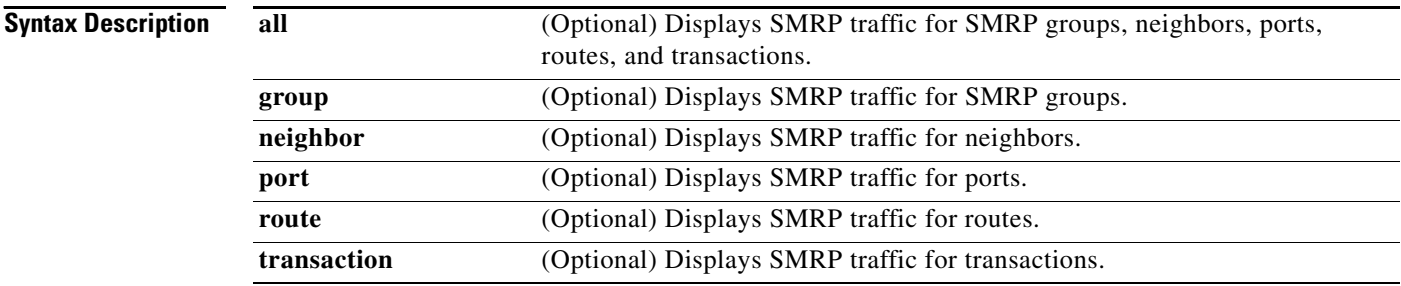

### **Command Modes** EXEC

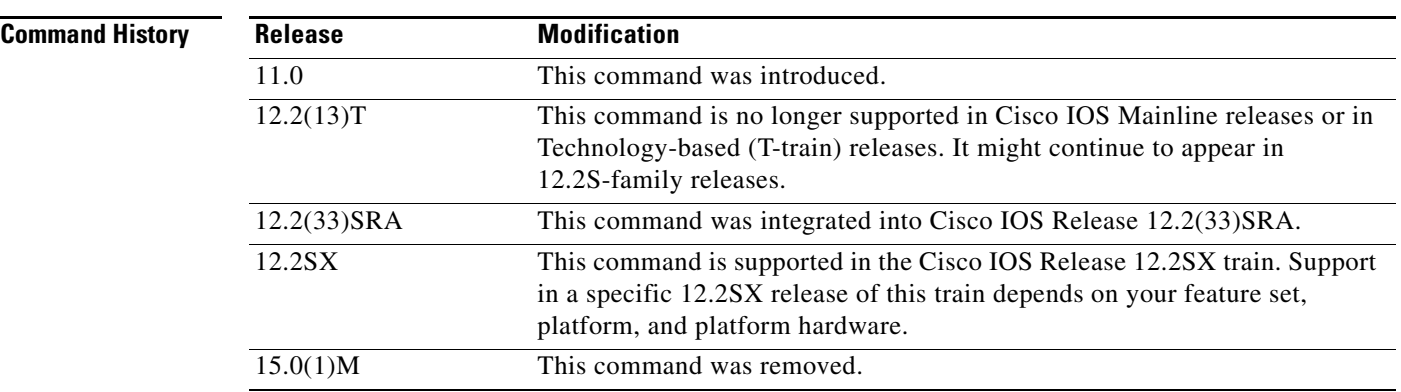

**Usage Guidelines** To display general SMRP statistics, use the **show smrp traffic** command without keywords. To display traffic for all of the categories defined by the keywords, use the **show smrp traffic all** command. To display traffic for a specific category, specify the command and the keyword for the category.

**Examples** The following is sample output from the **show smrp traffic all** command: Router# **show smrp traffic all** SMRP statistics: Rcvd: 350 total, 99 hellos, 0 mc data, 0 fast handled

78 requests, 127 confirms, 1 reject

```
 3 primaries, 6 secondaries
          7 notifies, 2 distance vectors
          3 create groups, 0 delete groups
          4 join groups, 0 leave groups
          54 members
          0 add group entries, 0 remove group entries
          0 locates, 0 tunnels
   Sent: 547 total, 307 hellos
          0 duplicate mc data, 0 mc data, 0 fast forwarded
          176 requests, 62 confirms, 2 rejects
          3 primaries, 3 secondaries
          6 notifies, 1 distance vector
          0 joins, 0 leaves
          42 creators, 81 members
          0 add group entries, 0 remove group entries
  Misc: 0 no buffers, 0 no forwards
          0 bad portids, 0 port downs
          0 bad versions, 0 runts
          0 bad packet types, 0 input errors
SMRP group statistics:
          Groups: 3 added, 0 removed,
          Forwards: 3 new, 1 recycled, 0 deleted
          Child Ports: 4 added, 1 freed,
          Misc: 0 range fulls, 0 not primary drops
                 0 no routes
SMRP port statistics:
  Ports: 3 new, 0 recycled, 0 deleted
SMRP route statistics:
  Routes: 5 new, 0 recycled, 0 deleted
  Neighbor AT 20.3:
          1 received updates, 1 send updates
          3 received routes, 0 sent routes
          0 poisoned, 0 improved
          0 better parent interfaces, 0 worst parent interfaces
          0 better parent addresses, 0 worst parent addresses
          0 bad ranges, 0 overlaps
SMRP transaction statistics:
  Requests: 5 new, 135 recycled
          0 deleted, 0 freed
          9 timeouts, 36 resends
          0 duplicates, 0 incomplete duplicates
   Responses: 16 new, 62 recycled, 0 freed
          0 deleted, 0 freed
          0 unexpected, 0 bad
```
[Table 47](#page-90-0) describes the fields shown in the display.

*Table 47 show smrp traffic Field Descriptions*

<span id="page-90-0"></span>

| <b>Field</b>            | <b>Description</b>                               |
|-------------------------|--------------------------------------------------|
| <b>SMRP</b> Statistics: |                                                  |
| Rcyd:                   |                                                  |
| total                   | Total number of SMRP packets received.           |
| hellos                  | Number of hello packets received from neighbors. |
| mc data                 | Number of packets of multicast data received.    |

Г

| <b>Field</b>         | <b>Description</b>                                                                                                    |
|----------------------|----------------------------------------------------------------------------------------------------|
| fast handled         | Number of input packets handled by the SMRP<br>fast-switching function.                                                                                                    |
| requests             | Number of request transactions received from neighbors.                                                                                                    |
| confirms             | Number of confirm response transactions received.                                                                                                    |
| reject               | Number of reject response transactions received.                                                                                                    |
| primaries            | Number of primary request packets received.                                                                                                    |
| secondaries          | Number of secondary request packets received.                                                                                                    |
| notifies             | Number of notify packets received. A router sends a notify<br>packet when it becomes an SMRP primary, secondary, or<br>normal router. A router in normal operation mode can<br>become a secondary router and a router in secondary<br>operation mode can become a primary router. |
| distance vectors     | Number of route update packets received.                                                                                                    |
| create groups        | Number of create group packets received from the creator<br>endpoint when it requests to create a group.                                                                                                    |
| delete groups        | Number of delete group packets received. These packets are<br>sent when a group is deleted.                                                                                                    |
| join groups          | Number of join-group packets received. These packets are<br>sent when members join a group.                                                                                                    |
| leave groups         | Number of leave-group packets received. These packets are<br>sent when members leave a group.                                                                                                    |
| members              | Number of member-request packets for polling group<br>members received.                                                                                                    |
| add group entries    | Number of packets received to add group entries.                                                                                                    |
| remove group entries | Number of packets received to remove group entries.                                                                                                    |
| locates              | Number of locate packets received. Endpoints send locate<br>packets to find the SMRP router on the local network.                                                                                                    |
| tunnels              | Number of SMRP tunnel packets received.                                                                                                    |
| Sent:                |                                                                                                    |
| total                | Total number of SMRP packets sent.                                                                                                    |
| hellos               | Number of hello packets sent to neighbors.                                                                                                    |
| duplicate mc data    | Number of packets of multicast data duplicated and<br>forwarded.                                                                                                    |
| mc data              | Number of packets of multicast data forwarded.                                                                                                    |
| fast forwarded       | Number of packets that were fast-switched out of the<br>fast-switch enabled interface.                                                                                                    |
| requests             | Number of request transaction packets sent to neighbors.                                                                                                    |
| confirms             | Number of confirm responses sent.                                                                                                    |
| rejects              | Number of reject responses sent.                                                                                                    |
| primaries            | Number of primary request packets sent.                                                                                                    |

*Table 47 show smrp traffic Field Descriptions (continued)*

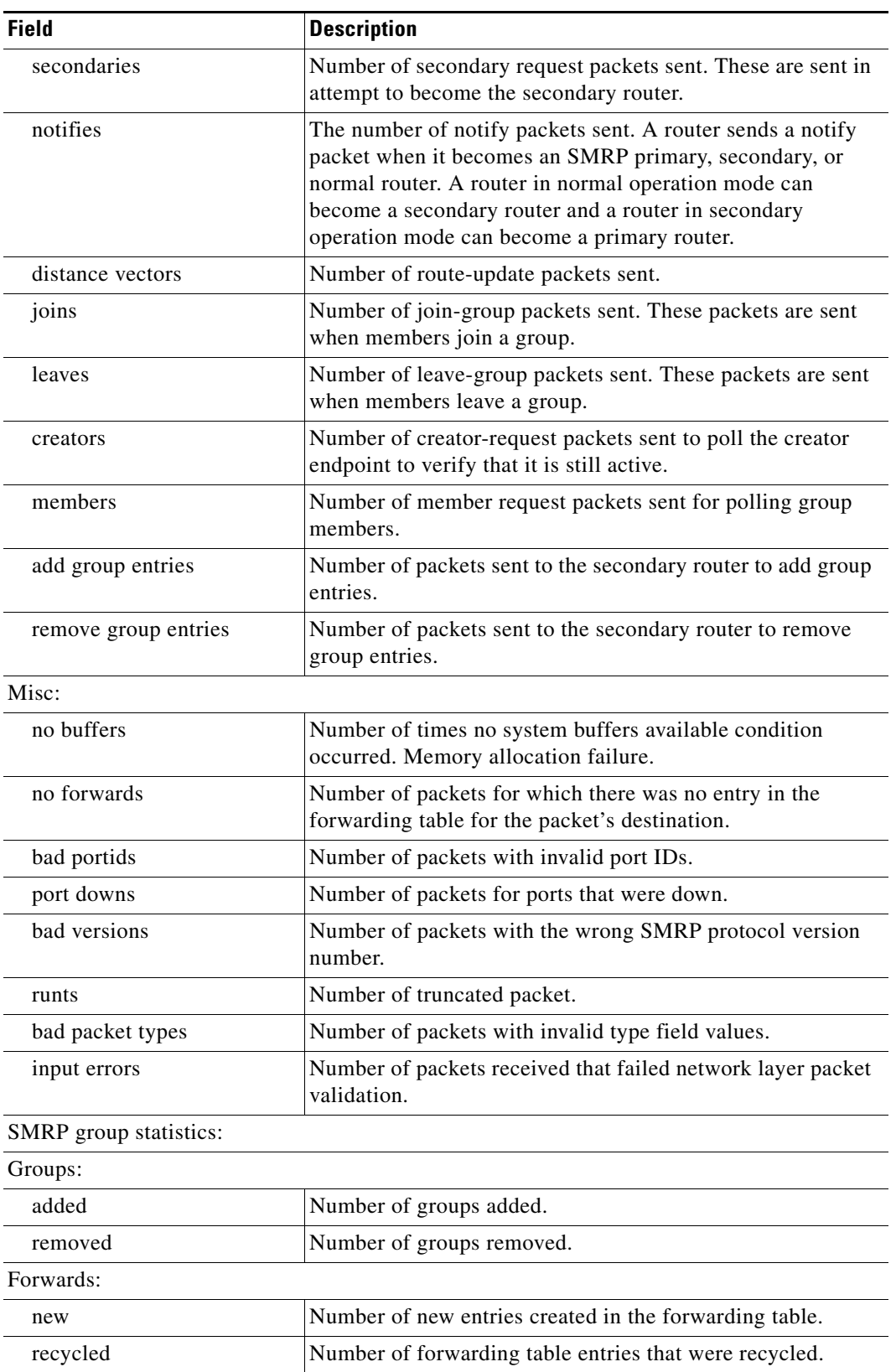

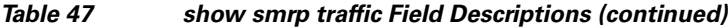

 $\blacksquare$ 

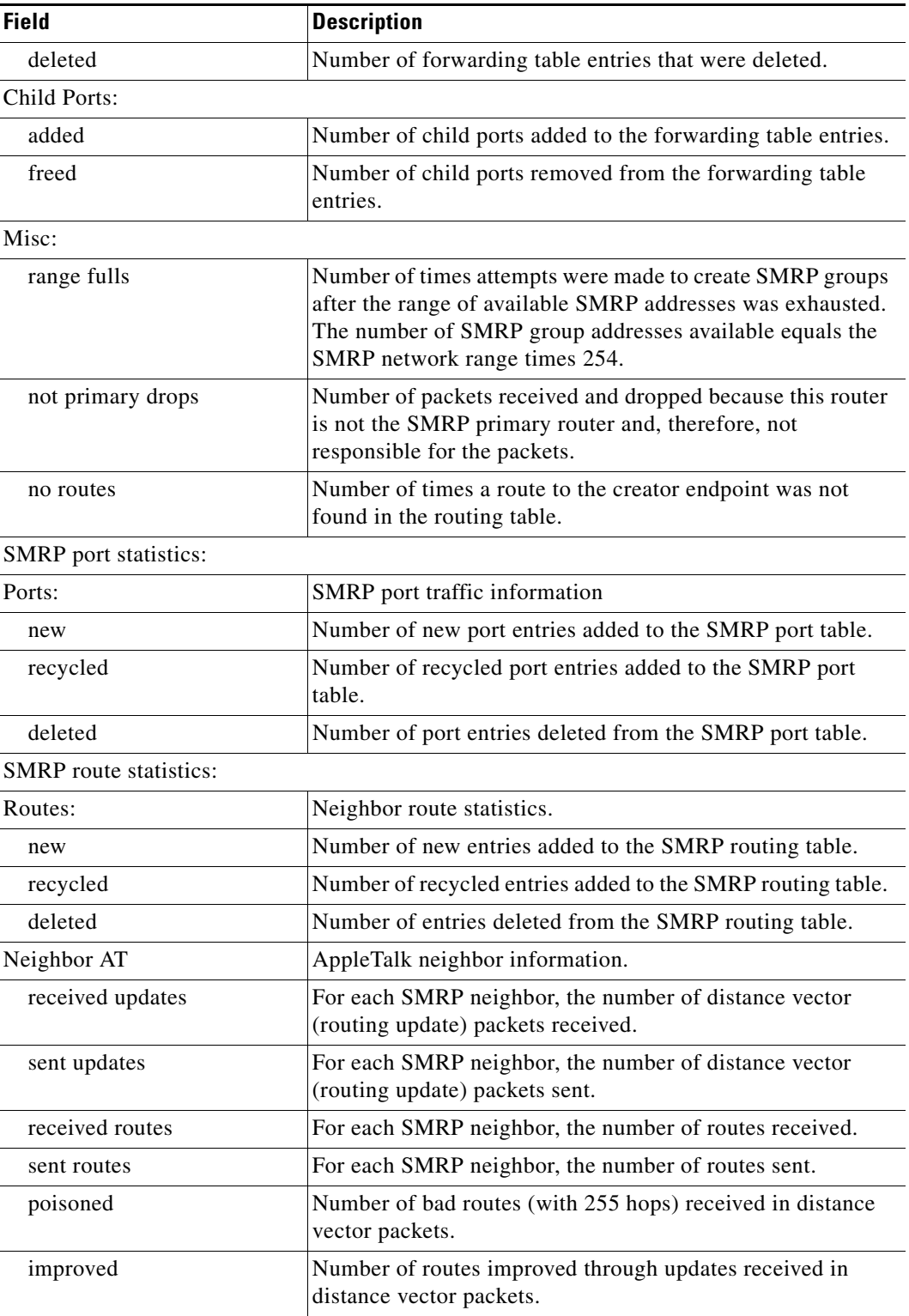

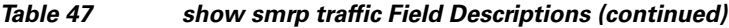

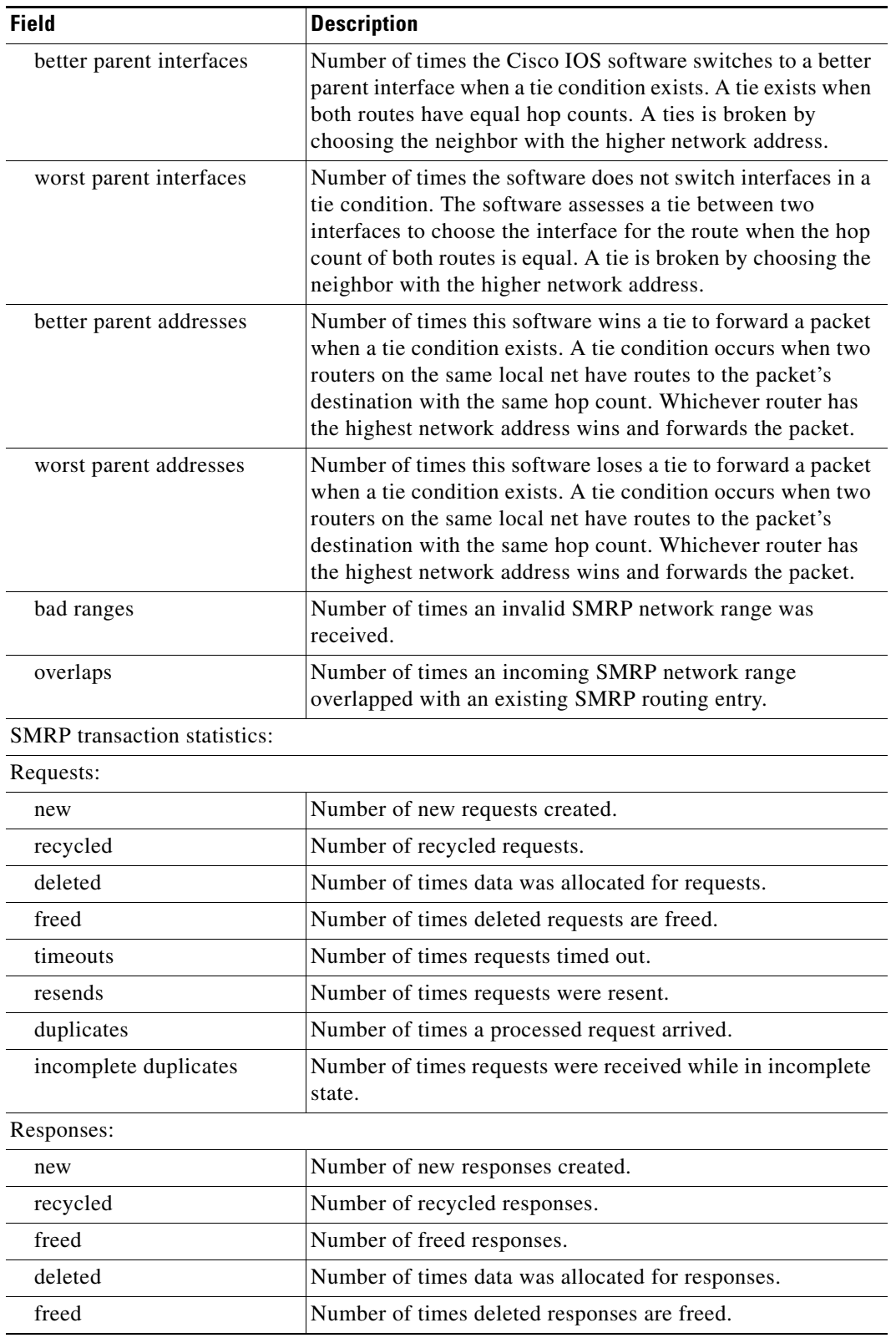

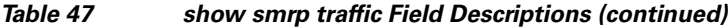

**Tall** 

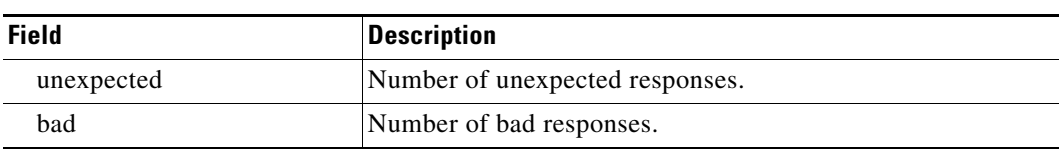

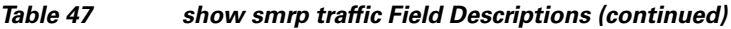

## **smrp mroute-cache protocol appletalk**

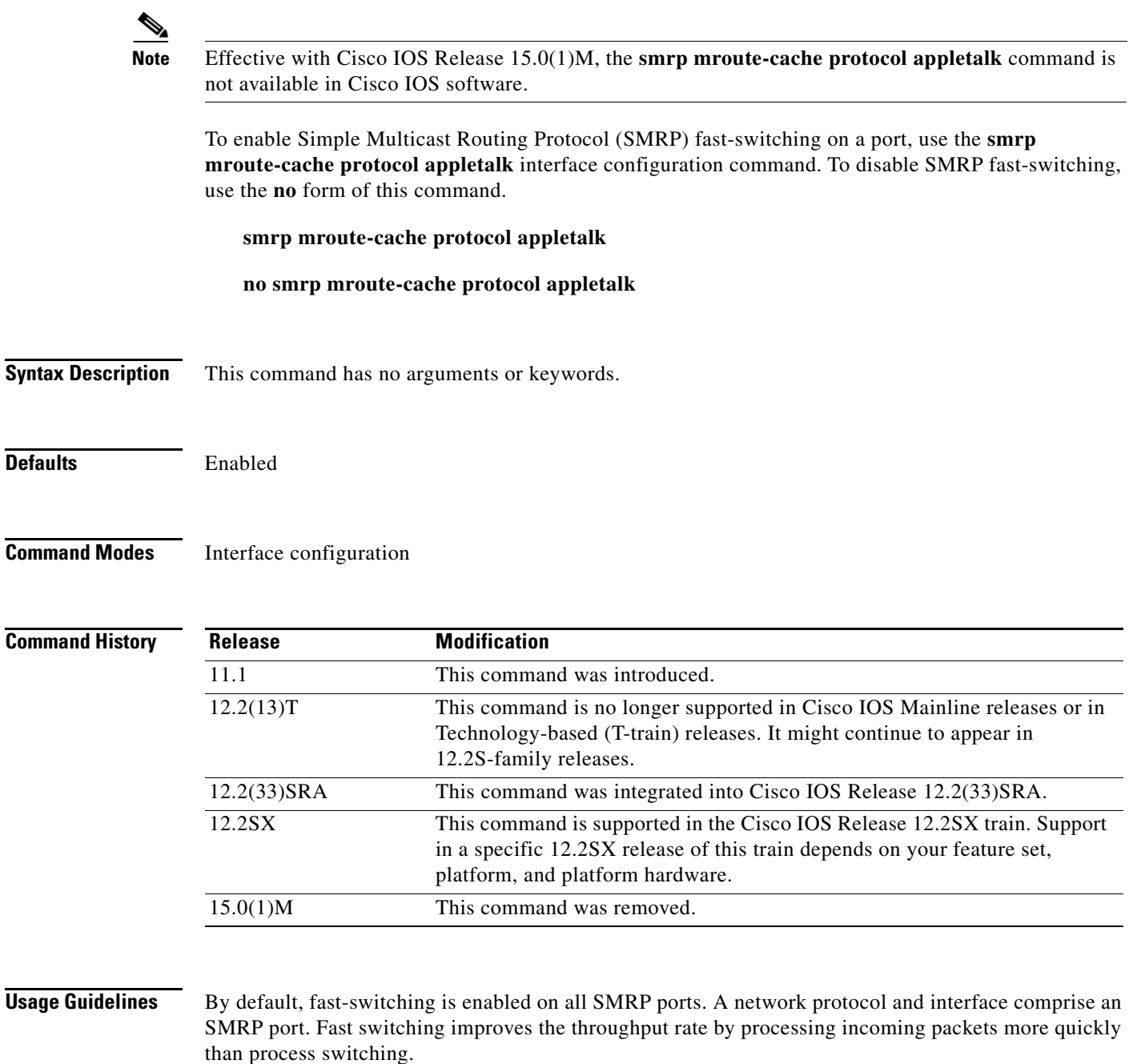

SMRP uses the forwarding table to forward packets for a particular SMRP group. For each group, the forwarding table lists the parent interface and address and one or more child interfaces and addresses. When data for an SMRP group arrives on the parent interface, the router forwards it to each child interface. The SMRP fast-switching cache table specifies whether to fast switch SMRP data packets out the interfaces specified by the forwarding table.

SMRP fast switching requires that:

**•** A parent port is fast-switch enabled.

Г

**•** One or more child ports are fast-switch enabled.

When the parent port is fast-switch enabled, the system populates and validates a fast-switching cache table when forwarding packets out child ports.

To populate the fast-switching cache table with fast-switching information, the first packets are process switched. Thus, the fast-switching cache table is populated with information about fast-switch enabled child ports. When succeeding packets arrive, the system uses the SMRP fast-switching cache table to fast switch the packets out those child ports.

If there are non-fast-switching ports in the forwarding table, then the system process switches the packet out those ports.

To validate the fast-switching cache table, the system validates each cache entry when it forwards the first packet out all child ports. If a cache entry is validated, the router can use the entry to fast switch succeeding packets out the child ports.

If a cache entry is invalidated, the router cannot use the entry to fast switch packets. The entry is removed from the fast-switching cache table and the router process switches packets out the child ports. A cache entry is invalidated when one of these conditions is met:

- **•** A child endpoint leaves the SMRP group.
- **•** A new child endpoint joins the SMRP group.
- **•** A port's fast-switching configuration is enabled or disabled.
- **•** A port is restarted.

**Examples** The following example disables SMRP fast-switching:

no smrp mroute-cache protocol appletalk

**Cisco IOS AppleTalk Command Reference**

## **smrp protocol appletalk**

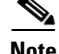

**Note** Effective with Cisco IOS Release 15.0(1)M, the **smrp rpotocol appletalk** command is not available in Cisco IOS software.

To make Simple Multicast Routing Protocol (SMRP) multicast services available over AppleTalk for a specific interface, use the **smrp protocol appletalk** interface configuration command. To disable SMRP over AppleTalk for a specific interface, use the **no** form of this command.

**smrp protocol appletalk** [**network-range** *beginning-end*]

**no smrp protocol appletalk** [**network-range** *beginning-end*]

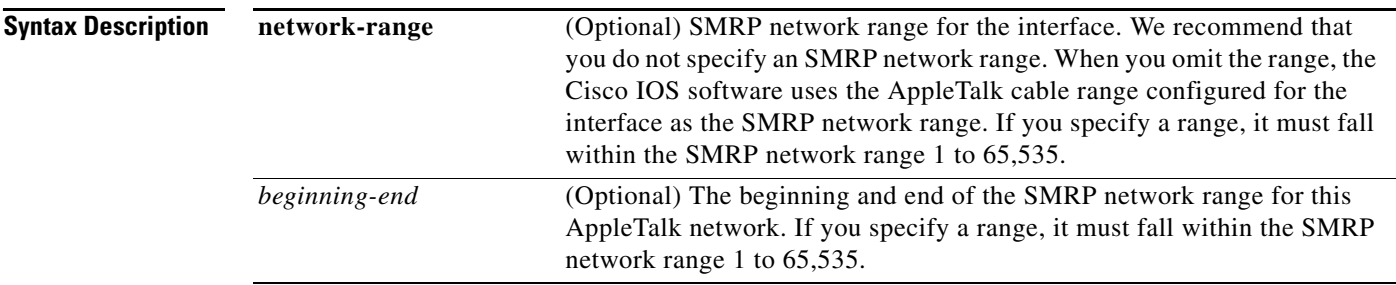

**Defaults** SMRP is disabled.

**Command Modes** Interface configuration

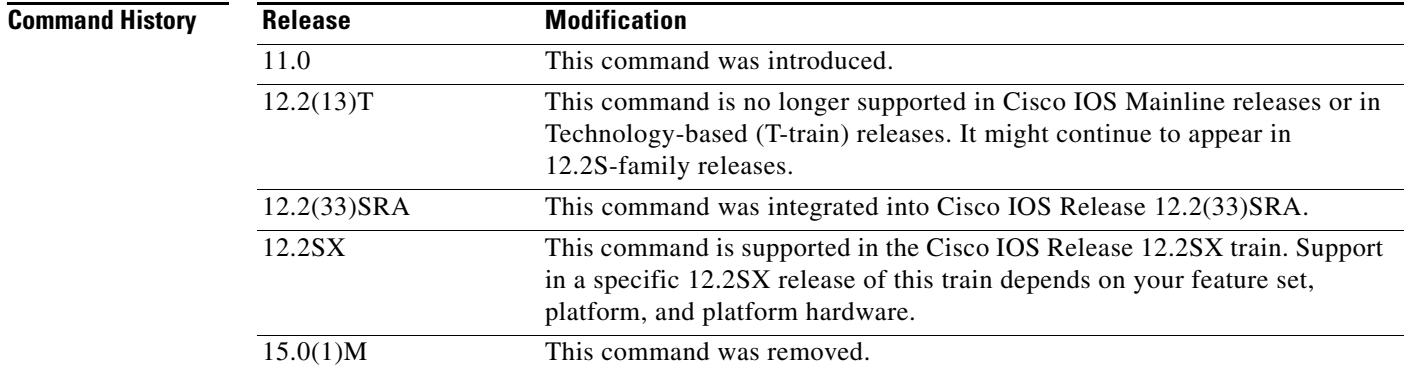

**Usage Guidelines** SMRP supports point-to-multipoint multicasting of packets for AppleTalk networks. This support provides the capability of sending data from a single source to multiple stations without having to send duplicate copies of the data.

 $\mathbf{r}$ 

The **smrp protocol appletalk** command configures SMRP support over an AppleTalk network on an interface basis. Before you use this command, you must issue the **smrp routing** command to enable SMRP. After you enable SMRP, you can use this command to make SMRP services available over AppleTalk for any number of individual interfaces.

We recommend that you do not specify an SMRP network range for the AppleTalk network. Because the upper limit of the AppleTalk network range is 65,535, AppleTalk network numbers always fit within the SMRP network range; SMRP network numbers are 3 bytes long, whereas AppleTalk network numbers are 2 bytes long. If the AppleTalk network is a nonextended network, which is defined by a single network number, the AppleTalk network is mapped to the SMRP network range using the single number to define both ends of the range (for example, 65,520-65,520).

To disable SMRP services for a specific AppleTalk network, use the **no** form of this command. To disable SMRP services globally (that is, for all AppleTalk networks whose interfaces you have configured for SMRP support) issue the **no smrp routing** command.

**Examples** The following example enables SMRP globally and turns on SMRP support over AppleTalk for the current interface:

> smrp routing interface ethernet 0 smrp protocol appletalk

The following example disables SMRP over AppleTalk for the current interface:

interface ethernet 0 no smrp protocol appletalk

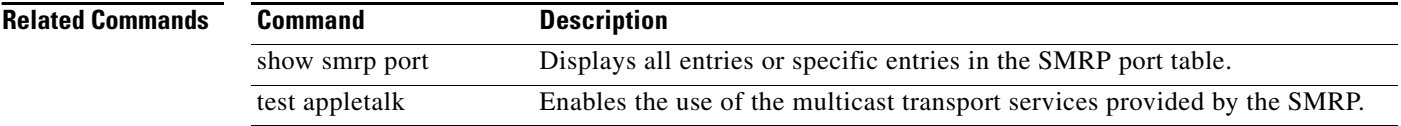

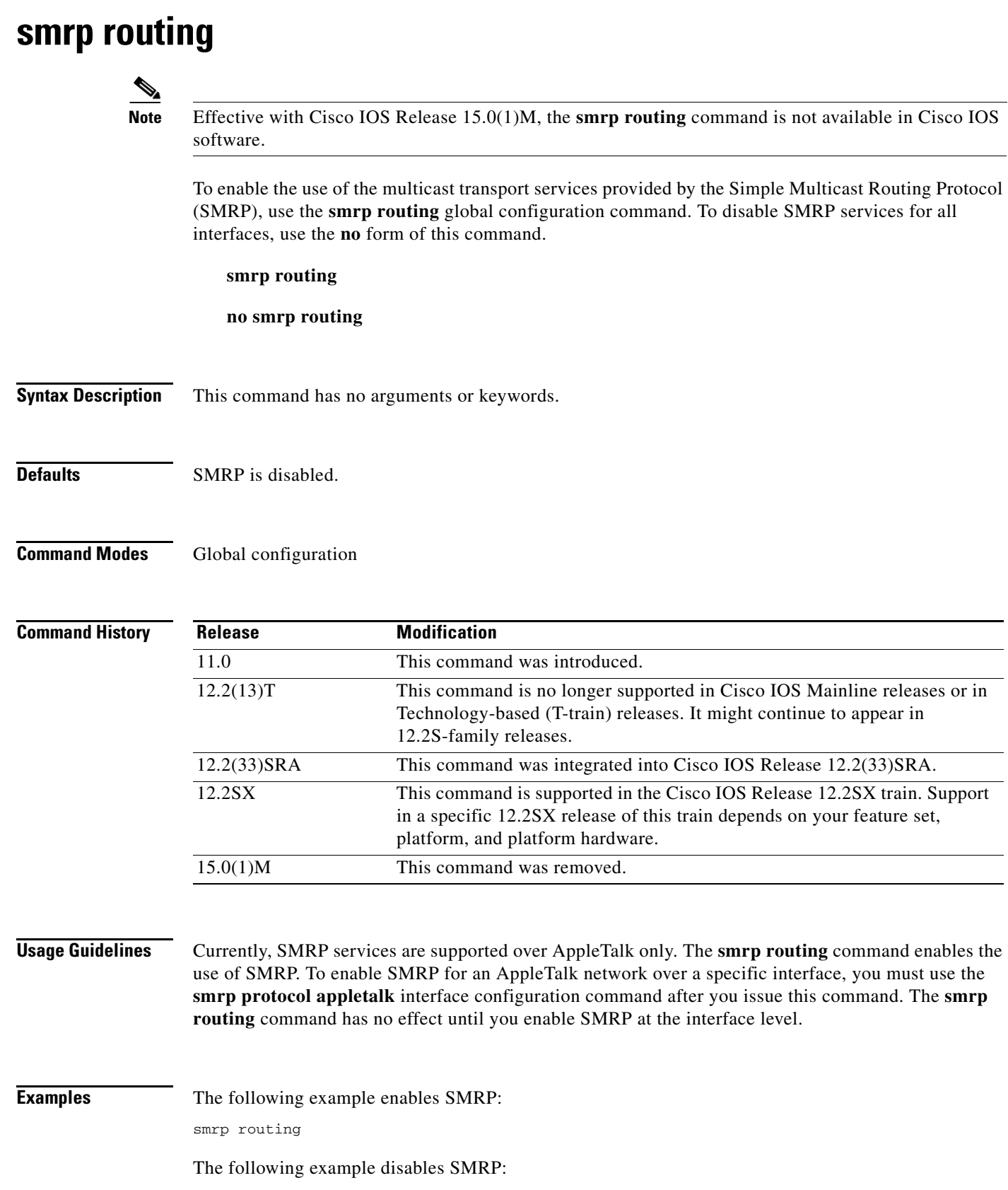

no smrp routing

 $\blacksquare$ 

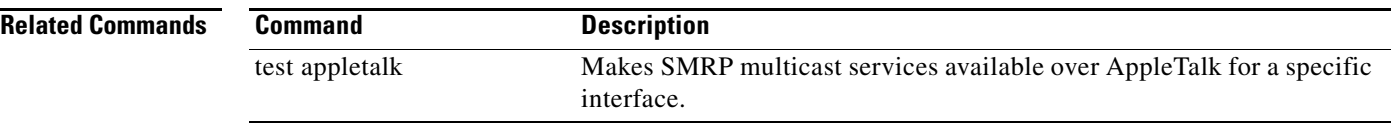

# **test appletalk**

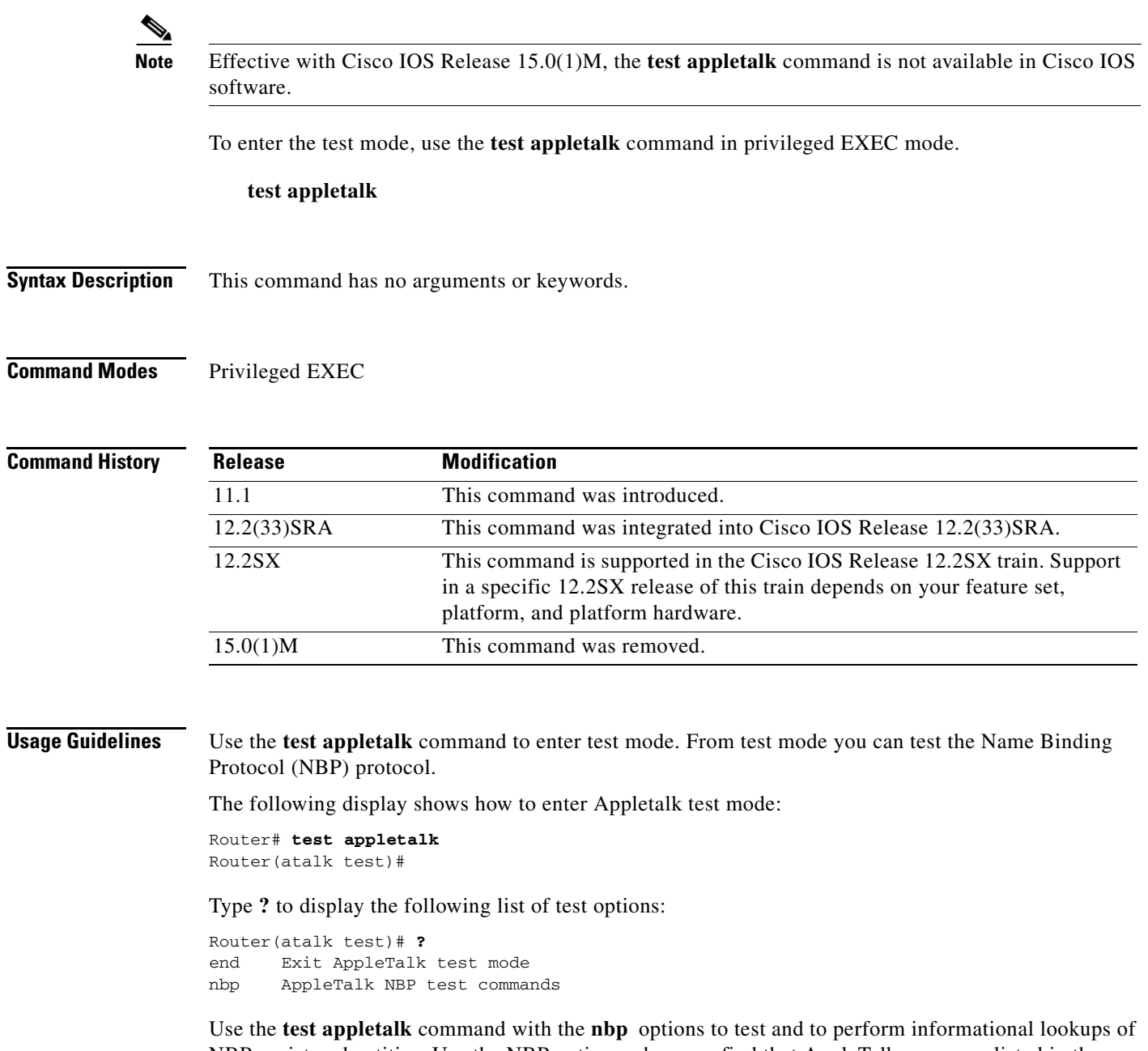

NBP-registered entities. Use the NBP options when you find that AppleTalk zones are listed in the Chooser, but services in these zones are unavailable.

Type **nbp ?** to learn what NBP test commands you can use:

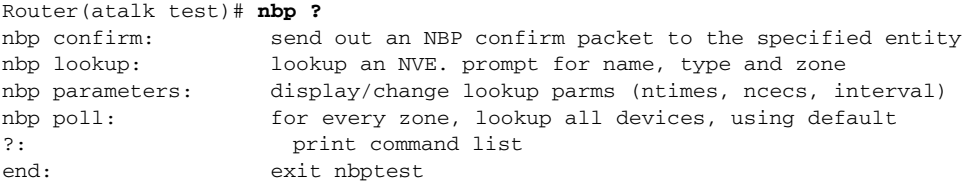

The following list summarizes the **nbp** test commands you can use:

- **• nbp confirm**—Sends out an NBP confirm packet to the specified entity.
- **• nbp lookup**—Searches for NBP entities in a specific zone.
- **• nbp parameters**—Sets the parameters used in subsequent lookup and pool tests.
- **• nbp poll**—Searches for all devices in all zones.
- **• ?**—Displays the list of **nbp** tests.
- **• end**—Exit from the **nbp** test commands.

The remainder of this section shows and explains the syntax and output of the various NBP test commands.

When running any of the NBP tests, you specify a nonprinting character by entering a three-character string that is the hexadecimal equivalent of the character. For example, type **:c5** to specify the test appletalk truncation wildcard.

This is the syntax of the **nbp confirm** command:

**nbp confirm** *appletalk-address* [**:***skt*] *object***:***type@zone*

The syntax description is as follows:

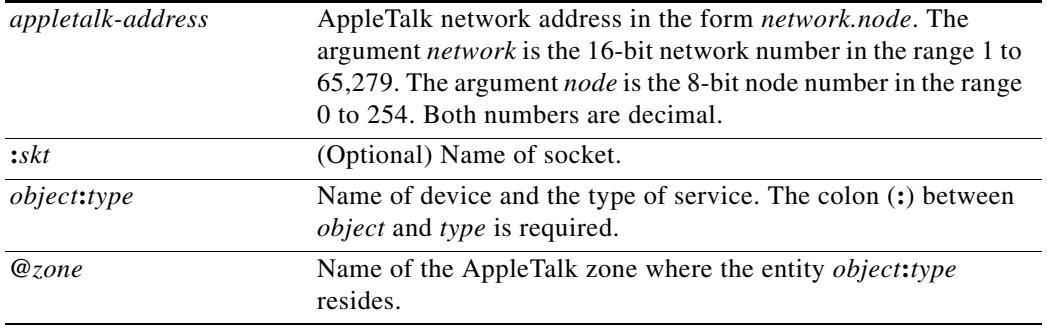

**Examples** The following is sample output from the **nbp confirm** command. In this example, the test sends a confirm packet to the entity *ciscoRouter* in zone *Engineering*.

Router(atalk test)# **nbp confirm 24279.173 my-mac:AFPServer@Engineering**

confirmed my-mac:AFPServer@Engineering at 24279n,173a,250s

This is the syntax of the **nbp lookup** command:

**nbp lookup** *object***:***type@zone*

The syntax description is as follows:

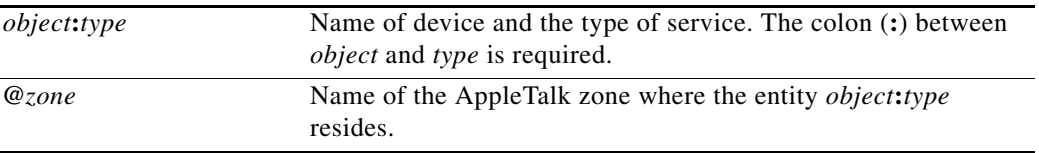

The following is sample output from the **nbp lookup** command:

Router(atalk test)# **nbp lookup =:macintosh:c5@engineering**

```
(100n,50a,253s)[1]: 'userA:Macintosh IIcx@engineering'
(100n,16a,251s)[1]: 'userB:Macintosh II@engineering'
(200n,24a,253s)[1]: 'userC:Macintosh IIci@engineering'
(200n,36a,251s)[1]: 'userD:Macintosh II@engineering'
(300n,21a,252s)[1]: 'userE:Macintosh SE/30@engineering'
test appletalk lookup request timed out
Processed 6 replies, 7 events
```
[Table 48](#page-104-0) describes the fields shown in the display.

<span id="page-104-0"></span>*Table 48 nbp lookup Field Descriptions*

| <b>Field</b>                               | <b>Description</b>                                                                                                    |
|--------------------------------------------|----------------------------------------------------------------------------------------------------|
| $(100n, 50a, 253s)$ [1]                    | AppleTalk DDP address of the registered entity, in the format<br>network, node address, and socket number. The number in<br>brackets is either the current value of the field (if this is the<br>first time you have invoked <b>nbptest</b> ) or the value the field had<br>the last time you invoked <b>nbptest</b> . |
| 'userA:Macintosh<br>IIcx@engineering'      | NBP enumerator: NBP entity string of the registered entity.                                                                                                    |
| test appletalk lookup request<br>timed out | Indicates whether replies were heard within the timeout<br>interval.                                                                                                    |
| Processed 6 replies, 7 events              | Number of NBP replies received.                                                                                                    |

This is the syntax of the **nbp parameters** command:

**nbp parameters** *retransmissions replies interval*

The syntax description is as follows:

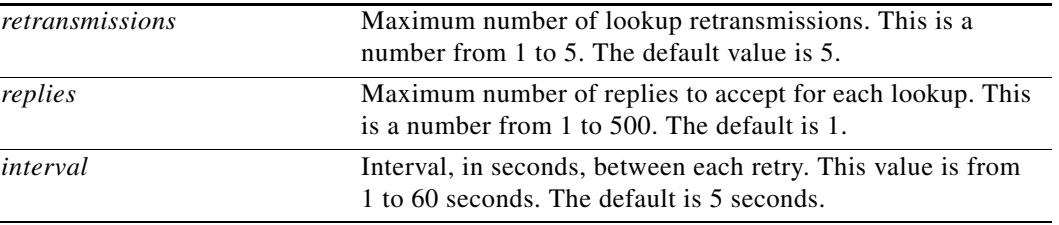

The following is sample output of the **nbp parameters** command. In this example, the maximum number of retransmission is 1, the maximum number of replies is 100, and there are 10 seconds between each retry.

Router(atalk test)# **nbp parameters 1 100 10**

The **nbp poll** command has no keywords or arguments. The following is sample output from the **nbp poll** command:

Router(atalk test)# **nbp poll**

```
poll: sent 2 lookups
(100n,82a,252s)[1]: 'userA:Macintosh IIci@Zone one'
(200n,75a,254s)[1]: 'userB:Macintosh IIcx@Zone two'
test appletalk polling completed.
Processed 2 replies, 2 events
```
 $\mathbf{r}$ 

[Table 49](#page-105-0) describes the fields shown in the display.

<span id="page-105-0"></span>*Table 49 nbp poll Field Descriptions*

| <b>Field</b>                         | <b>Description</b>                                                                                                    |
|--------------------------------------|----------------------------------------------------------------------------------------------------|
| poll                                 | Number of lookups the command sent.                                                                                                    |
| $(100n, 82, 252s)$ [1]               | AppleTalk DDP address of the registered entity, in the format<br>network, node address, and socket number. The number in<br>brackets is either the current value of the field (if this is the<br>first time you have invoked <b>nbptest</b> ) or the value the field had<br>the last time you invoked nbptest. |
| 'userA:Macintosh IIci@Zone<br>one'   | NBP enumerator: NBP entity string of the registered entity.                                                                                                    |
| test appletalk polling<br>completed. | Indicates that the polling completed successfully.                                                                                                    |
| Processed 2 replies, 2 events        | Number of NBP replies received.                                                                                                    |

The following example enables the **appletalk nbp polling** command, which does not use any keywords or arguments:

Router (atalk test)# nbp poll

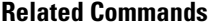

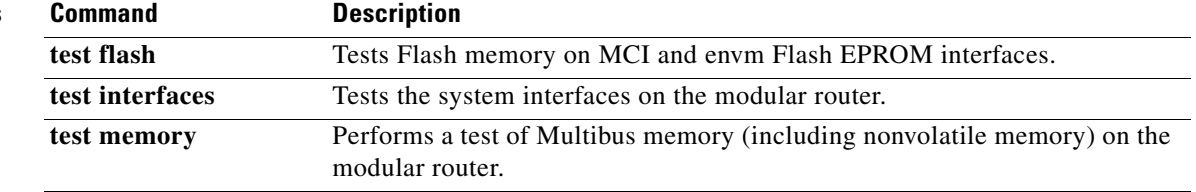

 $\blacksquare$